## XPS 8920 Service Manual

Computer Model: XPS 8920 Regulatory Model: D24M Regulatory Type: D24M001

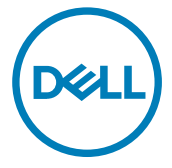

## Notas, precauciones y avisos

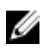

NOTA: Una NOTA indica información importante que le ayuda a hacer un mejor uso de su producto.

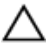

PRECAUCIÓN: Una PRECAUCIÓN indica la posibilidad de daños en el hardware o la pérdida de datos, y le explica cómo evitar el problema.

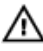

AVISO: Un mensaje de AVISO indica el riesgo de daños materiales, lesiones corporales o incluso la muerte.

Copyright<sup>©</sup> 2017 Dell Inc. o sus filiales. Todos los derechos reservados. Dell, EMC, y otras marcas comerciales son marcas comerciales de Dell Inc. o de sus liales. Puede que otras marcas comerciales sean marcas comerciales de sus respectivos propietarios.

2017 - 02

Rev. A00

# **Contents**

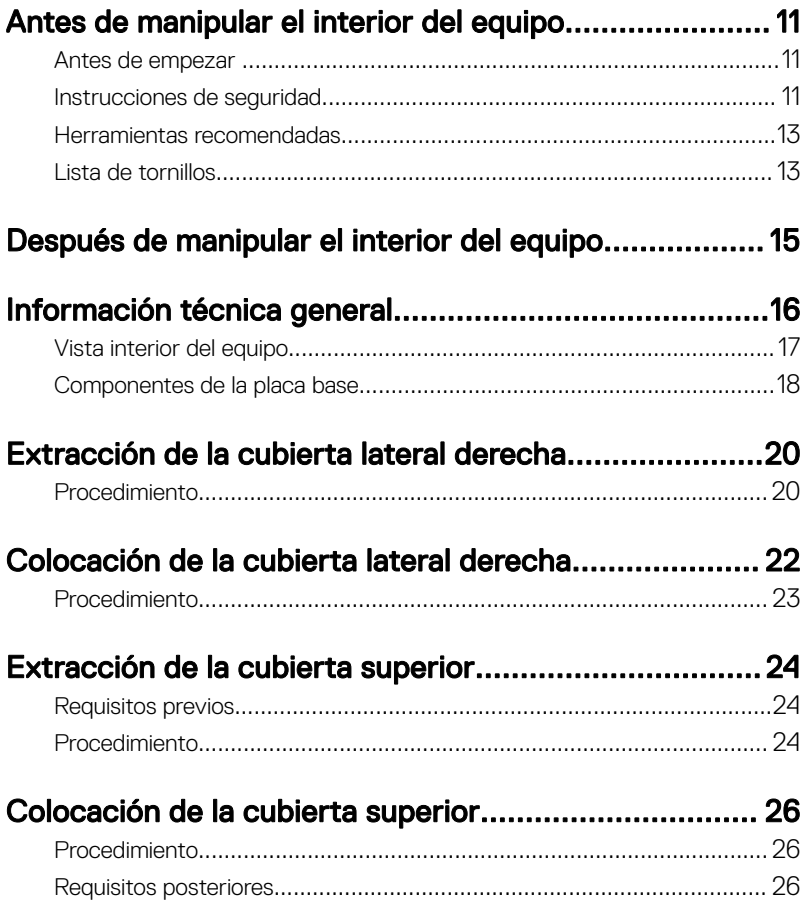

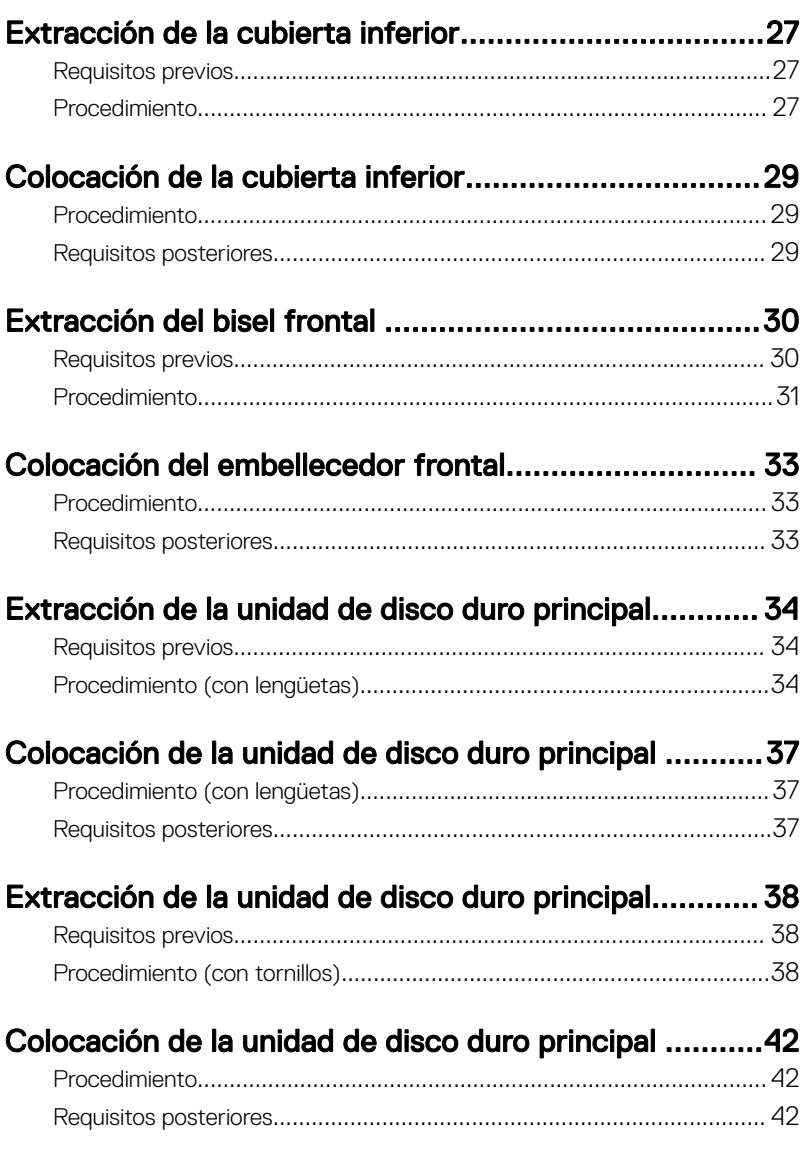

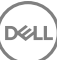

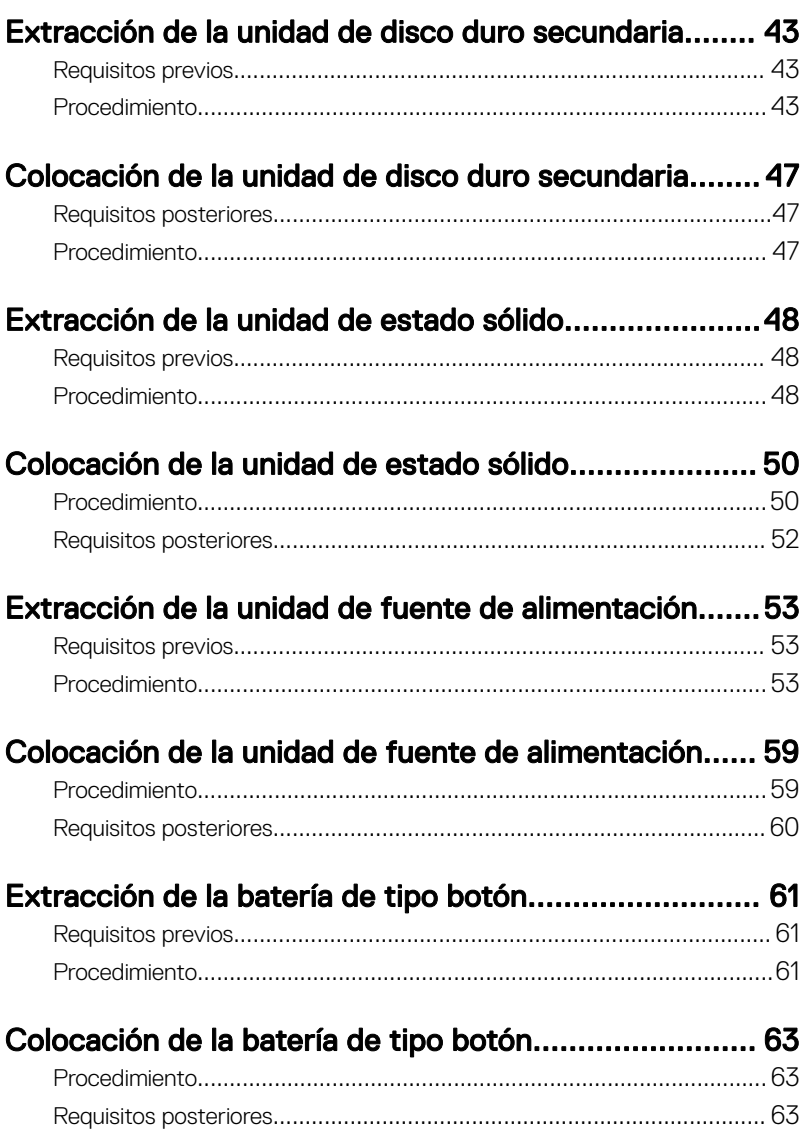

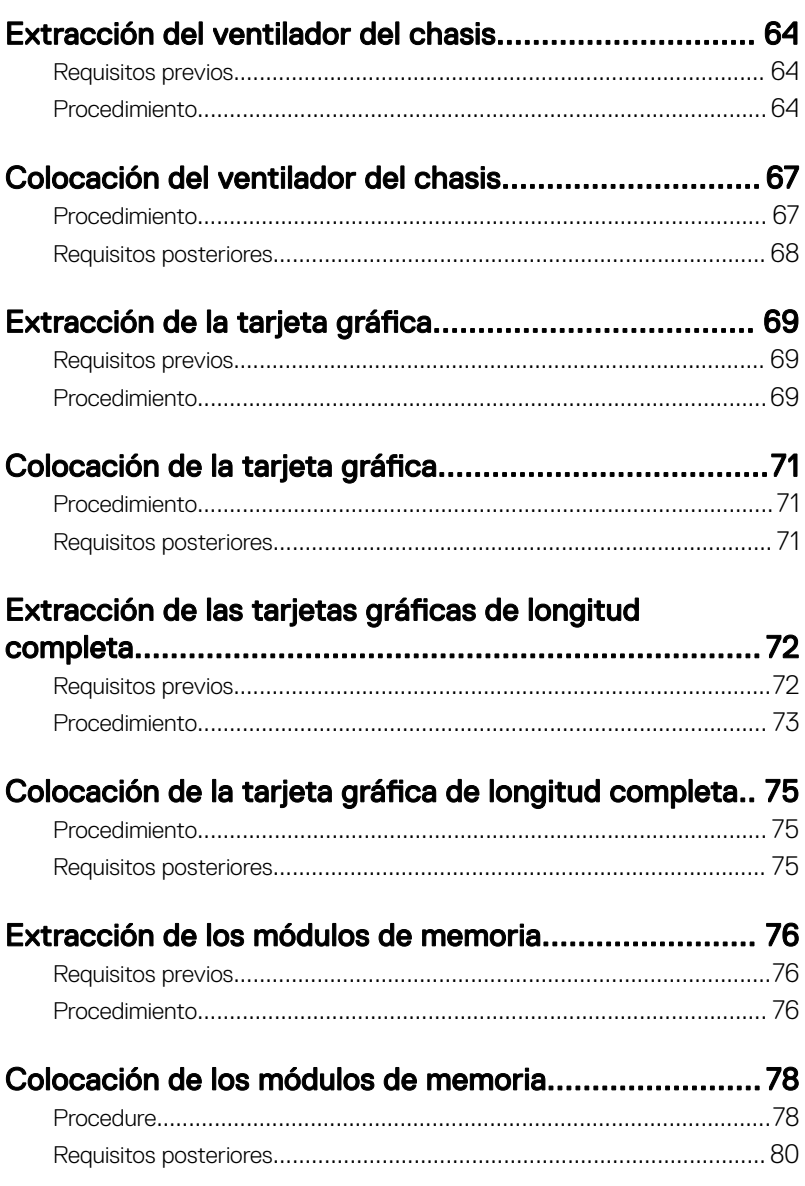

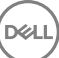

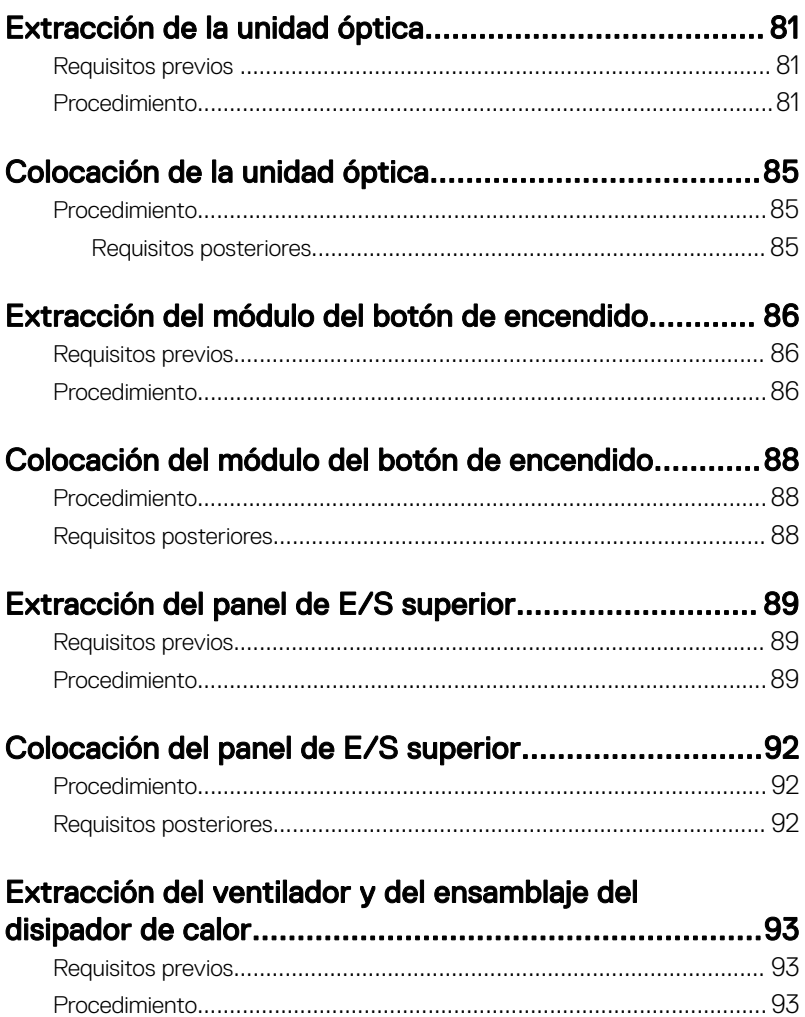

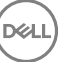

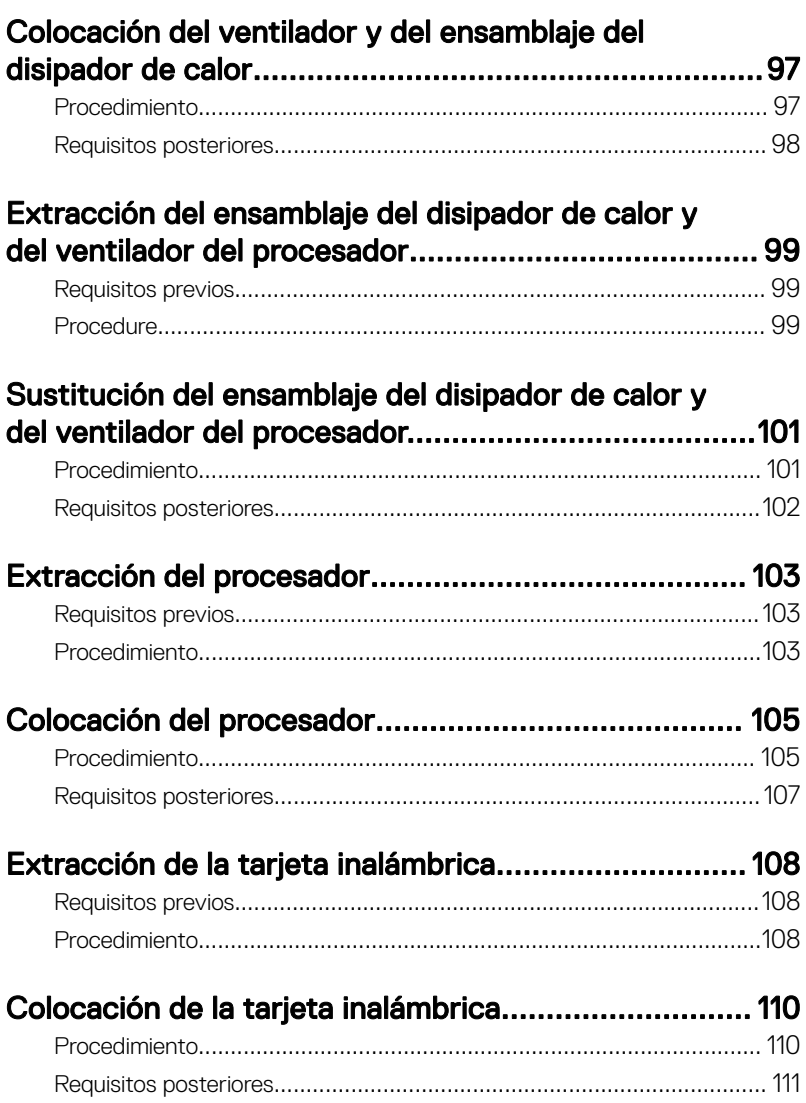

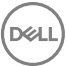

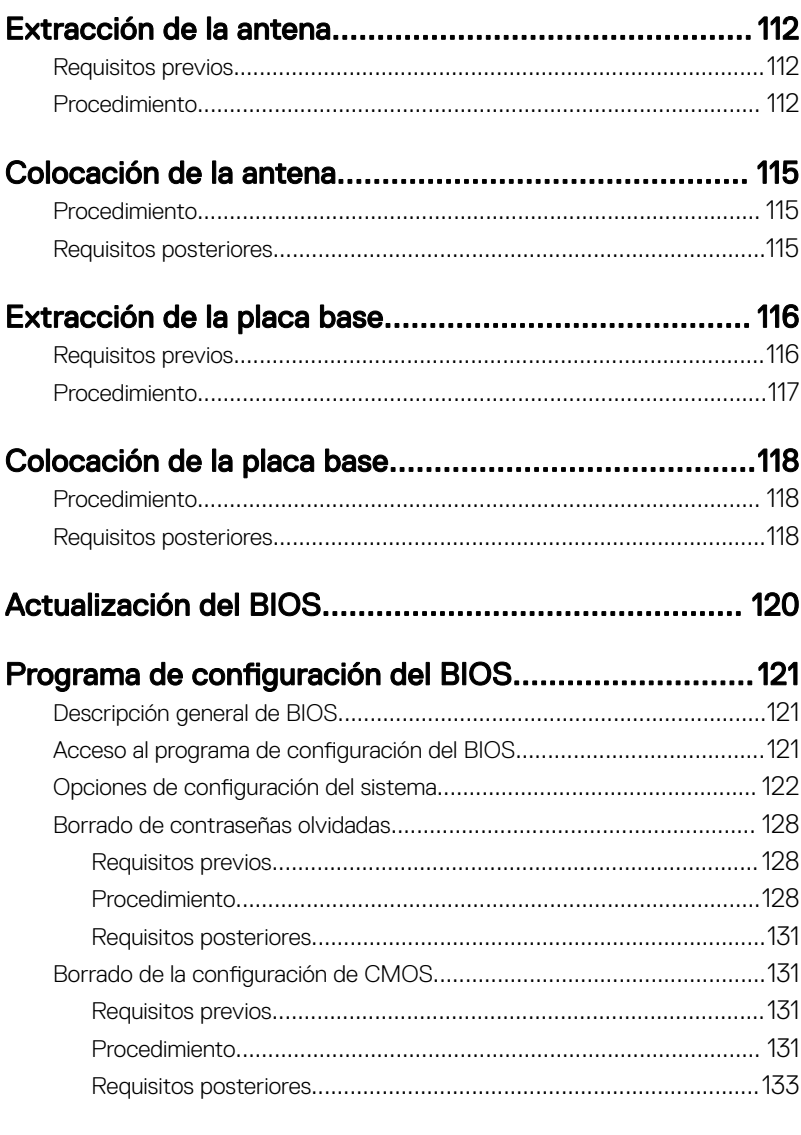

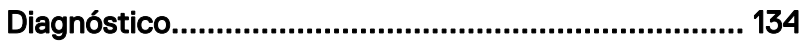

 $(\overline{DZL})$ 

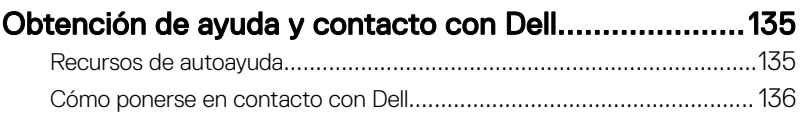

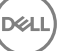

#### <span id="page-10-0"></span>GUID-5D3B1051-9384-409A-8D5B-9B53BD496DE8

## Antes de manipular el interior del equipo

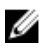

NOTA: Las imágenes en este documento pueden ser diferentes de la computadora en función de la configuración que haya solicitado.

#### GUID-D1AE8571-3E47-4D09-AD7C-6AB2F8F0541F

### Antes de empezar

- 1 Guarde y cierre todos los archivos abiertos y salga de todas las aplicaciones abiertas.
- 2 Apague el equipo. Haga clic en **Inicio →**  $\bigcup$  **Alimentación → Apagar**.

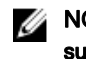

NOTA: Si utiliza otro sistema operativo, consulte la documentación de su sistema operativo para conocer las instrucciones de apagado.

- 3 Desconecte su equipo y todos los dispositivos conectados de las tomas de alimentación eléctrica.
- 4 Desconecte del equipo todos los dispositivos de red y periféricos conectados como el teclado, el mouse y el monitor.
- **5** Extraiga cualquier tarjeta de medios y disco óptico del equipo, si corresponde.
- 6 Una vez que el equipo esté desconectado, presione el botón de encendido y manténgalo presionado durante aproximadamente 5 segundos para descargar a tierra la placa base.

### GUID-71128823-CE64-4E17-9439-DEE95AF668C4 Instrucciones de seguridad

Utilice las siguientes directrices de seguridad para proteger su equipo de posibles daños y para garantizar su seguridad personal.

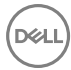

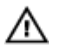

AVISO: Antes trabajar en el interior del equipo, siga las instrucciones de seguridad que se entregan con el equipo. Para obtener información adicional sobre prácticas de seguridad recomendadas, consulte la página principal de cumplimiento de normativas en [www.dell.com/regulatory\\_compliance](http://www.dell.com/regulatory_compliance).

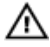

AVISO: Desconecte todas las fuentes de energía antes de abrir la cubierta o los paneles del equipo. Una vez que termine de trabajar en el interior del equipo, vuelva a colocar todas las cubiertas, los paneles y los tornillos antes de conectarlo a la toma eléctrica.

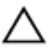

PRECAUCIÓN: Para evitar dañar el equipo, asegúrese de que la superficie de trabajo sea plana y esté limpia.

PRECAUCIÓN: Para evitar dañar los componentes y las tarjetas, manipúlelos por los bordes y no toque las patas ni los contactos.

PRECAUCIÓN: Solo debe realizar la solución de problemas y las reparaciones según lo autorizado o señalado por el equipo de asistencia técnica de Dell. La garantía no cubre los daños por reparaciones no autorizadas por Dell. Consulte las instrucciones de seguridad que se envían con el producto o disponibles en [www.dell.com/regulatory\\_compliance](http://www.dell.com/regulatory_compliance).

PRECAUCIÓN: Antes de tocar los componentes del interior del equipo, descargue la electricidad estática de su cuerpo; para ello, toque una superficie metálica sin pintar, como el metal de la parte posterior del equipo. Mientras trabaja, toque periódicamente una superficie metálica sin pintar para disipar la electricidad estática y evitar que puedan dañarse los componentes internos.

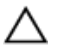

PRECAUCIÓN: Cuando desconecte un cable, tire de su conector o de su lengüeta de tiro, y no del propio cable. Algunos cables poseen conectores con lengüetas de bloqueo o tornillos de apriete manual que debe desenganchar antes de desconectar el cable. Al desconectar los cables, manténgalos alineados de manera uniforme para evitar doblar las patas del conector. Al conectar los cables, asegúrese de que los puertos y conectores estén orientados y alineados correctamente.

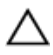

PRECAUCIÓN: Presione y expulse las tarjetas que pueda haber instaladas en el lector de tarjetas multimedia.

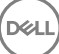

### <span id="page-12-0"></span>GUID-6F9394C5-085D-4E07-924F-D3EA18F0757A Herramientas recomendadas

Los procedimientos de este documento podrían requerir el uso de las siguientes herramientas:

- Destornillador Philips
- Destornillador de cabeza plana
- Punta trazadora de plástico

### GUID-FA888C3D-2FA8-479D-98DB-D7B3F27035D7 Lista de tornillos

La siguiente tabla proporciona la lista de tornillos que se utilizan para fijar diferentes componentes al equipo.

#### Tabla 1. Lista de tornillos

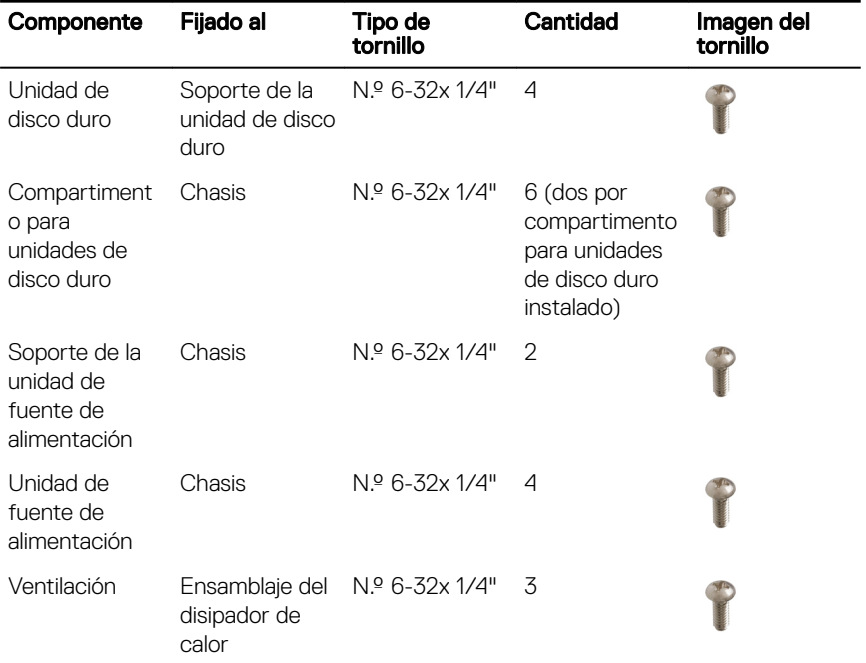

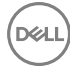

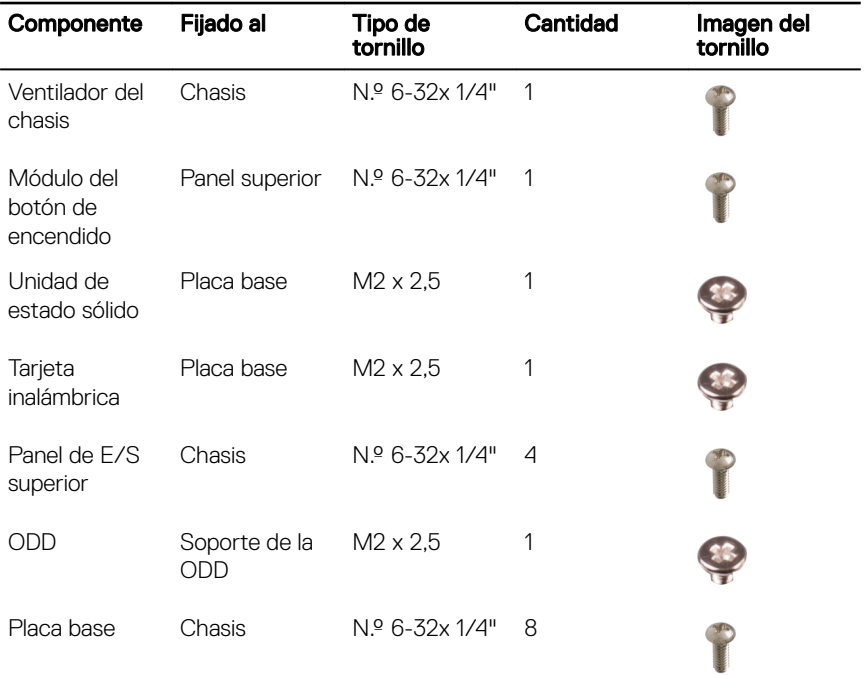

**DEL** 

### <span id="page-14-0"></span>GUID-06588814-2678-4667-9FF9-C009F4BCE185

## Después de manipular el interior del equipo

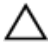

#### PRECAUCIÓN: Dejar tornillos sueltos o flojos en el interior de su equipo puede dañar gravemente su equipo.

- 1 Coloque todos los tornillos y asegúrese de que ninguno quede suelto en el interior de equipo.
- 2 Conecte todos los dispositivos externos, los periféricos y los cables que haya extraído antes de manipular el equipo.
- **3** Coloque las tarjetas multimedia, los discos y cualquier otra pieza que haya extraído antes de manipular el equipo.
- 4 Conecte el equipo y todos los dispositivos conectados a la toma eléctrica.
- **5** Encienda el equipo.

## <span id="page-15-0"></span>GUID-93575C2B-9DA3-42EF-B01E-9C841B3CE7F5 Información técnica general

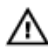

AVISO: Antes de manipular el interior del equipo, lea la información de seguridad que se envía con el equipo y siga los pasos en Antes de manipular [el interior del equipo.](#page-10-0) Después de manipular el interior del equipo, siga las instrucciones que aparecen en [Después de manipular el interior del equipo.](#page-14-0) Para obtener información adicional sobre prácticas de seguridad recomendadas, consulte la página principal de cumplimiento de normativas en [www.dell.com/regulatory\\_compliance.](http://www.dell.com/regulatory_compliance)

### <span id="page-16-0"></span>GUID-448B3EEF-B478-4D2D-A745-D7DA94EB263E

## Vista interior del equipo

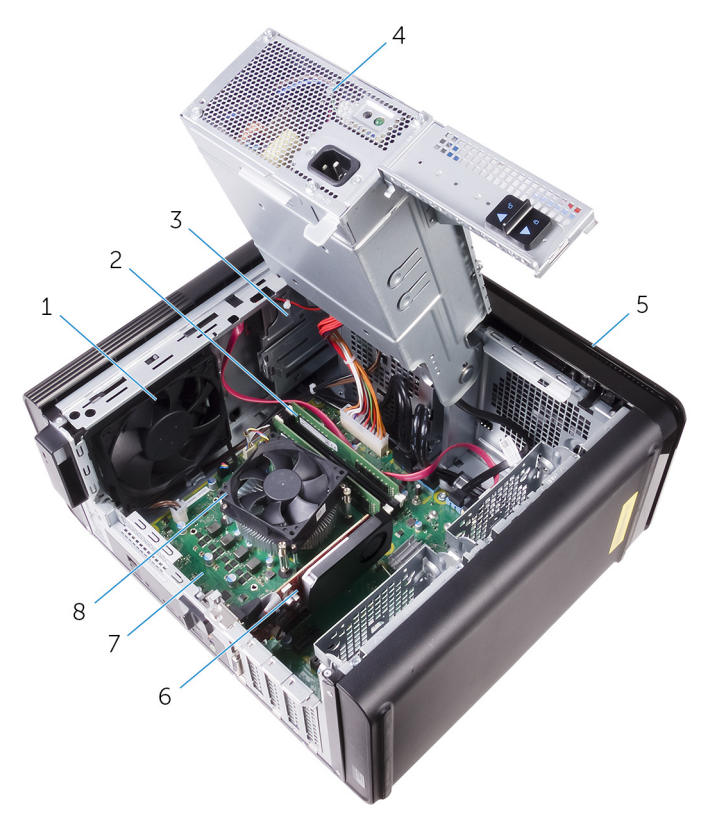

- 1 Ventilador del chasis 2 Módulo de memoria
- 
- 
- 
- 
- 3 unidad óptica 4 la unidad de fuente de alimentación
- 5 bisel frontal media en la constantia de la Tarjeta gráfica
- 7 Placa base 8 Ensamblaje del ventilador y el disipador de calor del procesador

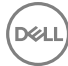

## <span id="page-17-0"></span>GUID-09138897-CBE9-49C8-B4BA-9882357209CF Componentes de la placa base

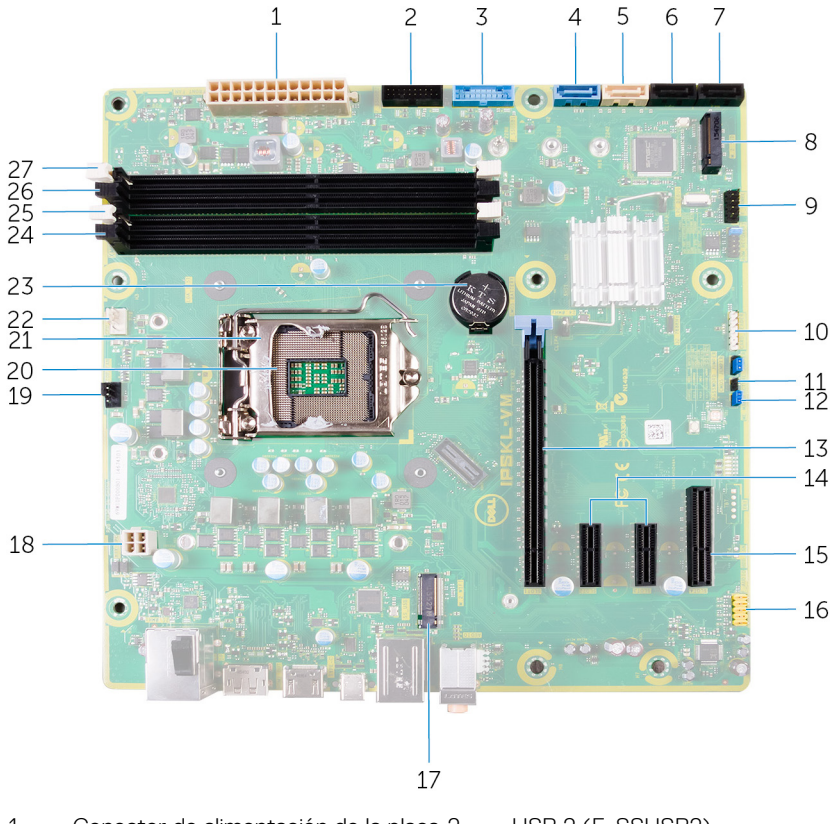

- 1 Conector de alimentación de la placa 2 base (ATX\_POWER)
- 
- 5 SATA de 6 Gb/s para unidad óptica (SATA2)
- 7 Conector de la unidad SATA 6 Gb/s 8 (SATA4)

USB 2 (F\_SSUSB2)

- 3 USB 1 (F\_SSUSB1) 4 SATA de 6 Gb/s para unidad de disco duro (SATA1)
	- 6 Conector de la unidad SATA 6 Gb/s (SATA3)
		- Ranura de la unidad de estado sólido (M.2 SSD)

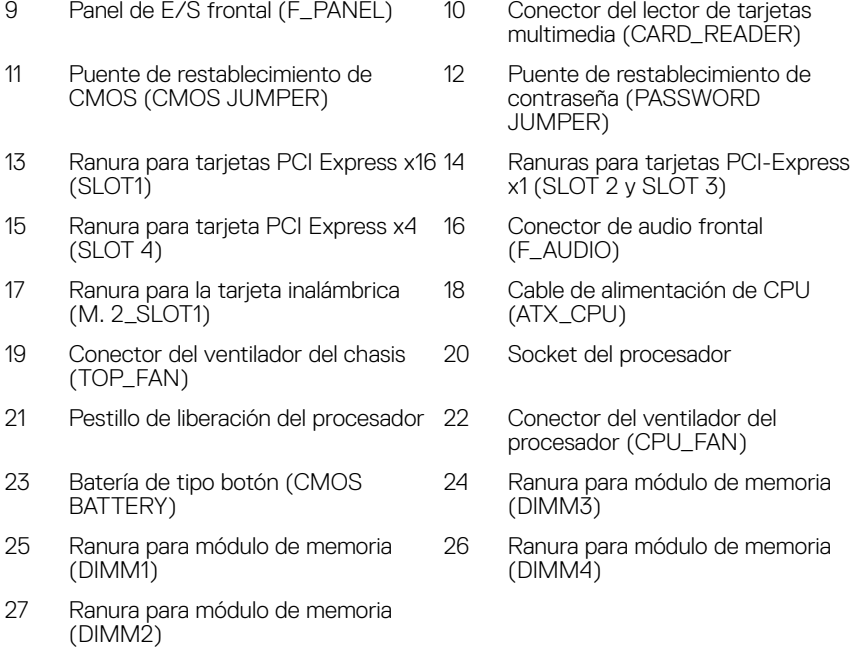

DØ

memoria

memoria

#### <span id="page-19-0"></span>GUID-32920A3D-EF37-460E-B64C-7149A8013426

## Extracción de la cubierta lateral derecha

AVISO: Antes de manipular el interior del equipo, lea la información de seguridad que se envía con el equipo y siga los pasos en [Antes de manipular](#page-10-0)  [el interior del equipo.](#page-10-0) Después de manipular el interior del equipo, siga las instrucciones que aparecen en [Después de manipular el interior del equipo.](#page-14-0) Para obtener información adicional sobre prácticas de seguridad recomendadas, consulte la página principal de cumplimiento de normativas en [www.dell.com/regulatory\\_compliance.](http://www.dell.com/regulatory_compliance)

### GUID-EDCF1D0A-9913-4F7C-B653-5FE8FC6F3908 **Procedimiento**

- 1 Coloque el equipo en posición vertical.
- 2 Tire del pestillo de liberación de la cubierta lateral derecha.
- 3 Levante la cubierta lateral derecha y, a continuación, deslícela hacia la parte superior del equipo.

Extraiga la cubierta lateral derecha del chasis.

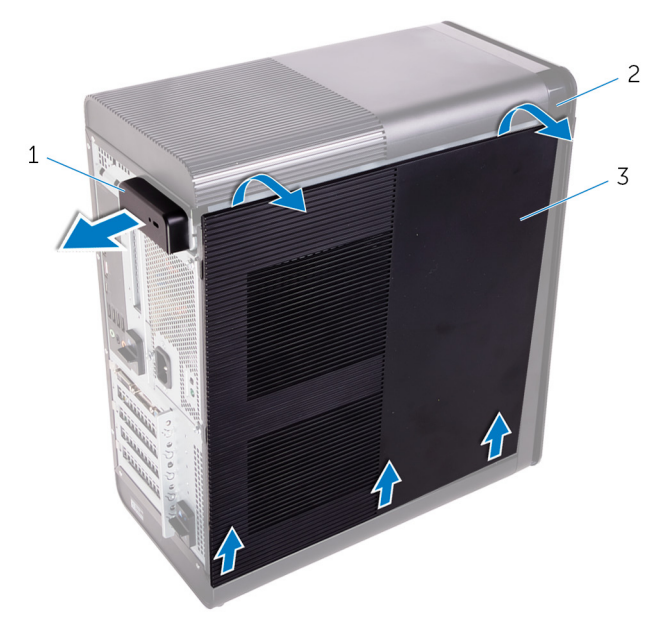

#### Ilustración 1. Extracción de la cubierta lateral derecha

- Pestillo de liberación de la cubierta lateral derecha Chasis
	-
- Cubierta lateral derecha

DØ

#### <span id="page-21-0"></span>GUID-1C3945D8-E66C-4259-9384-C8C7E07F7495

## Colocación de la cubierta lateral derecha

AVISO: Antes de manipular el interior del equipo, lea la información de A. seguridad que se envía con el equipo y siga los pasos en Antes de manipular [el interior del equipo.](#page-10-0) Después de manipular el interior del equipo, siga las instrucciones que aparecen en [Después de manipular el interior del equipo.](#page-14-0) Para obtener información adicional sobre prácticas de seguridad recomendadas, consulte la página principal de cumplimiento de normativas en [www.dell.com/regulatory\\_compliance.](http://www.dell.com/regulatory_compliance)

### <span id="page-22-0"></span>GUID-D9051F2F-09D0-4AEC-8F3C-D6B5EA9F14D1 **Procedimiento**

Alinee las lengüetas de la cubierta lateral derecha con las ranuras del chasis y encaje la cubierta lateral para bloquearla en su lugar.

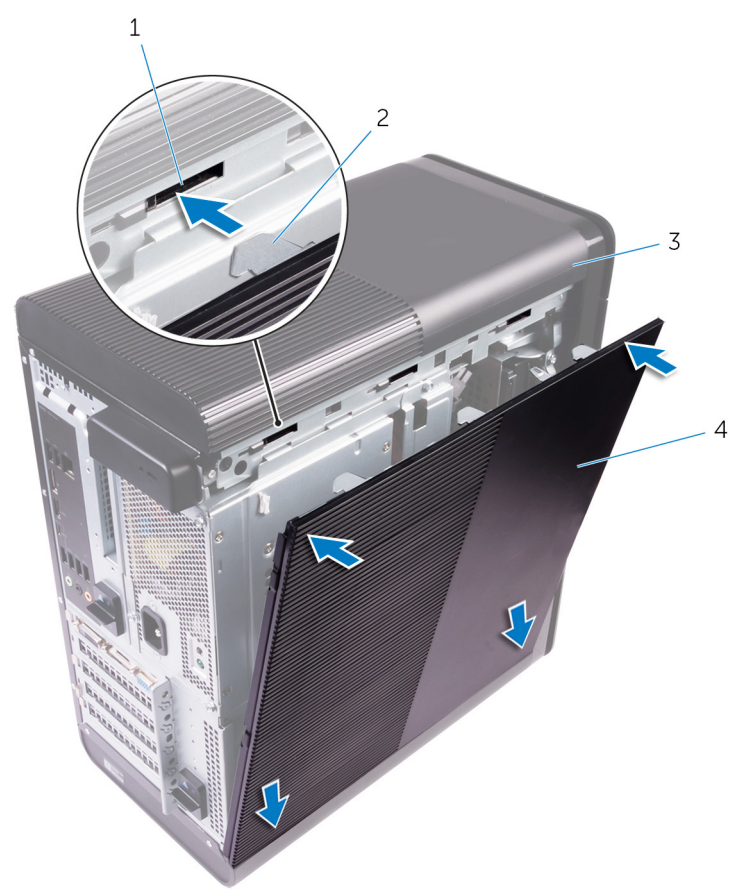

#### Ilustración 2. Reemplazo de la cubierta lateral derecha

- 
- 1 ranuras 12 pestañas
- 3 Chasis 4 Cubierta lateral derecha

### <span id="page-23-0"></span>GUID-3F6153AE-D9C1-4062-B211-E93EC9AE091F

## Extracción de la cubierta superior

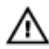

AVISO: Antes de manipular el interior del equipo, lea la información de seguridad que se envía con el equipo y siga los pasos en Antes de manipular [el interior del equipo.](#page-10-0) Después de manipular el interior del equipo, siga las instrucciones que aparecen en [Después de manipular el interior del equipo.](#page-14-0) Para obtener información adicional sobre prácticas de seguridad recomendadas, consulte la página principal de cumplimiento de normativas en [www.dell.com/regulatory\\_compliance.](http://www.dell.com/regulatory_compliance)

### GUID-D6090253-6EAF-4672-A7FA-5772B9885A3E Requisitos previos

Extraiga la [cubierta lateral derecha.](#page-19-0)

### GUID-99ED113A-2093-499A-AC10-70C0AE9305C0 Procedimiento

1 Coloque el equipo en posición vertical.

2 Levante la cubierta desde la esquina posterior, levante la cubierta superior y quítela del chasis.

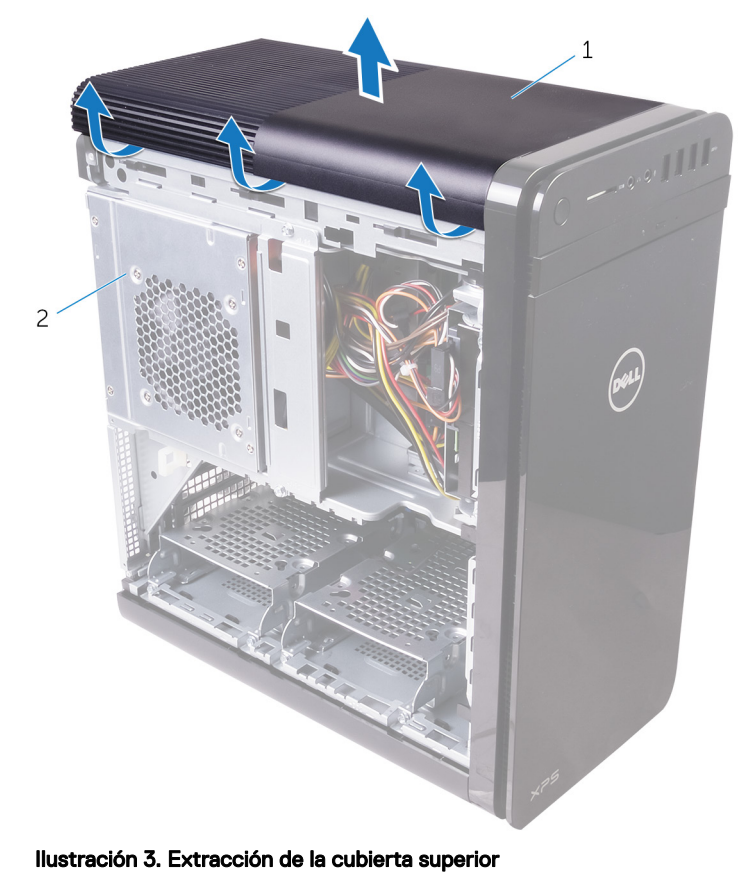

- - 1 Cubierta superior **2** Chasis

## <span id="page-25-0"></span>GUID-8C492B5B-B5ED-4E67-9666-D18E8041AFFB

## Colocación de la cubierta superior

AVISO: Antes de manipular el interior del equipo, lea la información de seguridad que se envía con el equipo y siga los pasos en [Antes de manipular](#page-10-0)  [el interior del equipo.](#page-10-0) Después de manipular el interior del equipo, siga las instrucciones que aparecen en [Después de manipular el interior del equipo.](#page-14-0) Para obtener información adicional sobre prácticas de seguridad recomendadas, consulte la página principal de cumplimiento de normativas en [www.dell.com/regulatory\\_compliance.](http://www.dell.com/regulatory_compliance)

### GUID-20FD4DCE-22FD-4D36-A59C-804C06543E0B Procedimiento

Alinee las lengüetas de la cubierta superior con las ranuras del panel superior y presione la cubierta superior hasta que encaje en su sitio.

### GUID-750C172E-A9F2-4AD2-B7EA-6144194DC8B1 Requisitos posteriores

Coloque la [cubierta lateral derecha](#page-22-0).

### <span id="page-26-0"></span>GUID-2EEB123D-D085-4BE8-994B-0F693D55ECE8

## Extracción de la cubierta inferior

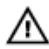

AVISO: Antes de manipular el interior del equipo, lea la información de seguridad que se envía con el equipo y siga los pasos en Antes de manipular [el interior del equipo.](#page-10-0) Después de manipular el interior del equipo, siga las instrucciones que aparecen en [Después de manipular el interior del equipo.](#page-14-0) Para obtener información adicional sobre prácticas de seguridad recomendadas, consulte la página principal de cumplimiento de normativas en [www.dell.com/regulatory\\_compliance.](http://www.dell.com/regulatory_compliance)

### GUID-D6090253-6EAF-4672-A7FA-5772B9885A3E Requisitos previos

Extraiga la [cubierta lateral derecha.](#page-19-0)

## GUID-A7F130BF-BA39-4D40-94AF-869F970C0311 Procedimiento

1 Coloque el equipo con la parte inferior hacia arriba.

2 Haga palanca y levante la cubierta inferior para extraerla del chasis.

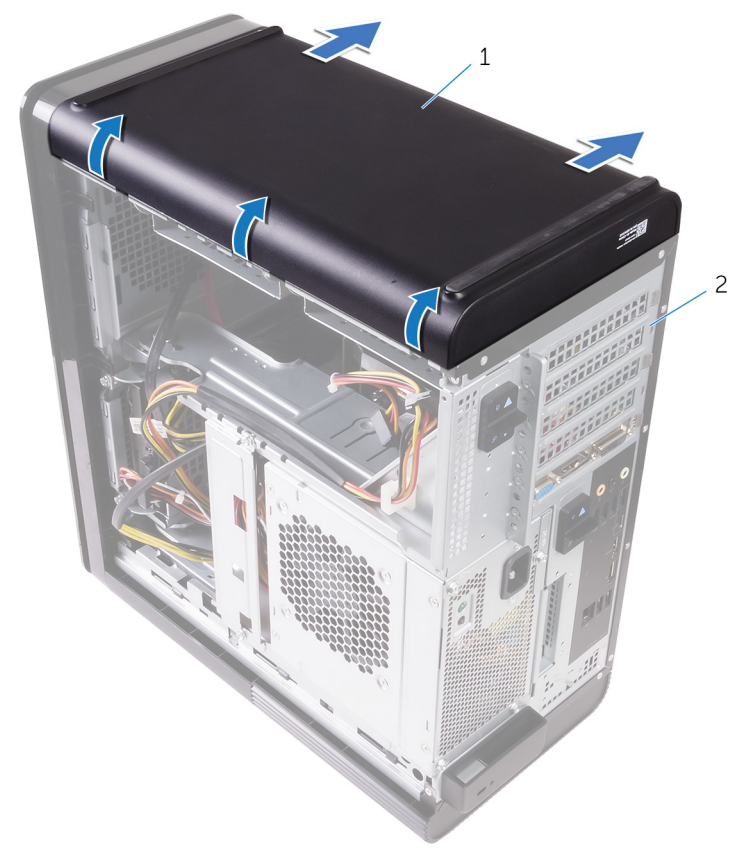

#### Ilustración 4. Extracción de la cubierta inferior

1 la cubierta inferior 12 Chasis

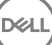

### <span id="page-28-0"></span>GUID-482EB960-4B34-4F58-8F2B-9B766EF21AB3

## Colocación de la cubierta inferior

AVISO: Antes de manipular el interior del equipo, lea la información de seguridad que se envía con el equipo y siga los pasos en Antes de manipular [el interior del equipo.](#page-10-0) Después de manipular el interior del equipo, siga las instrucciones que aparecen en [Después de manipular el interior del equipo.](#page-14-0) Para obtener información adicional sobre prácticas de seguridad recomendadas, consulte la página principal de cumplimiento de normativas en [www.dell.com/regulatory\\_compliance.](http://www.dell.com/regulatory_compliance)

### GUID-D7BC349D-87D5-4DC0-959A-8DDC3020128C Procedimiento

Alinee las lengüetas de la cubierta inferior con las ranuras del panel inferior y presione la cubierta inferior hasta que encaje en su sitio.

### GUID-750C172E-A9F2-4AD2-B7EA-6144194DC8B1 Requisitos posteriores

Coloque la [cubierta lateral derecha](#page-22-0).

29

## <span id="page-29-0"></span>GUID-E782B6FD-6208-4460-8AD1-2CF3F3D81247 Extracción del bisel frontal

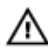

AVISO: Antes de manipular el interior del equipo, lea la información de seguridad que se envía con el equipo y siga los pasos en Antes de manipular [el interior del equipo.](#page-10-0) Después de manipular el interior del equipo, siga las instrucciones que aparecen en [Después de manipular el interior del equipo.](#page-14-0) Para obtener información adicional sobre prácticas de seguridad recomendadas, consulte la página principal de cumplimiento de normativas en [www.dell.com/regulatory\\_compliance.](http://www.dell.com/regulatory_compliance)

## GUID-C1517B50-8FDB-4047-95EA-B96A9ADF371E Requisitos previos

Extraiga la [cubierta lateral derecha.](#page-19-0)

### <span id="page-30-0"></span>GUID-6606D9B7-C45A-46C7-AD35-C782735B4DD4 **Procedimiento**

1 Levante la cubierta de la unidad.

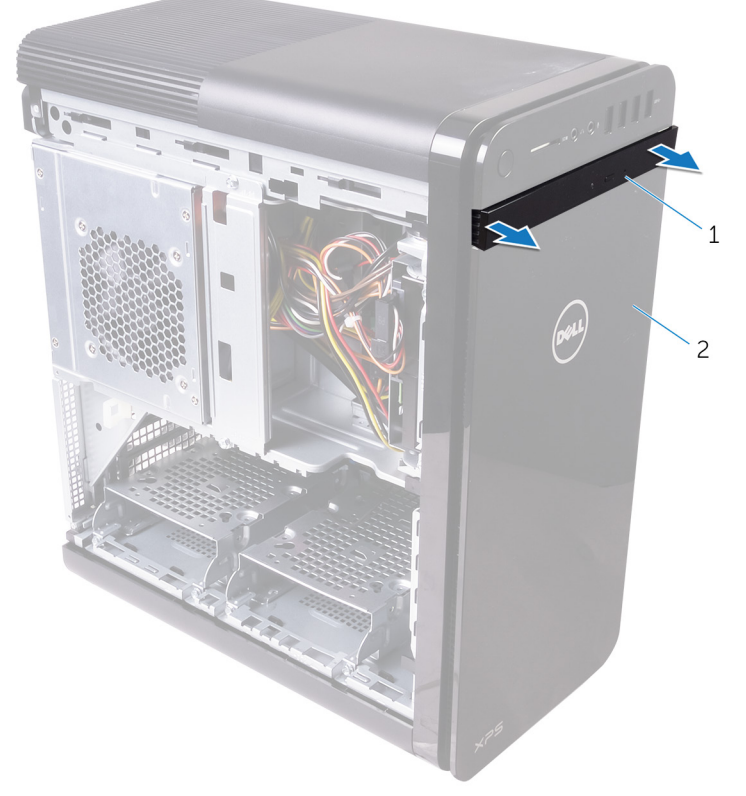

#### Ilustración 5. Extracción de la cubierta de la unidad óptica

- 1 Embellecedor de la unidad óptica 2 bisel frontal
- 2 Desenganche las lengüetas de la cubierta frontal secuencialmente desde la parte superior, de una en una, al moverlas hacia afuera del frente del chasis.

3 Gire y tire la cubierta frontal alejándola de la parte frontal del chasis para soltar la cubierta frontal.

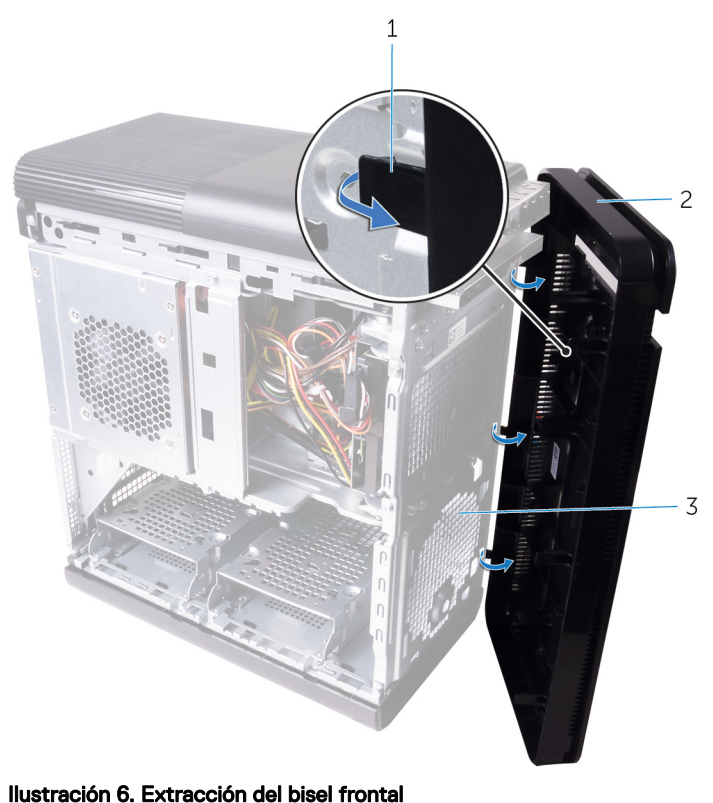

- 1 Pestañas del embellecedor
	- frontal
- 2 bisel frontal

3 Frente del chasis

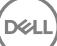

### <span id="page-32-0"></span>GUID-60F23EC0-94F6-45C6-B6CD-17F914DA5206

## Colocación del embellecedor frontal

AVISO: Antes de manipular el interior del equipo, lea la información de seguridad que se envía con el equipo y siga los pasos en [Antes de manipular](#page-10-0)  [el interior del equipo.](#page-10-0) Después de manipular el interior del equipo, siga las instrucciones que aparecen en [Después de manipular el interior del equipo.](#page-14-0) Para obtener información adicional sobre prácticas de seguridad recomendadas, consulte la página principal de cumplimiento de normativas en [www.dell.com/regulatory\\_compliance.](http://www.dell.com/regulatory_compliance)

### GUID-56C3CE8A-62CC-48B1-A307-6381B7867E44 **Procedimiento**

- 1 Alinee las lengüetas del embellecedor frontal con las ranuras del chasis.
- 2 Gire la cubierta frontal hacia el chasis hasta que las lengüetas de la cubierta frontal encajen en su lugar.
- **3** Presione la cubierta de la unidad óptica en la unidad óptica hasta que oiga un clic.

### GUID-C6F7848F-00D8-4782-9A55-9C2ECBE260C0 Requisitos posteriores

Coloque la [cubierta lateral derecha](#page-22-0).

### <span id="page-33-0"></span>GUID-78AC3600-45A1-47C0-81CC-1965860F4FA1

## Extracción de la unidad de disco duro principal

AVISO: Antes de manipular el interior del equipo, lea la información de seguridad que se envía con el equipo y siga los pasos en [Antes de manipular](#page-10-0)  [el interior del equipo.](#page-10-0) Después de manipular el interior del equipo, siga las instrucciones que aparecen en [Después de manipular el interior del equipo.](#page-14-0) Para obtener información adicional sobre prácticas de seguridad recomendadas, consulte la página principal de cumplimiento de normativas en [www.dell.com/regulatory\\_compliance.](http://www.dell.com/regulatory_compliance)

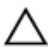

PRECAUCIÓN: Las unidades de disco duro son extremadamente frágiles. Tenga mucho cuidado cuando las manipule.

PRECAUCIÓN: Para evitar la pérdida de datos, no extraiga la unidad de disco duro mientras el equipo esté encendido o en modo de suspensión.

### GUID-575F0828-77C1-4FB8-B456-BA3DA73884DB Requisitos previos

Extraiga la [cubierta lateral derecha.](#page-19-0)

## GUID-26CAC413-EFC2-4EBC-B0BA-249938C8F771 Procedimiento (con lengüetas)

1 Desconecte los cables de alimentación y de datos de la unidad de disco duro.

- 3  $\overline{\mathcal{L}}$  $\overline{c}$ 5  $\mathbf{1}$
- 2 Presione las lengüetas de liberación en la portadora de disco duro y deslice la portadora de disco duro hacia afuera del compartimiento de disco duro.

#### Ilustración 7. Extracción del ensamblaje de la unidad de disco duro

- 
- 1 Cable de datos 2 Cable de alimentación
- 3 Compartimento para unidades de disco duro
- 4 Lengüetas de liberación
- 5 Portaunidades de disco duro
- 3 Levante la portadora de disco duro para liberar las lengüetas de la portadora de las ranuras de la unidad de disco duro.

4 Levante la unidad de disco duro por sobre la portadora de disco duro.

#### NOTA: Tenga en cuenta la orientación de la unidad de disco duro para volver a colocarla correctamente.

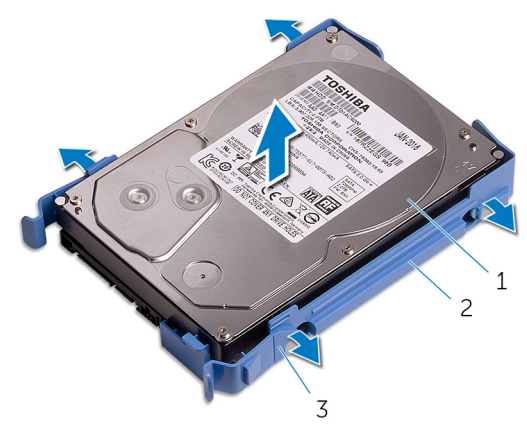

#### Ilustración 8. Extracción de la unidad de disco duro de su soporte

- 
- 1 Unidad de disco duro 2 Portaunidades de disco duro
- 3 pestañas
### GUID-80BE1924-1F75-43E6-B673-9BCBCBB26DA0

# Colocación de la unidad de disco duro principal

AVISO: Antes de manipular el interior del equipo, lea la información de seguridad que se envía con el equipo y siga los pasos en [Antes de manipular](#page-10-0)  [el interior del equipo.](#page-10-0) Después de manipular el interior del equipo, siga las instrucciones que aparecen en [Después de manipular el interior del equipo.](#page-14-0) Para obtener información adicional sobre prácticas de seguridad recomendadas, consulte la página principal de cumplimiento de normativas en [www.dell.com/regulatory\\_compliance.](http://www.dell.com/regulatory_compliance)

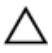

PRECAUCIÓN: Las unidades de disco duro son extremadamente frágiles. Tenga mucho cuidado cuando las manipule.

## GUID-72A6FE31-4285-491F-A242-8E71FDEAAD14 Procedimiento (con lengüetas)

- 1 Coloque la unidad de disco duro en la portadora de disco duro y alinee las lengüetas del soporte con las ranuras de la unidad de disco duro.
- 2 Presione la portadora de unidades de disco duro en las unidades de disco duro hasta que oiga un clic.
- 3 Deslice la portadora de unidad de disco duro en el compartimiento para unidades de disco duro hasta que encaje en su posición.
- 4 Conecte los cables de alimentación y de datos a la unidad de disco duro.

### GUID-D64D31F4-66C5-46A8-A059-0B0B3626DF49 Requisitos posteriores

Coloque la [cubierta lateral derecha](#page-22-0).

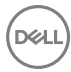

### GUID-78AC3600-45A1-47C0-81CC-1965860F4FA1

# Extracción de la unidad de disco duro principal

AVISO: Antes de manipular el interior del equipo, lea la información de seguridad que se envía con el equipo y siga los pasos en [Antes de manipular](#page-10-0)  [el interior del equipo.](#page-10-0) Después de manipular el interior del equipo, siga las instrucciones que aparecen en [Después de manipular el interior del equipo.](#page-14-0) Para obtener información adicional sobre prácticas de seguridad recomendadas, consulte la página principal de cumplimiento de normativas en [www.dell.com/regulatory\\_compliance.](http://www.dell.com/regulatory_compliance)

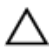

PRECAUCIÓN: Las unidades de disco duro son extremadamente frágiles. Tenga mucho cuidado cuando las manipule.

PRECAUCIÓN: Para evitar la pérdida de datos, no extraiga la unidad de disco duro mientras el equipo esté encendido o en modo de suspensión.

## GUID-575F0828-77C1-4FB8-B456-BA3DA73884DB Requisitos previos

Extraiga la [cubierta lateral derecha.](#page-19-0)

## GUID-A6E4604E-7DA9-4B0F-BA1E-BBEDAA74E737 Procedimiento (con tornillos)

Ø

NOTA: Hay un cambio en la implementación de un nuevo soporte de plástico azul que no requiere herramientas para la unidad de disco principal. Los técnicos encontrarán que las revisiones posteriores de los sistemas tendrán el nuevo soporte de plástico azul que no requiere herramientas para la unidad de disco principal.

1 Desconecte los cables de alimentación y de datos de la unidad de disco duro.

2 Guite los tornillos que fijan al chasis el compartimento para unidades de disco duro.

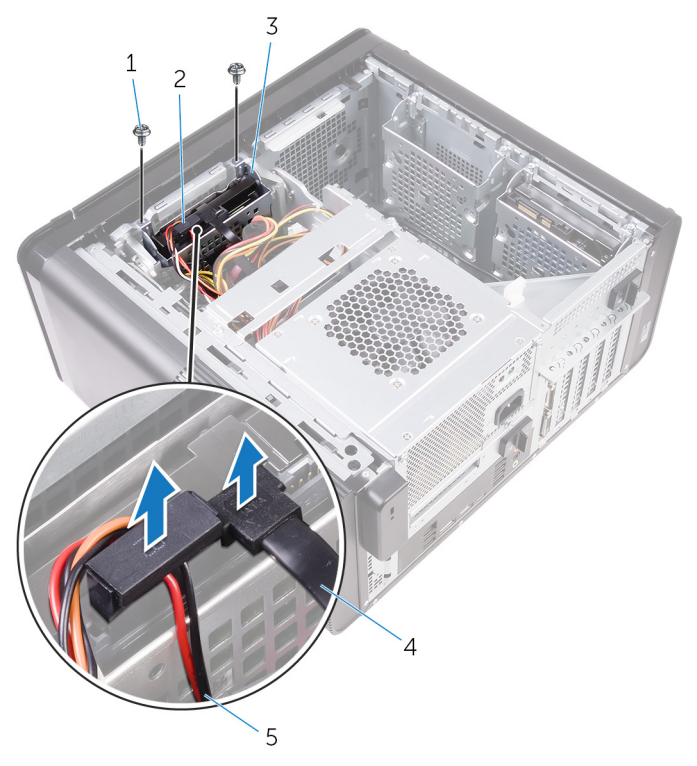

#### Ilustración 9. Desconexión de los cables

- 1 Tornillos n.º 6-32x 1/4"(2) 2 Unidad de disco duro
- 3 Compartimento para unidades de disco duro
- 5 Cable de alimentación

DØ

- 
- 4 Cable de datos

**3** Levante el compartimento para unidades de disco duro para extraerlo del chasis.

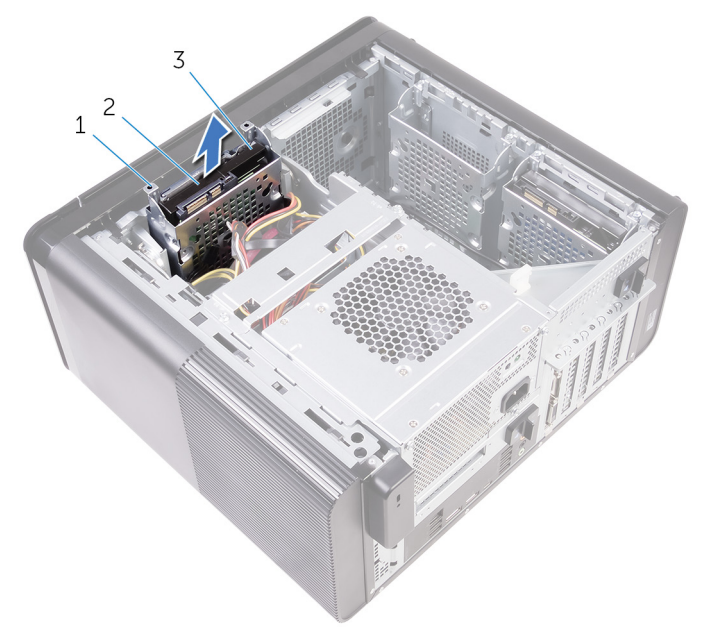

#### Ilustración 10. Extracción del compartimento para unidades de disco duro

- 1 Compartimento para unidades de disco duro 2 lengüeta
- 3 Ensamblaje de la unidad de disco duro
- 4 Extraiga los tornillos que fijan la unidad de disco duro al compartimiento del disco duro.

5 Levante la unidad de disco duro para extraerla del compartimiento.

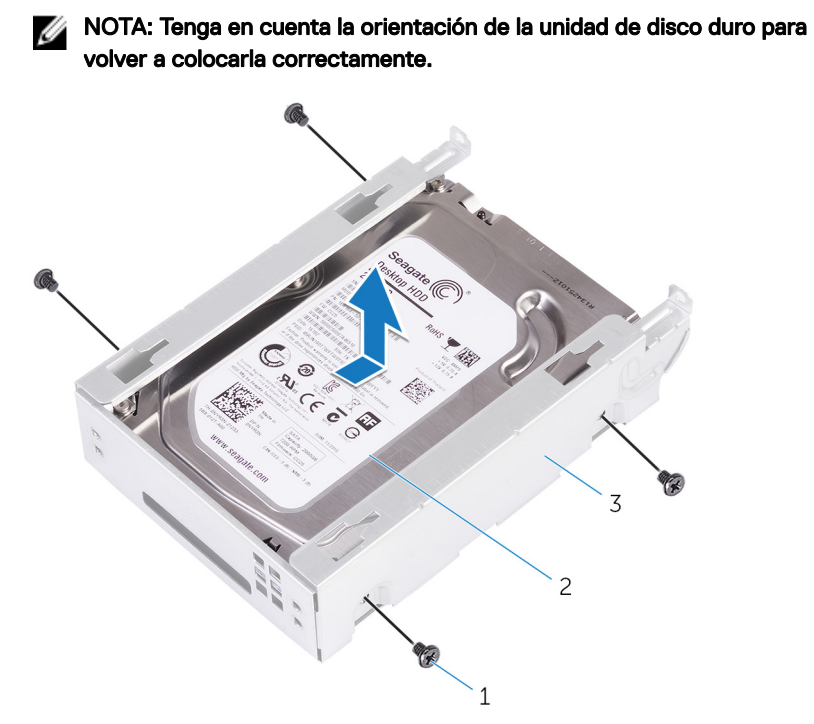

#### Ilustración 11. Extracción de la unidad de disco duro de su soporte

1 Tornillos n.º 6-32 de 1/4 de pulg.  $(4)$ 

DØ

- 2 Unidad de disco duro
- 3 Compartimento para unidades de disco duro

### GUID-80BE1924-1F75-43E6-B673-9BCBCBB26DA0

# Colocación de la unidad de disco duro principal

AVISO: Antes de manipular el interior del equipo, lea la información de seguridad que se envía con el equipo y siga los pasos en [Antes de manipular](#page-10-0)  [el interior del equipo.](#page-10-0) Después de manipular el interior del equipo, siga las instrucciones que aparecen en [Después de manipular el interior del equipo.](#page-14-0) Para obtener información adicional sobre prácticas de seguridad recomendadas, consulte la página principal de cumplimiento de normativas en [www.dell.com/regulatory\\_compliance.](http://www.dell.com/regulatory_compliance)

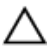

PRECAUCIÓN: Las unidades de disco duro son extremadamente frágiles. Tenga mucho cuidado cuando las manipule.

## GUID-5F95CF58-74DB-4DE5-9E4C-B3924638380E **Procedimiento**

- 1 Coloque la unidad de disco duro en el compartimiento de disco duro.
- 2 Alinee los orificios de los tornillos del compartimiento para unidades de disco duro con los oricios de los tornillos de la unidad de disco duro.
- 3 Coloque los tornillos que fijan la unidad de disco duro al compartimiento para unidades de disco duro.
- 4 Inserte el compartimento para unidades de disco duro en el chasis.
- 5 Vuelva a colocar los tornillos que fiian el compartimento para unidades de disco duro al chasis.
- 6 Conecte los cables de alimentación y de datos a las unidades de disco duro.

## GUID-D64D31F4-66C5-46A8-A059-0B0B3626DF49 Requisitos posteriores

Coloque la [cubierta lateral derecha](#page-22-0).

### GUID-A18ABCD1-5BB5-454A-AEB8-5615E4179436

# Extracción de la unidad de disco duro secundaria

AVISO: Antes de manipular el interior del equipo, lea la información de seguridad que se envía con el equipo y siga los pasos en [Antes de manipular](#page-10-0)  [el interior del equipo.](#page-10-0) Después de manipular el interior del equipo, siga las instrucciones que aparecen en [Después de manipular el interior del equipo.](#page-14-0) Para obtener información adicional sobre prácticas de seguridad recomendadas, consulte la página principal de cumplimiento de normativas en [www.dell.com/regulatory\\_compliance.](http://www.dell.com/regulatory_compliance)

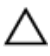

PRECAUCIÓN: Las unidades de disco duro son extremadamente frágiles. Tenga mucho cuidado cuando las manipule.

PRECAUCIÓN: Para evitar la pérdida de datos, no extraiga la unidad de disco duro mientras el equipo esté encendido o en modo de suspensión.

### GUID-575F0828-77C1-4FB8-B456-BA3DA73884DB Requisitos previos

Extraiga la [cubierta lateral derecha.](#page-19-0)

### GUID-3E09CC2F-6E91-4D5E-9D55-DD0A024D1669

## **Procedimiento**

1 Desconecte los cables de alimentación y de datos de la unidad de disco duro.

2 Guite los tornillos que fijan el compartimento para unidades de disco duro al chasis.

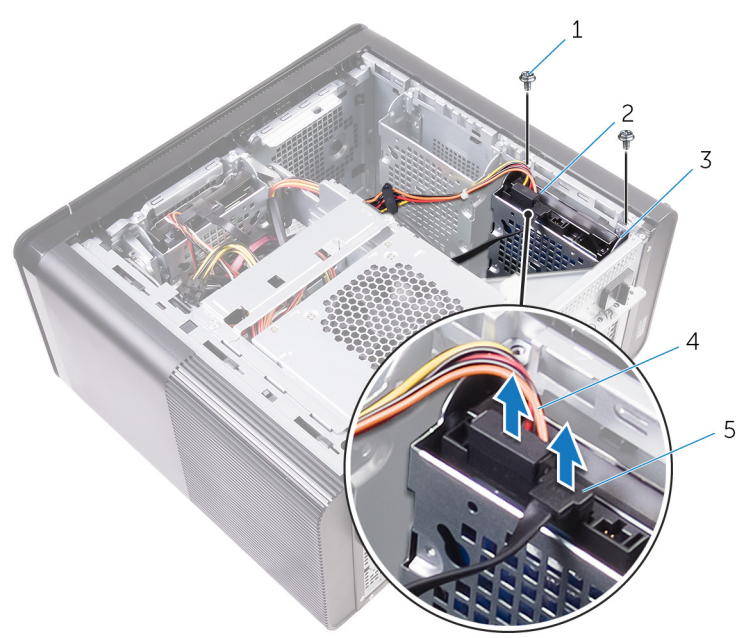

- 1 Tornillos n.º 6-32 de 1/4 de pulg. (2)
- 3 Compartimento para unidades de disco duro
- 5 Cable de datos
- 2 Unidad de disco duro
- 4 Cable de alimentación

DØ

3 Levante el compartimiento para unidades de disco duro para extraerlo del chasis.

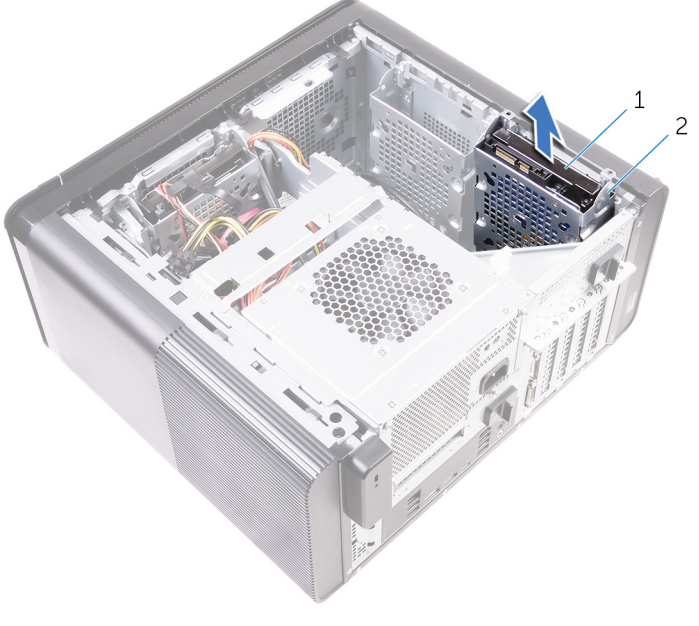

- 1 Unidad de disco duro 2 Compartimento para
- unidades de disco duro
- 4 Extraiga los tornillos que fijan la unidad de disco duro al compartimiento del disco duro.

5 Levante la unidad de disco duro y extráigala del compartimiento del disco duro.

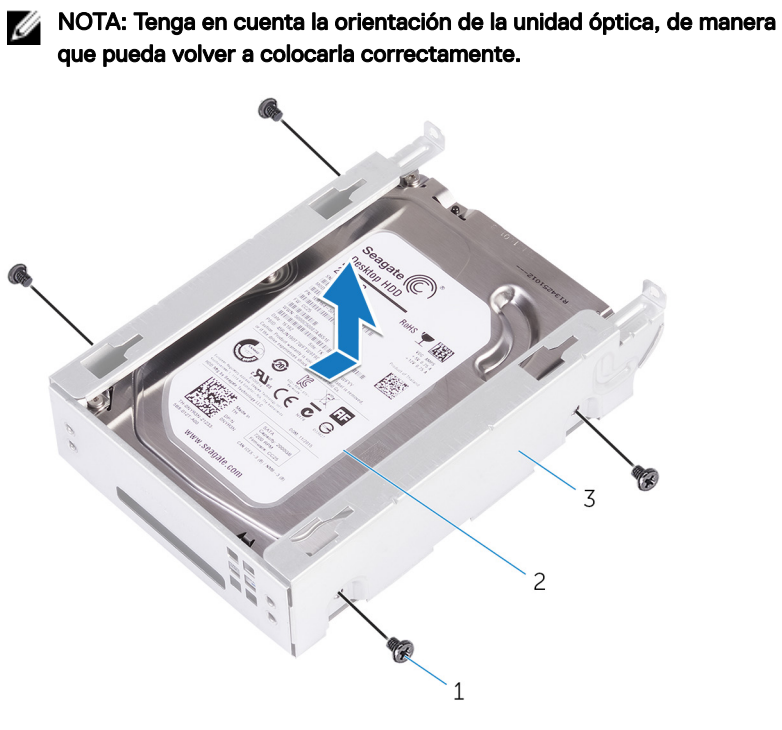

- 1 Tornillos n.º 6-32 de 1/4 de pulg.  $(4)$ 2 Unidad de disco duro
- 3 Compartimento para unidades de disco duro

### GUID-D5BB61C4-423E-4C17-967B-952CA5506A1F

# Colocación de la unidad de disco duro secundaria

AVISO: Antes de manipular el interior del equipo, lea la información de seguridad que se envía con el equipo y siga los pasos en [Antes de manipular](#page-10-0)  [el interior del equipo.](#page-10-0) Después de manipular el interior del equipo, siga las instrucciones que aparecen en [Después de manipular el interior del equipo.](#page-14-0) Para obtener información adicional sobre prácticas de seguridad recomendadas, consulte la página principal de cumplimiento de normativas en [www.dell.com/regulatory\\_compliance.](http://www.dell.com/regulatory_compliance)

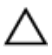

PRECAUCIÓN: Las unidades de disco duro son extremadamente frágiles. Tenga mucho cuidado cuando las manipule.

## GUID-D64D31F4-66C5-46A8-A059-0B0B3626DF49 Requisitos posteriores

Coloque la [cubierta lateral derecha](#page-22-0).

## GUID-EA008414-1045-4F17-BC68-8E30BE3073E1 Procedimiento

- 1 Coloque la unidad de disco duro en el compartimiento de disco duro.
- 2 Coloque los tornillos que fijan la unidad de disco duro al compartimiento para unidades de disco duro.
- 3 Coloque el compartimiento para unidades de disco duro en la ranura del compartimiento para unidades de disco duro del chasis.
- 4 Vuelva a colocar los tornillos que fijan el compartimento para unidades de disco duro al chasis.
- 5 Conecte los cables de alimentación y de datos a las unidades de disco duro.

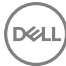

### GUID-1C25F362-25CF-40CD-8A9B-2B98FB94F5FC

# Extracción de la unidad de estado sólido

AVISO: Antes de manipular el interior del equipo, lea la información de seguridad que se envía con el equipo y siga los pasos en [Antes de manipular](#page-10-0)  [el interior del equipo.](#page-10-0) Después de manipular el interior del equipo, siga las instrucciones que aparecen en [Después de manipular el interior del equipo.](#page-14-0) Para obtener información adicional sobre prácticas de seguridad recomendadas, consulte la página principal de cumplimiento de normativas en [www.dell.com/regulatory\\_compliance.](http://www.dell.com/regulatory_compliance)

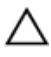

PRECAUCIÓN: Las unidades de estado sólido son extremadamente frágiles. Sea muy cuidadoso al manipular unidades de estado sólido.

PRECAUCIÓN: Para evitar la pérdida de datos, no extraiga la unidad de estado sólido mientras el equipo esté encendido o en modo de suspensión.

## GUID-8B2299D1-0783-4006-AE74-48B3B0B4C820 Requisitos previos

- 1 Extraiga la [cubierta lateral derecha.](#page-19-0)
- 2 Extraiga la tarjeta gráfica de longitud completa (si está instalada).

### GUID-5BDA453A-8318-4B25-B57B-F3C29469AFA0

## **Procedimiento**

1 Extraiga el tornillo que fija la unidad de estado sólido a la placa base.

2 Deslice y levante la unidad de estado sólido para extraerla de la placa base. Para obtener más información, consulte el apartado "Componentes de la placa [base"](#page-17-0).

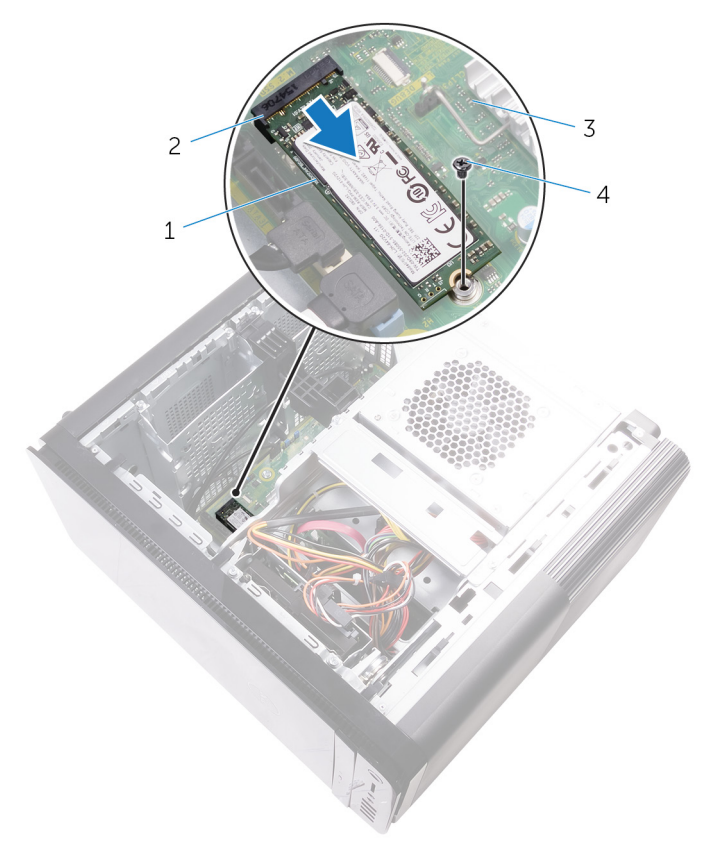

#### Ilustración 12. Extracción de la unidad de estado sólido

- 1 Unidad de estado sólido 2 Ranura de la unidad de
	- estado sólido

- 
- 3 Placa base 4 Tornillo M2x2.5

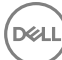

### GUID-792E5316-8EFA-4894-AE68-995416D3FD47

# Colocación de la unidad de estado sólido

AVISO: Antes de manipular el interior del equipo, lea la información de seguridad que se envía con el equipo y siga los pasos en [Antes de manipular](#page-10-0)  [el interior del equipo.](#page-10-0) Después de manipular el interior del equipo, siga las instrucciones que aparecen en [Después de manipular el interior del equipo.](#page-14-0) Para obtener información adicional sobre prácticas de seguridad recomendadas, consulte la página principal de cumplimiento de normativas en [www.dell.com/regulatory\\_compliance.](http://www.dell.com/regulatory_compliance)

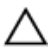

PRECAUCIÓN: Las unidades de estado sólido son extremadamente frágiles. Sea muy cuidadoso al manipular unidades de estado sólido.

## GUID-3817BDD4-E065-4B7C-B93F-2A9B2CFFB72B **Procedimiento**

- 1 Alinee la muesca de la unidad de estado sólido con la lengüeta en la ranura de la unidad de estado sólido.
- 2 Inserte la unidad de estado sólido en un ángulo de 45 grados en la ranura para unidades de estado sólido.

Para obtener más información, consulte el apartado ["Componentes de la placa](#page-17-0)  [base"](#page-17-0).

3 Coloque el tornillo que fija la unidad de estado sólido a la placa base.

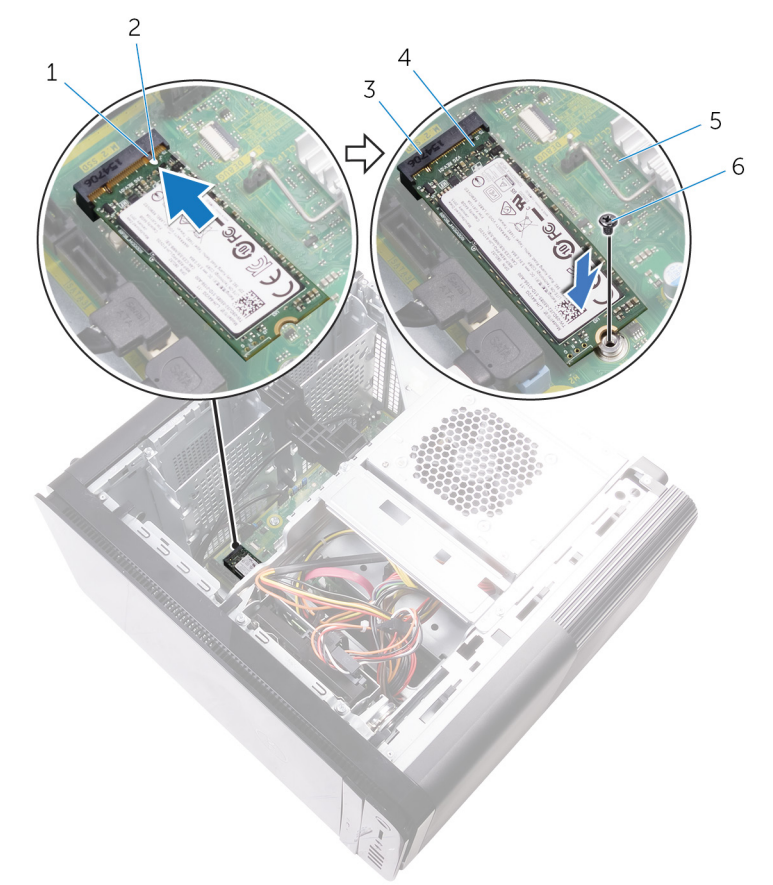

#### Ilustración 13. Colocación de la unidad de estado sólido

1 lengüeta 2 Muesca

DØ

- 
- 3 Ranura de la unidad de estado sólido
- 
- 4 Unidad de estado sólido
- 
- 5 Placa base 6 Tornillo M2 x 2,5

## GUID-FE898C86-E075-42D9-AAE9-DA973048FC74 Requisitos posteriores

- 1 Coloque la tarjeta gráfica de longitud completa (si está instalada).
- 2 Coloque la [cubierta lateral derecha](#page-22-0).

### <span id="page-52-0"></span>GUID-1F397551-A024-4EA9-8C08-8B7FDE9D50D9

# Extracción de la unidad de fuente de alimentación

AVISO: Antes de manipular el interior del equipo, lea la información de seguridad que se envía con el equipo y siga los pasos en [Antes de manipular](#page-10-0)  [el interior del equipo.](#page-10-0) Después de manipular el interior del equipo, siga las instrucciones que aparecen en [Después de manipular el interior del equipo.](#page-14-0) Para obtener información adicional sobre prácticas de seguridad recomendadas, consulte la página principal de cumplimiento de normativas en [www.dell.com/regulatory\\_compliance.](http://www.dell.com/regulatory_compliance)

## GUID-AA84DB97-E4BF-4D29-8FB7-2EB35ED08CFF Requisitos previos

Extraiga la [cubierta lateral derecha.](#page-19-0)

### GUID-8EE9E22B-B7AE-4A40-B63D-32BFCE61A578 **Procedimiento**

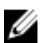

- NOTA: Tenga en cuenta la colocación de todos los cables al extraerlos, de manera que pueda volver a colocarlos correctamente tras colocar la unidad de fuente de alimentación.
- 1 Deslice los pestillos de liberación del compartimiento para la unidad de fuente de alimentación hacia la posición de desbloqueo.

2 Gire el compartimiento para la unidad de fuente de alimentación para extraerlo del chasis.

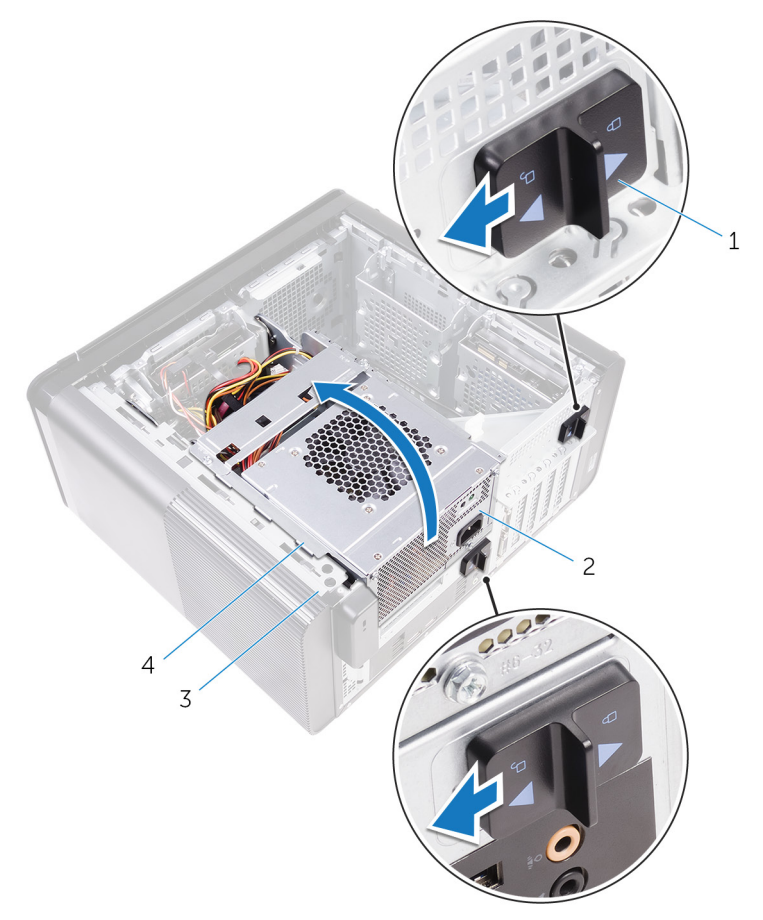

#### Ilustración 14. Giro de la unidad de fuente de alimentación

- 1 Pestillos de liberación del compartimiento de la unidad de fuente de alimentación (2)
- 
- 2 la unidad de fuente de alimentación
- 3 Chasis 4 Compartimento para la unidad de fuente de alimentación

3 Desconecte el cable de alimentación de la CPU y el cable de alimentación de la placa base de la placa base, y el cable de alimentación de la unidad óptica de la unidad óptica.

Para obtener más información, consulte el apartado "Componentes de la placa [base"](#page-17-0).

4 Desconecte los cables de alimentación de la tarjeta gráfica, si procede.

5 Extraiga el cable de alimentación de la placa base de las guías de colocación del chasis.

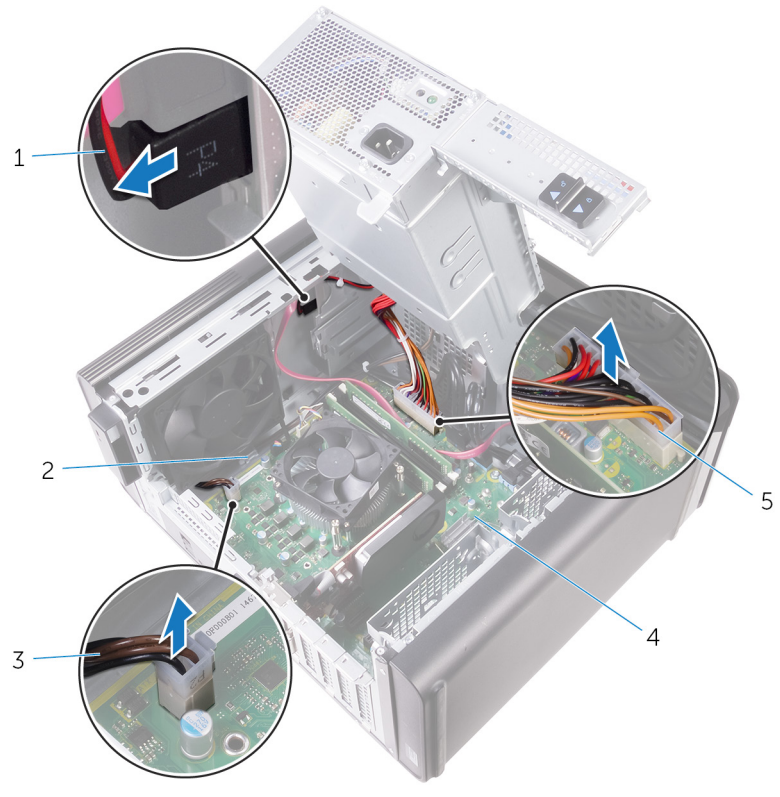

#### Ilustración 15. Desconexión de los cables

- 1 Cable de alimentación de la unidad óptica
- 2 Guía de colocación
- 3 Cable de alimentación de CPU 4 Placa base
- 5 Cable de alimentación de la placa base
- 
- 6 Gire el compartimiento para la unidad de fuente de alimentación hacia el chasis.
- 7 Desconecte el cable de alimentación de la unidad de disco duro.

NOTA: Podría haber hasta tres cables de alimentación de disco duro, según la cantidad de unidades de discos duros instalados.

- 8 Extraiga los tornillos que fijan el soporte de la unidad de la fuente de alimentación al chasis.
- 9 Retire los tornillos que fijan la unidad de la fuente de alimentación al chasis.
- 10 Levante el soporte de la unidad de la fuente de alimentación para extraerlo del chasis.

11 Levante la unidad de la fuente de alimentación para extraerla del chasis.

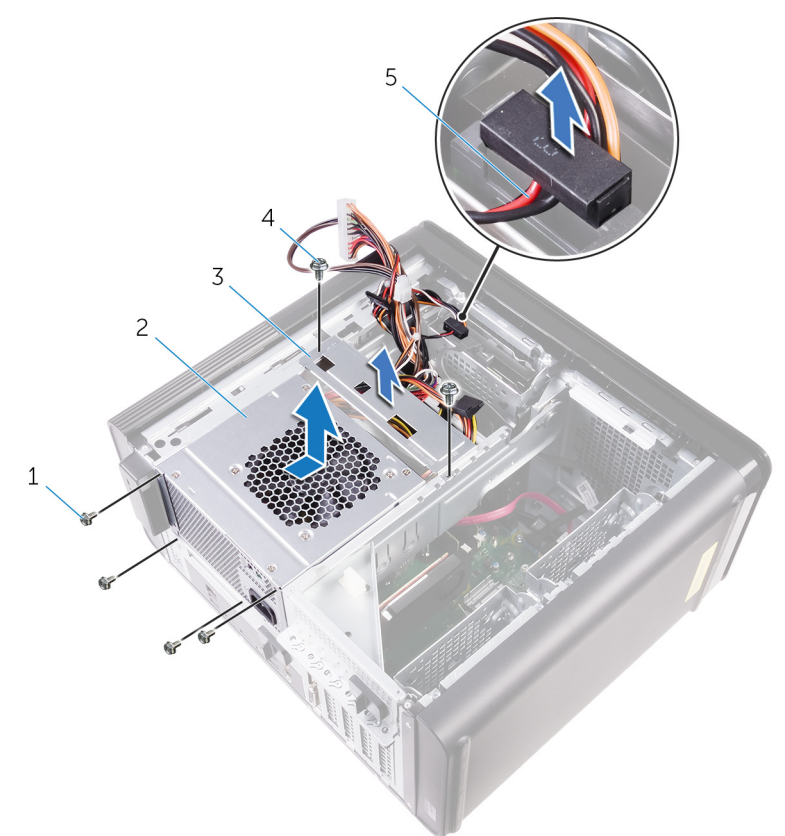

#### Ilustración 16. Extracción de la unidad del sistema de alimentación

- 1 Tornillos n.º 6-32x 1/4"(4) 2 la unidad de fuente de
- 3 Soporte de la unidad de fuente de alimentación
- 5 Cable de la unidad de disco duro
- alimentación
- 4 Tornillos n.º 6-32x 1/4"(2)

### <span id="page-58-0"></span>GUID-CCFAEC7A-D969-4E76-B806-44830D484EDD

# Colocación de la unidad de fuente de alimentación

AVISO: Antes de manipular el interior del equipo, lea la información de seguridad que se envía con el equipo y siga los pasos en [Antes de manipular](#page-10-0)  [el interior del equipo.](#page-10-0) Después de manipular el interior del equipo, siga las instrucciones que aparecen en [Después de manipular el interior del equipo.](#page-14-0) Para obtener información adicional sobre prácticas de seguridad recomendadas, consulte la página principal de cumplimiento de normativas en [www.dell.com/regulatory\\_compliance.](http://www.dell.com/regulatory_compliance)

## GUID-0D86F51D-F211-4C35-96CB-E9313ADEFDA8 **Procedimiento**

- 1 Coloque la unidad de fuente de alimentación en el compartimento para la unidad fuente de alimentación.
- 2 Coloque los tornillos que fiian la unidad de fuente de alimentación al compartimento para la unidad fuente de alimentación.
- 3 Alinee los orificios para tornillos del soporte de la unidad de fuente de alimentación con los orificios para tornillos del compartimento para la unidad de fuente de alimentación.
- 4 Coloque los tornillos que fijan el soporte de la unidad de fuente de alimentación al compartimento para la unidad fuente de alimentación.
- 5 Conecte el cable de alimentación de la unidad de disco duro.
- 6 Gire la unidad de fuente de alimentación para extraerla del chasis.
- 7 Conecte el cable de alimentación de la CPU y el cable de alimentación de la placa base a la placa base, y el cable de alimentación de la unidad óptica a la unidad óptica.

Para obtener más información, consulte el apartado ["Componentes de la placa](#page-17-0)  [base"](#page-17-0).

8 Coloque el cable de alimentación de la placa base en las guías de colocación del chasis.

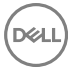

- 9 Conecte los cables de alimentación de la tarjeta gráfica, si procede.
- 10 Gire la unidad de fuente de alimentación hacia el chasis hasta que encaje en su lugar.
- 11 Deslice los pestillos de liberación del compartimiento para la unidad de fuente de alimentación hacia la posición de desbloqueo.

GUID-7FD5A030-F5ED-4A45-AEAC-6DCD2E555AC2 Requisitos posteriores

Coloque la [cubierta lateral derecha](#page-22-0).

### GUID-30EEBC49-DE3E-4C3F-8226-86CE5F32F388

# Extracción de la batería de tipo botón

AVISO: Antes de manipular el interior del equipo, lea la información de seguridad que se envía con el equipo y siga los pasos en [Antes de manipular](#page-10-0)  [el interior del equipo.](#page-10-0) Después de manipular el interior del equipo, siga las instrucciones que aparecen en [Después de manipular el interior del equipo.](#page-14-0) Para obtener información adicional sobre prácticas de seguridad recomendadas, consulte la página principal de cumplimiento de normativas en [www.dell.com/regulatory\\_compliance.](http://www.dell.com/regulatory_compliance)

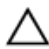

PRECAUCIÓN: Al extraer la batería de tipo botón, se restablecen los valores predeterminados del programa de configuración del BIOS. Se recomienda que anote los valores del programa de configuración del BIOS antes de extraer la batería de tipo botón.

### GUID-5EFF739A-0A1B-40ED-AE49-BD95A99EB77C

## Requisitos previos

- 1 Extraiga la [cubierta lateral derecha.](#page-19-0)
- 2 Siga el procedimiento del paso 1 al paso 2 en "Extracción de la unidad de fuente [de alimentación](#page-52-0)".

### GUID-2D8BB1F3-D937-47AD-BDF6-60BA81BCFB8D Procedimiento

1 Con una punta trazadora de plástico, presione la palanca de liberación de la batería de tipo botón alejándola de la batería de tipo botón hasta que salte.

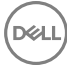

2 Levante la batería de tipo botón para separarla de su zócalo.

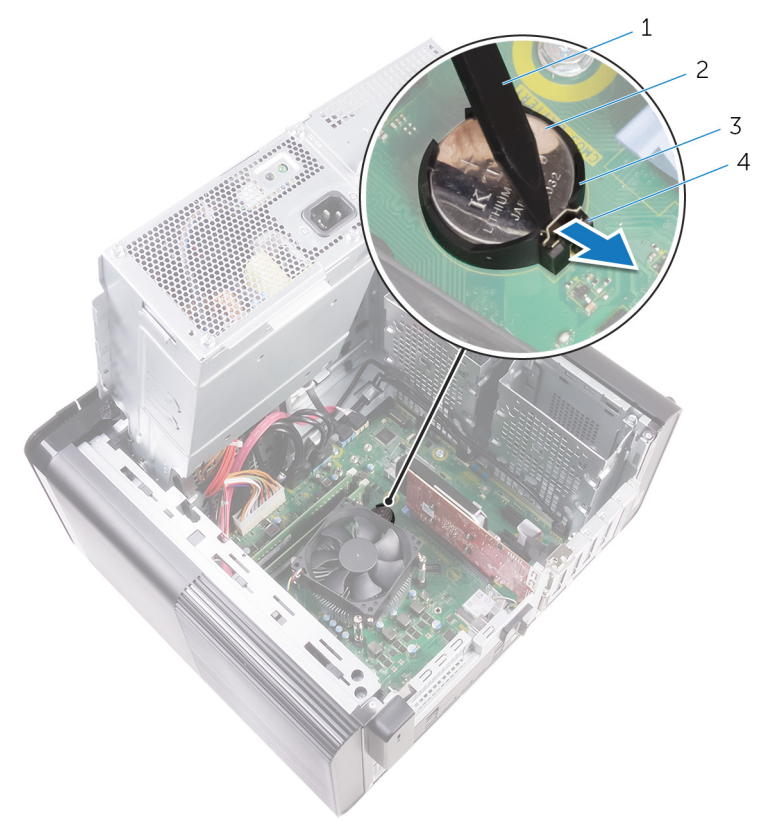

#### Ilustración 17. Extracción de la batería de tipo botón

- 1 Punta trazadora de plástico  $2$  batería de tipo botón
- 3 Zócalo para baterías de tipo botón
- 
- 4 Palanca de liberación de la batería

na.

### GUID-5E22F4A0-F01F-4522-8155-BE22A8CA6E5F

# Colocación de la batería de tipo botón

AVISO: Antes de manipular el interior del equipo, lea la información de seguridad que se envía con el equipo y siga los pasos en [Antes de manipular](#page-10-0)  [el interior del equipo.](#page-10-0) Después de manipular el interior del equipo, siga las instrucciones que aparecen en [Después de manipular el interior del equipo.](#page-14-0) Para obtener información adicional sobre prácticas de seguridad recomendadas, consulte la página principal de cumplimiento de normativas en [www.dell.com/regulatory\\_compliance.](http://www.dell.com/regulatory_compliance)

### GUID-A74CC6EE-4F64-49B7-A9E7-79E38AD015D8 **Procedimiento**

Introduzca una nueva batería de tipo botón en el zócalo de la batería con el lado positivo hacia arriba y presiónela hasta que encaje en su lugar.

### GUID-49B6DBB4-5997-4F3E-B6B7-AF1E1147CC22 Requisitos posteriores

- 1 Siga el procedimiento del paso 9 al paso 10 en "[Colocación de la unidad de fuente](#page-58-0) [de alimentación](#page-58-0)".
- 2 Coloque la [cubierta lateral derecha](#page-22-0).

### GUID-CF4B7AEA-F9A9-4432-8BD8-AB77D419F494

# Extracción del ventilador del chasis

AVISO: Antes de manipular el interior del equipo, lea la información de seguridad que se envía con el equipo y siga los pasos en [Antes de manipular](#page-10-0)  [el interior del equipo.](#page-10-0) Después de manipular el interior del equipo, siga las instrucciones que aparecen en [Después de manipular el interior del equipo.](#page-14-0) Para obtener información adicional sobre prácticas de seguridad recomendadas, consulte la página principal de cumplimiento de normativas en [www.dell.com/regulatory\\_compliance.](http://www.dell.com/regulatory_compliance)

### GUID-3DF715A5-7D2F-482F-AD0F-237354999DC7 Requisitos previos

- 1 Extraiga la [cubierta lateral derecha.](#page-19-0)
- 2 Siga el procedimiento del paso 1 al paso 2 en "Extracción de la unidad de fuente [de alimentación](#page-52-0)".
- **3** Extraiga el [ensamblaje del disipador de calor y el extractor.](#page-92-0) (Si está instalado.)

## GUID-3DDE47B6-2DD3-4BDC-8D60-76B221B3A6B9 Procedimiento

- 1 Extraiga el cable del ventilador del chasis de la guía de colocación del soporte del chasis.
- 2 Desconecte el cable del ventilador del chasis de la placa base. Para obtener más información, consulte el apartado ["Componentes de la placa](#page-17-0)  [base"](#page-17-0).
- 3 Quite el tornillo que fija el soporte del ventilador del chasis a este.
- 4 Deslice el ensamblaje del ventilador del chasis hacia la parte frontal del equipo para soltar el ventilador del chasis.

5 Levante el ensamblaje del ventilador del chasis para extraerlo del chasis.

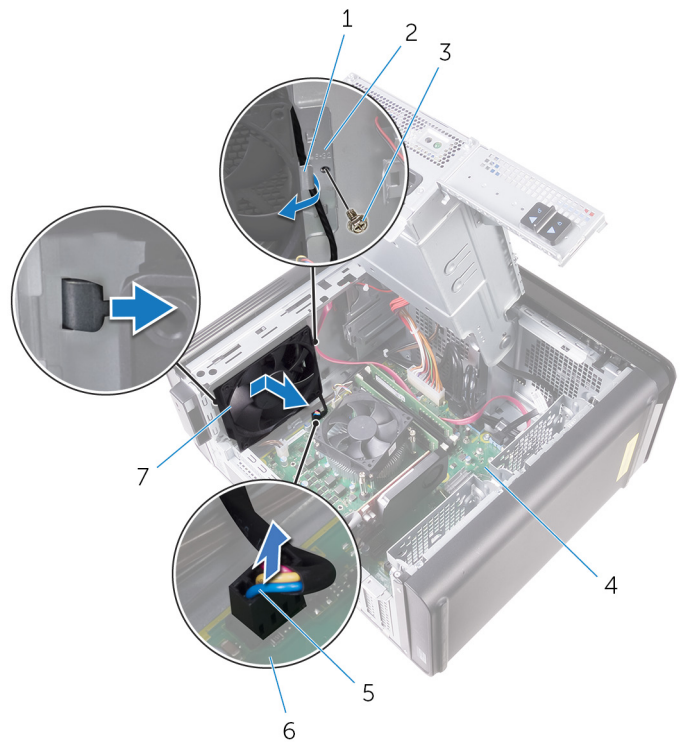

#### Ilustración 18. Extracción del ventilador del chasis

- 1 Guía de colocación 2 Soporte del ventilador del chasis
- 3 Tornillo n.º 6-32x 1/4" 4 Chasis
- 5 Cable del ventilador del chasis 6 Placa base
- 7 Ventilador del chasis
- 6 Presione los anillos de goma a través de los orificios de cada esquina del ventilador para soltar el ventilador del chasis del soporte.

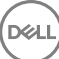

7 Levante el ventilador del chasis para extraerlo del soporte del ventilador del chasis.

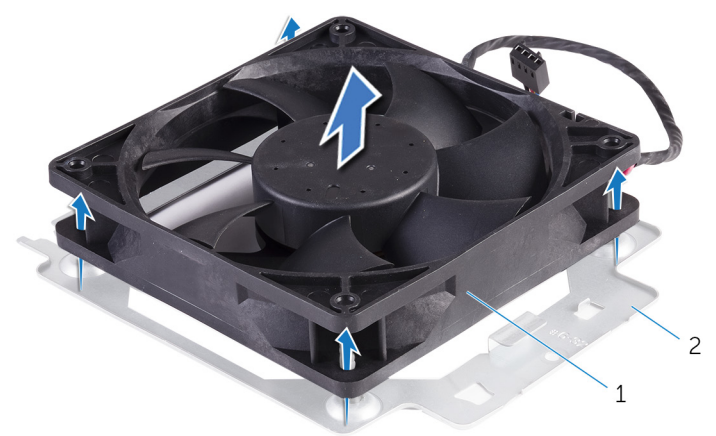

#### Ilustración 19. Extracción del ventilador del chasis

1 Soporte del ventilador del chasis Ventilador del chasis

### GUID-A5935F79-B1C0-4412-A1FD-03EA0DB0E2A1

# Colocación del ventilador del chasis

AVISO: Antes de manipular el interior del equipo, lea la información de seguridad que se envía con el equipo y siga los pasos en [Antes de manipular](#page-10-0)  [el interior del equipo.](#page-10-0) Después de manipular el interior del equipo, siga las instrucciones que aparecen en [Después de manipular el interior del equipo.](#page-14-0) Para obtener información adicional sobre prácticas de seguridad recomendadas, consulte la página principal de cumplimiento de normativas en [www.dell.com/regulatory\\_compliance.](http://www.dell.com/regulatory_compliance)

## GUID-0F79EBD5-BE13-4995-AC99-7B0D1F931B0F Procedimiento

1 Alinee los orificios del ventilador del chasis con los anillos de goma del soporte del ventilador del chasis.

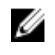

#### NOTA: Debe alinear correctamente al soporte del ventilador del chasis para asegurarse de que el ventilador del chasis está fijado al equipo.

- 2 Inserte los extremos de los anillos de goma en los orificios de cada esquina del ventilador.
- 3 Alinee los ojales del ventilador con los orificios de cada esquina del soporte del ventilador del chasis y tire de ellos hasta que encajen en su lugar.
- 4 Coloque el cable del ventilador del chasis en la guía de colocación situada en el soporte.
- 5 Alinee las lengüetas del soporte del ventilador del chasis con las ranuras del chasis y deslice el ventilador en su posición.
- 6 Alinee el orificio del tornillo del soporte del ventilador del chasis con el orificio del tornillo del chasis.
- 7 Vuelva a colocar el tornillo que fija el soporte del ventilador del chasis a este.
- 8 Coloque el cable del ventilador del chasis en la guía de colocación situada en el soporte.

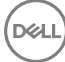

9 Conecte el cable del ventilador del chasis a la placa base. Para obtener más información, consulte el apartado ["Componentes de la placa](#page-17-0)  [base"](#page-17-0).

## GUID-5EEC3ED6-B8B5-4C73-9E03-FBDC7B722C1B Requisitos posteriores

- 1 Coloque el [ensamblaje del disipador de calor y el extractor.](#page-96-0) (Si está instalado.)
- 2 Siga el procedimiento del paso 9 al paso 10 en "[Colocación de la unidad de fuente](#page-58-0) [de alimentación](#page-58-0)".
- **3** Coloque la [cubierta lateral derecha](#page-22-0).

### GUID-B4F677A5-AC31-4D04-888C-5BEF42FDA20E

# Extracción de la tarjeta gráfica

AVISO: Antes de manipular el interior del equipo, lea la información de seguridad que se envía con el equipo y siga los pasos en Antes de manipular [el interior del equipo.](#page-10-0) Después de manipular el interior del equipo, siga las instrucciones que aparecen en [Después de manipular el interior del equipo.](#page-14-0) Para obtener información adicional sobre prácticas de seguridad recomendadas, consulte la página principal de cumplimiento de normativas en [www.dell.com/regulatory\\_compliance.](http://www.dell.com/regulatory_compliance)

### GUID-5DB1479A-F84A-447F-85BE-181D9381E07E Requisitos previos

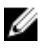

NOTA: El equipo se enviarán con una tarjeta gráfica o una tarjeta gráfica de longitud completa.

- 1 Extraiga la [cubierta lateral derecha.](#page-19-0)
- 2 Siga el procedimiento del paso 1 al paso 2 en "Extracción de la unidad de fuente [de alimentación](#page-52-0)".

#### GUID-FA2E3786-AC82-4452-A398-44ABBB98AE85

## Procedimiento

1 Localice la tarjeta gráfica en la placa base y tome nota de la ranura para tarjeta gráfica en la que se encuentra (PCI-Express x16).

Para obtener más información, consulte el apartado ["Componentes de la placa](#page-17-0)  [base"](#page-17-0).

2 Presione la lengüeta de fijación de la ranura PCIe para separarla de la tarjeta gráfica; sujete la tarjeta por las esquinas superiores y extráigala con cuidado de la ranura.

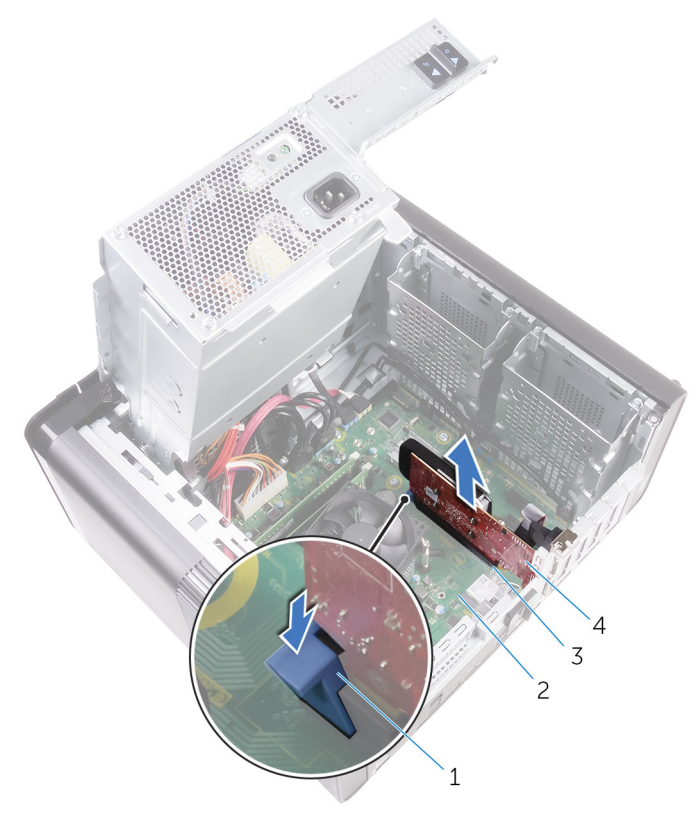

#### Ilustración 20. Extracción de la tarjeta gráfica

- 1 Lengüeta de fijación  $2$  Placa base
	-
- 3 Ranura para tarjeta gráfica 4 Tarjeta gráfica

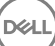

### GUID-B39A6E88-5BE8-4905-936B-086878866EBD

# Colocación de la tarjeta gráfica.

AVISO: Antes de manipular el interior del equipo, lea la información de seguridad que se envía con el equipo y siga los pasos en Antes de manipular [el interior del equipo.](#page-10-0) Después de manipular el interior del equipo, siga las instrucciones que aparecen en [Después de manipular el interior del equipo.](#page-14-0) Para obtener información adicional sobre prácticas de seguridad recomendadas, consulte la página principal de cumplimiento de normativas en [www.dell.com/regulatory\\_compliance.](http://www.dell.com/regulatory_compliance)

### GUID-813C4CE2-B2A6-44CA-90ED-D1275D3D233E Procedimiento

- 1 Localice la ranura para tarjetas PCI-Express x16 en la placa base. Para obtener más información, consulte el apartado ["Componentes de la placa](#page-17-0)  [base"](#page-17-0).
- 2 Alinee la muesca de la tarjeta gráfica con la lengüeta de la ranura y encaje la tarieta gráfica en su lugar.

### GUID-2267DD85-6888-4EFD-A633-20D9C0C6CBA1 Requisitos posteriores

- 1 Siga el procedimiento del paso 9 al paso 10 en "[Colocación de la unidad de fuente](#page-58-0) [de alimentación](#page-58-0)".
- 2 Coloque la [cubierta lateral derecha](#page-22-0).

### GUID-C9FD7332-C2FA-42A1-8D1D-DB62492AC771

# Extracción de las tarjetas gráficas de longitud completa

AVISO: Antes de manipular el interior del equipo, lea la información de seguridad que se envía con el equipo y siga los pasos en [Antes de manipular](#page-10-0)  [el interior del equipo.](#page-10-0) Después de manipular el interior del equipo, siga las instrucciones que aparecen en [Después de manipular el interior del equipo.](#page-14-0) Para obtener información adicional sobre prácticas de seguridad recomendadas, consulte la página principal de cumplimiento de normativas en [www.dell.com/regulatory\\_compliance.](http://www.dell.com/regulatory_compliance)

## GUID-5DB1479A-F84A-447F-85BE-181D9381E07E Requisitos previos

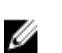

NOTA: El equipo se enviarán con una tarjeta gráfica o una tarjeta gráfica de longitud completa.

- Extraiga la [cubierta lateral derecha.](#page-19-0)
- 2 Siga el procedimiento del paso 1 al paso 2 en "Extracción de la unidad de fuente [de alimentación](#page-52-0)".
## GUID-F7852DD2-D79C-4A52-BC58-49D87A18561E **Procedimiento**

1 Levante el soporte de la tarjeta gráfica para extraerlo del chasis.

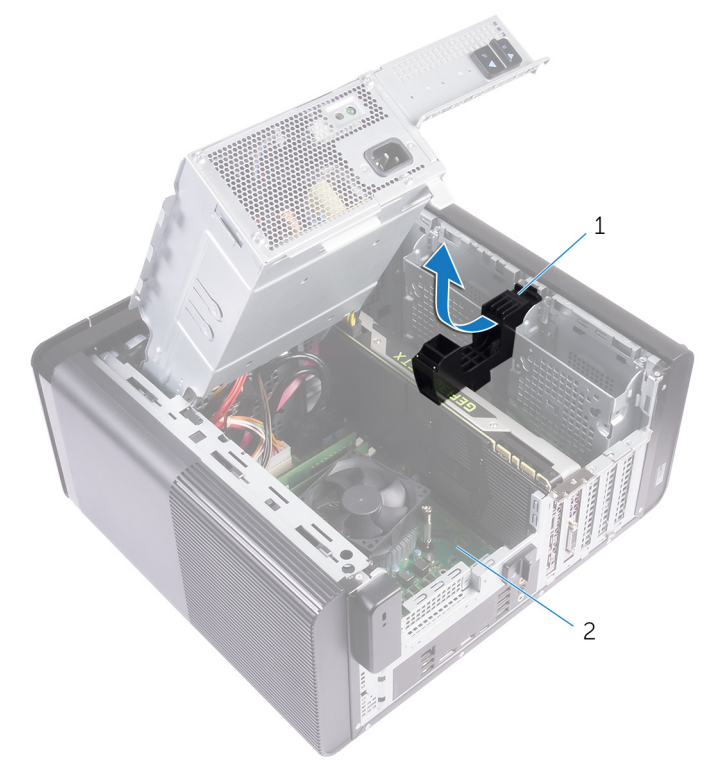

#### Ilustración 21. Extracción del soporte de tarjeta gráfica

- 1 Soporte de la tarjeta gráfica 2 Chasis
- 2 Presione los ganchos de liberación de los conectores de los cables de alimentación y desconecte los cables de alimentación de la tarjeta gráfica.

3 Presione la lengüeta de fijación de la ranura PCIe para separarla de la tarjeta gráfica; sujete la tarjeta por las esquinas superiores y extráigala con cuidado de la ranura.

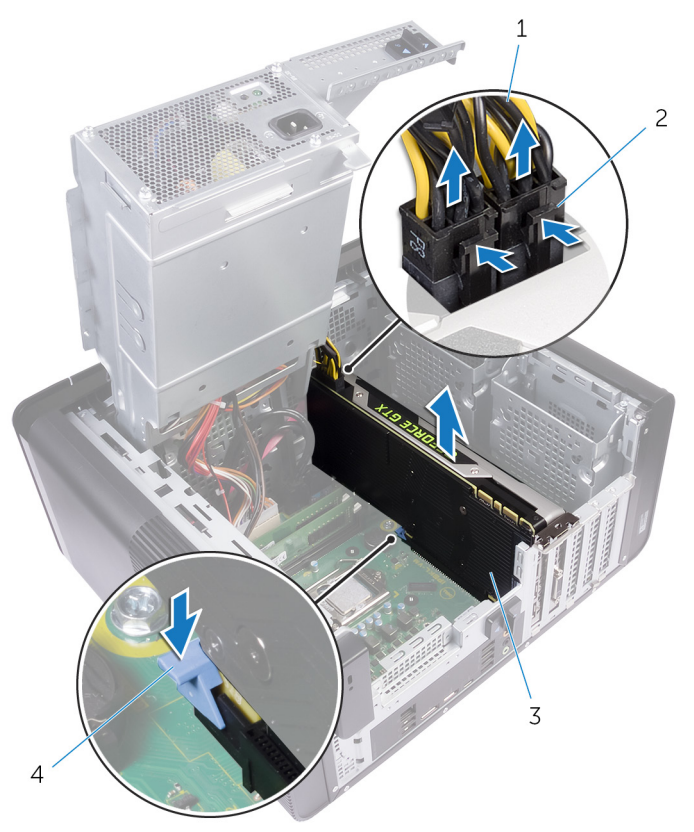

#### Ilustración 22. Extracción del cable de alimentación

- 
- 
- 1 Cables de alimentación 2 Ganchos de liberación (2)
- 3 Tarjeta gráfica **1200 de 1200 de 1200 de 1200 de 1200 de 1300** de fijación

74

### GUID-B08D3BE1-06A2-474C-91E5-6ED1A5525146

# Colocación de la tarjeta gráfica de longitud completa

AVISO: Antes de manipular el interior del equipo, lea la información de seguridad que se envía con el equipo y siga los pasos en [Antes de manipular](#page-10-0)  [el interior del equipo.](#page-10-0) Después de manipular el interior del equipo, siga las instrucciones que aparecen en [Después de manipular el interior del equipo.](#page-14-0) Para obtener información adicional sobre prácticas de seguridad recomendadas, consulte la página principal de cumplimiento de normativas en [www.dell.com/regulatory\\_compliance.](http://www.dell.com/regulatory_compliance)

# GUID-95BD54D7-64A0-4689-9E41-4EA0B98930C8 Procedimiento

- 1 Alinee la tarjeta gráfica de longitud completa con la ranura de la placa base.
- 2 Coloque la tarjeta en la ranura y presione hacia abajo firmemente hasta que la tarieta gráfica de longitud completa encaje en su lugar.
- 3 Conecte los cables de alimentación a la tarjeta gráfica de longitud completa.
- 4 Deslice la lengüeta del soporte de la tarjeta gráfica en la ranura del chasis y encájela en su lugar.

# GUID-2267DD85-6888-4EFD-A633-20D9C0C6CBA1 Requisitos posteriores

- 1 Siga el procedimiento del paso 9 al paso 10 en "[Colocación de la unidad de fuente](#page-58-0) [de alimentación](#page-58-0)".
- 2 Coloque la [cubierta lateral derecha](#page-22-0).

### GUID-AAC0DC5A-1680-492D-804F-52F812D409C2

# Extracción de los módulos de memoria

AVISO: Antes de manipular el interior del equipo, lea la información de seguridad que se envía con el equipo y siga los pasos en [Antes de manipular](#page-10-0)  [el interior del equipo.](#page-10-0) Después de manipular el interior del equipo, siga las instrucciones que aparecen en [Después de manipular el interior del equipo.](#page-14-0) Para obtener información adicional sobre prácticas de seguridad recomendadas, consulte la página principal de cumplimiento de normativas en [www.dell.com/regulatory\\_compliance.](http://www.dell.com/regulatory_compliance)

## GUID-77D5604C-2282-4545-9E08-4BD1C7A34E3A Requisitos previos

- 1 Extraiga la [cubierta lateral derecha.](#page-19-0)
- 2 Siga el procedimiento del paso 1 al paso 2 en "Extracción de la unidad de fuente [de alimentación](#page-52-0)".

## GUID-87975981-4738-4CE4-80AF-2088BC985604 **Procedimiento**

- 1 Localice la ranura del módulo de memoria en la placa base. Para obtener más información, consulte el apartado ["Componentes de la placa](#page-17-0)  [base"](#page-17-0).
- 2 Presione los ganchos de fijación para separarlos del módulo de memoria.

3 Sujete el módulo de memoria cerca del gancho de fijación y, a continuación, extraiga cuidadosamente el módulo de memoria de la ranura del módulo de memoria.

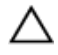

PRECAUCIÓN: Si resulta difícil extraer el módulo de memoria, muévalo con suavidad hacia adelante y hacia atrás para extraerlo de la ranura.

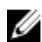

NOTA: Repita los pasos del 2 al 3 para extraer cualquier otro módulo de memoria instalado en el equipo.

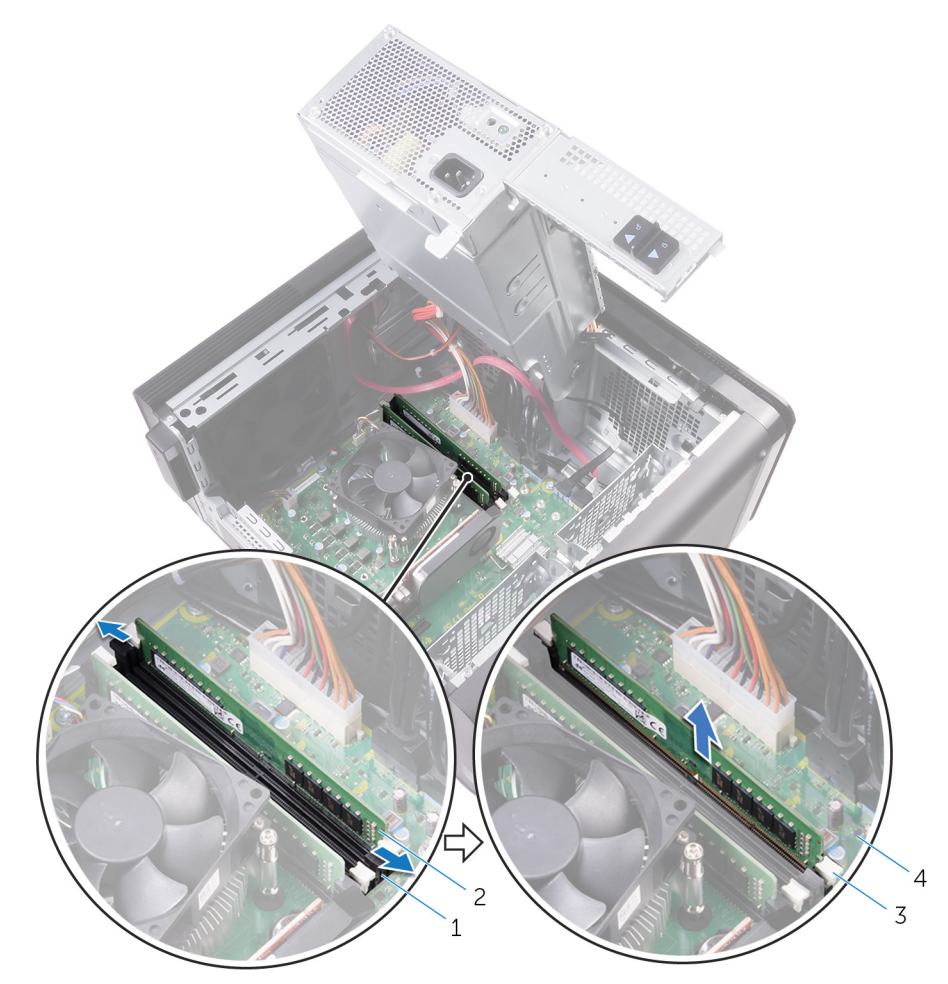

#### Ilustración 23. Extracción del módulo de memoria

- 1 Ranura del módulo de memoria 2 Módulo de memoria
	-
- <sup>3</sup> Ganchos de jación (2) <sup>4</sup> Placa base <sup>77</sup>

h0

### GUID-1F5023F5-9868-4AAF-A9F5-BFB400CD890A

# Colocación de los módulos de memoria

AVISO: Antes de manipular el interior del equipo, lea la información de  $\triangle$ seguridad que se envía con el equipo y siga los pasos en Antes de manipular [el interior del equipo.](#page-10-0) Después de manipular el interior del equipo, siga las instrucciones que aparecen en [Después de manipular el interior del equipo.](#page-14-0) Para obtener información adicional sobre prácticas de seguridad recomendadas, consulte la página principal de cumplimiento de normativas en [www.dell.com/regulatory\\_compliance.](http://www.dell.com/regulatory_compliance)

# GUID-5AA5F641-9F93-40C1-8F94-FE08CE3757FC **Procedure**

1 Align the notch on the memory module with the tab on the memory-module slot.

2 Insert the memory module into the memory-module slot, and press the memory module straight until it snaps into position and the securing clips lock in place.

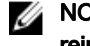

NOTE: If you do not hear the click, remove the memory module and reinstall it.

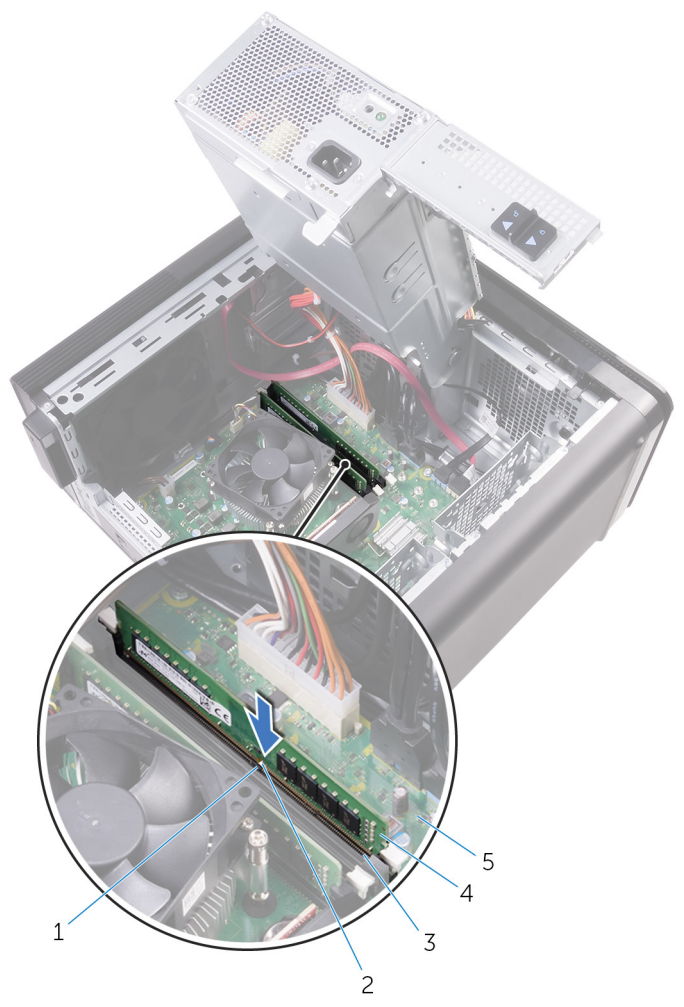

#### Figure 24. Replacing the memory module

1 tab 2 notch

v

- 3 memory-module slot 4 memory module
- <sup>5</sup> system board <sup>79</sup>
- 
- 

#### NOTE: Use slots DIMM1 and DIMM3 if you need to use two memory modules. For more information, see [System-board components](#page-17-0).

The following table lists the available memory configuration matrix:

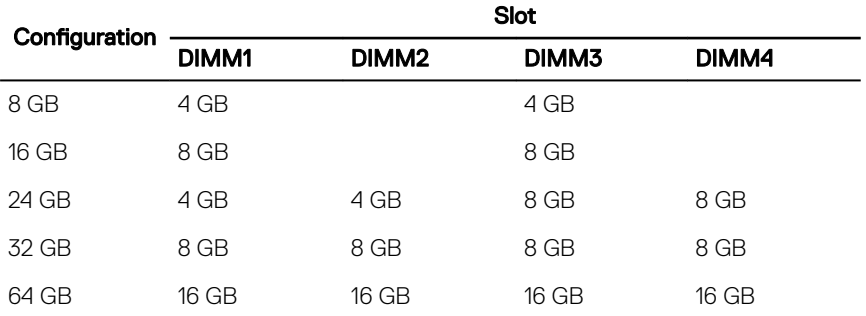

Table 2. Memory configuration matrix

## GUID-2C2AE573-DD98-4372-95A5-757D13C7C060 Requisitos posteriores

- 1 Siga el procedimiento del paso 9 al paso 10 en "[Colocación de la unidad de fuente](#page-58-0) [de alimentación](#page-58-0)".
- 2 Coloque la [cubierta lateral derecha](#page-22-0).

# GUID-5F25DB7E-BE9A-49D8-A32A-AAD2A7EDBB9E

# Extracción de la unidad óptica

AVISO: Antes de manipular el interior del equipo, lea la información de seguridad que se envía con el equipo y siga los pasos en Antes de manipular [el interior del equipo.](#page-10-0) Después de manipular el interior del equipo, siga las instrucciones que aparecen en [Después de manipular el interior del equipo.](#page-14-0) Para obtener información adicional sobre prácticas de seguridad recomendadas, consulte la página principal de cumplimiento de normativas en [www.dell.com/regulatory\\_compliance.](http://www.dell.com/regulatory_compliance)

## GUID-1A0717A4-7D42-47E0-8172-67A5551492F3 Requisitos previos

- 1 Extraiga la [cubierta lateral derecha.](#page-19-0)
- 2 Siga el procedimiento del paso 1 al paso 2 en "Extracción de la unidad de fuente [de alimentación](#page-52-0)".

# GUID-641F4691-9950-4F6C-A322-46158A5616E0 Procedimiento

- 1 Desconecte los cables de alimentación y de datos de la unidad óptica.
- 2 Tire de la lengüeta de liberación del compartimento para la unidad óptica hacia la parte inferior del equipo.

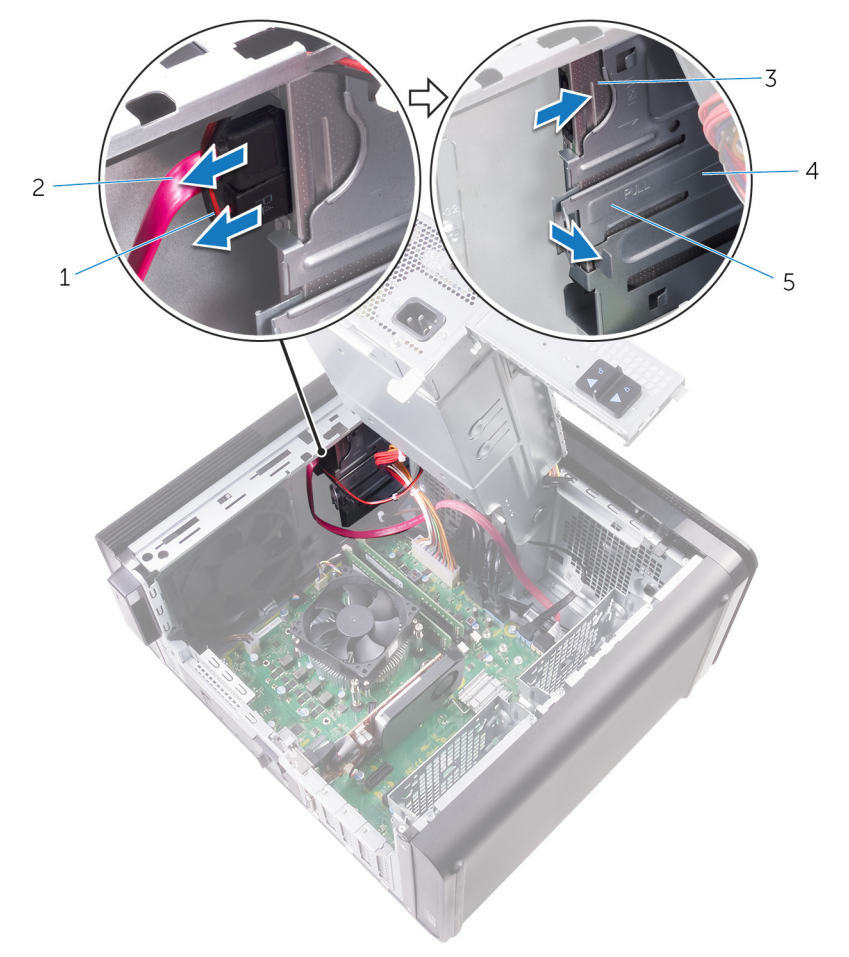

Presione y deslice la unidad óptica por la parte frontal del equipo.

#### Ilustración 25. Extracción de la unidad óptica

- Cable de alimentación 2 Cable de datos
- 
- Lengüeta de liberación
- 
- unidad óptica 4 Compartimento para la unidad óptica

Presione y deslice la unidad óptica por la parte frontal del equipo.

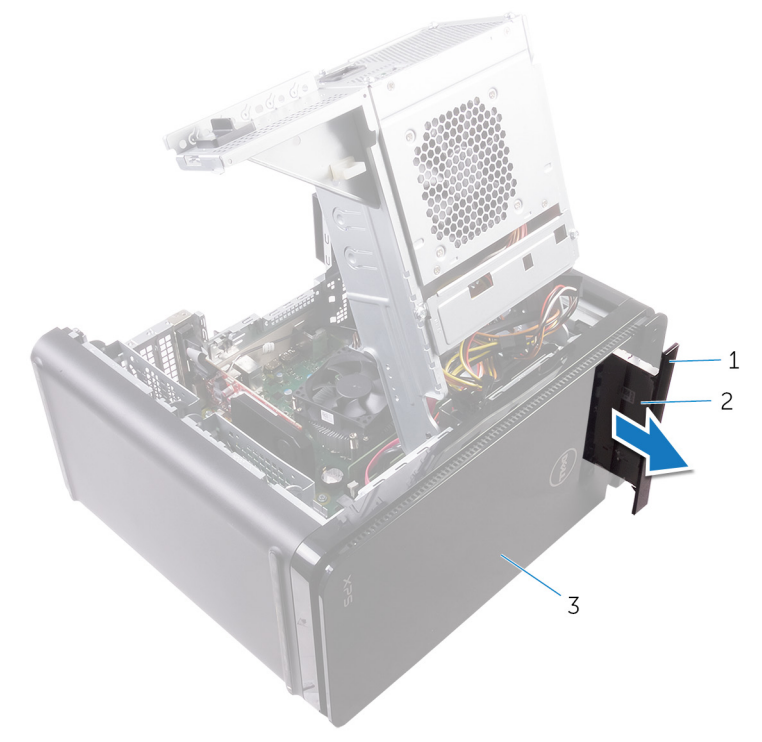

#### Ilustración 26. Extracción de la unidad óptica

- Embellecedor de la unidad óptica unidad óptica
- bisel frontal

DØ

5 Retire el tornillo que fija el soporte de la unidad óptica a la unidad óptica.

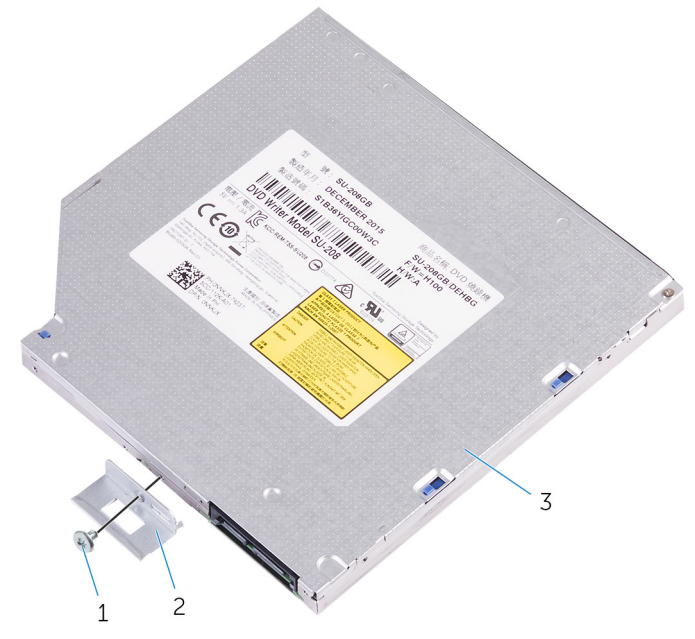

#### Ilustración 27. Extracción de la unidad óptica

- 
- 3 unidad óptica
- 1 Tornillo M2x2.5 2 Soporte de la unidad óptica

### GUID-01750DAC-3408-4912-B936-7DAA79351AA9

# Colocación de la unidad óptica

AVISO: Antes de manipular el interior del equipo, lea la información de seguridad que se envía con el equipo y siga los pasos en Antes de manipular [el interior del equipo.](#page-10-0) Después de manipular el interior del equipo, siga las instrucciones que aparecen en [Después de manipular el interior del equipo.](#page-14-0) Para obtener información adicional sobre prácticas de seguridad recomendadas, consulte la página principal de cumplimiento de normativas en [www.dell.com/regulatory\\_compliance.](http://www.dell.com/regulatory_compliance)

## GUID-286CF8B3-9C72-4070-A66B-067602DCAE83 Procedimiento

- 1 Alinee los orificios de los tornillos del soporte de la unidad óptica con los orificios de los tornillos de la unidad óptica.
- 2 Coloque los tornillos que fijan el soporte de la unidad óptica a la unidad óptica.
- **3** Coloque la cubierta de la unidad óptica.
- 4 Deslice la unidad óptica en el compartimento para la unidad óptica por la parte frontal del equipo hasta que encaje en su lugar.
- 5 Conecte el cable de alimentación y el cable de datos a la unidad óptica.

#### GUID-7BBF2563-FBDA-492B-8D35-131989089A0A Requisitos posteriores

- 1 Siga el procedimiento del paso 9 al paso 10 en "[Colocación de la unidad de fuente](#page-58-0) [de alimentación](#page-58-0)".
- 2 Coloque la [cubierta lateral derecha](#page-22-0).

### GUID-E31FD4D2-D7F5-4CA7-80D8-5A6CE8099F41

# Extracción del módulo del botón de encendido

AVISO: Antes de manipular el interior del equipo, lea la información de seguridad que se envía con el equipo y siga los pasos en [Antes de manipular](#page-10-0)  [el interior del equipo.](#page-10-0) Después de manipular el interior del equipo, siga las instrucciones que aparecen en [Después de manipular el interior del equipo.](#page-14-0) Para obtener información adicional sobre prácticas de seguridad recomendadas, consulte la página principal de cumplimiento de normativas en [www.dell.com/regulatory\\_compliance.](http://www.dell.com/regulatory_compliance)

# GUID-4F7714FD-DDD5-408F-AC30-5B4E7C7C0FF4 Requisitos previos

- 1 Extraiga la [cubierta lateral derecha.](#page-19-0)
- 2 Extraiga la [cubierta superior](#page-23-0).
- **3** Extraiga el [embellecedor frontal](#page-29-0).

# GUID-9D622E4D-CC8E-428A-9C53-EDF4998D946C Procedimiento

Ø

NOTA: Fíjese en la colocación de los cables a medida que los retira de manera que pueda volver a colocarlos correctamente tras colocar el módulo del botón de encendido.

- 1 Desconecte el cable del módulo del botón de encendido de la placa base. Para obtener más información, consulte el apartado ["Componentes de la placa](#page-17-0)  [base"](#page-17-0).
- 2 Fíjese en la colocación del cable del módulo del botón de encendido y extraiga el cable de las guías de colocación que se encuentran junto a la placa base en el chasis.

3 Extraiga el tornillo que fija el módulo del botón de encendido y levante el módulo del botón de encendido para extraerlo del chasis.

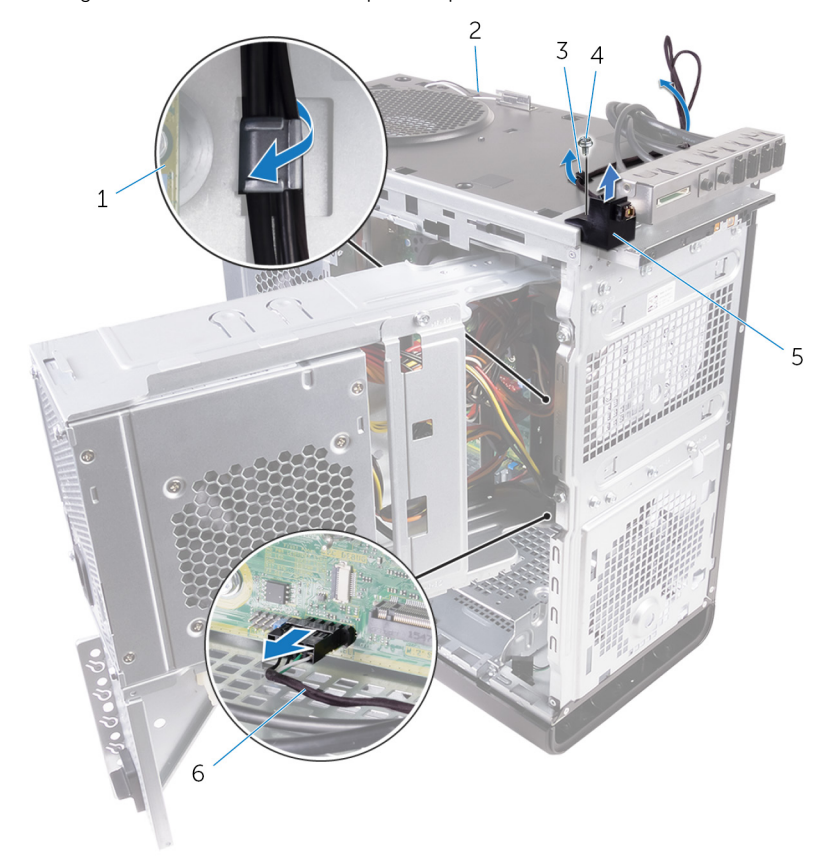

4 Extraiga el cable de la ranura en la parte superior del chasis.

#### Ilustración 28. Desconexión del cable del módulo del botón de encendido

1 Placa base 2 Chasis

**DØ** 

- 
- 5 Módulo del botón de encendido
- 
- 3 Guía de colocación 4 Tornillo n.º 6-32x 1/4"
	- 6 Cable del módulo del botón de encendido

### GUID-1742A3A3-E83D-4D87-91DA-569382711ACA

# Colocación del módulo del botón de encendido

AVISO: Antes de manipular el interior del equipo, lea la información de seguridad que se envía con el equipo y siga los pasos en [Antes de manipular](#page-10-0)  [el interior del equipo.](#page-10-0) Después de manipular el interior del equipo, siga las instrucciones que aparecen en [Después de manipular el interior del equipo.](#page-14-0) Para obtener información adicional sobre prácticas de seguridad recomendadas, consulte la página principal de cumplimiento de normativas en [www.dell.com/regulatory\\_compliance.](http://www.dell.com/regulatory_compliance)

## GUID-C74A0244-4BF2-446E-89D8-13E5F748FB9D **Procedimiento**

- 1 Coloque el cable a través de la ranura de la parte superior del chasis.
- 2 Alinee el orificio para tornillos del módulo del botón de encendido con el orificio para tornillos del chasis.
- 3 Coloque el tornillo que sujeta el módulo del botón de encendido a la parte superior del chasis.
- 4 Coloque el cable del módulo del botón de encendido en las guías de colocación del chasis.
- 5 Conecte el cable del módulo del botón de encendido a la placa base.

Para obtener más información, consulte el apartado ["Componentes de la placa](#page-17-0)  [base"](#page-17-0).

## GUID-055D5FE6-AB1C-4D02-B981-F61D4BA56B65 Requisitos posteriores

- 1 Coloque el [embellecedor frontal](#page-32-0).
- 2 Coloque la [cubierta superior.](#page-25-0)
- **3** Coloque la [cubierta lateral derecha](#page-22-0).

### GUID-A818EFBA-CE3C-494C-B463-85115CDD485F

# Extracción del panel de E/S superior

AVISO: Antes de manipular el interior del equipo, lea la información de seguridad que se envía con el equipo y siga los pasos en [Antes de manipular](#page-10-0)  [el interior del equipo.](#page-10-0) Después de manipular el interior del equipo, siga las instrucciones que aparecen en [Después de manipular el interior del equipo.](#page-14-0) Para obtener información adicional sobre prácticas de seguridad recomendadas, consulte la página principal de cumplimiento de normativas en [www.dell.com/regulatory\\_compliance.](http://www.dell.com/regulatory_compliance)

## GUID-A465C1B3-F96B-4F75-8D60-58E34ABC3EDE Requisitos previos

- 1 Extraiga la [cubierta lateral derecha.](#page-19-0)
- 2 Extraiga el [embellecedor frontal](#page-29-0).
- **3** Extraiga la [cubierta superior](#page-23-0).
- 4 Siga el procedimiento del paso 1 al paso 2 en "Extracción de la unidad de fuente [de alimentación](#page-52-0)".

## GUID-9BE7E456-655C-42A5-A99F-DC9307532001 Procedimiento

- 1 Desconecte los cables del panel de E/S superior de la placa base Para obtener más información, consulte el apartado ["Componentes de la placa](#page-17-0)  [base"](#page-17-0).
- 2 Fíjese en la colocación de los cables del panel de E/S y extráigalos de las guías de colocación junto a la placa base en el chasis.

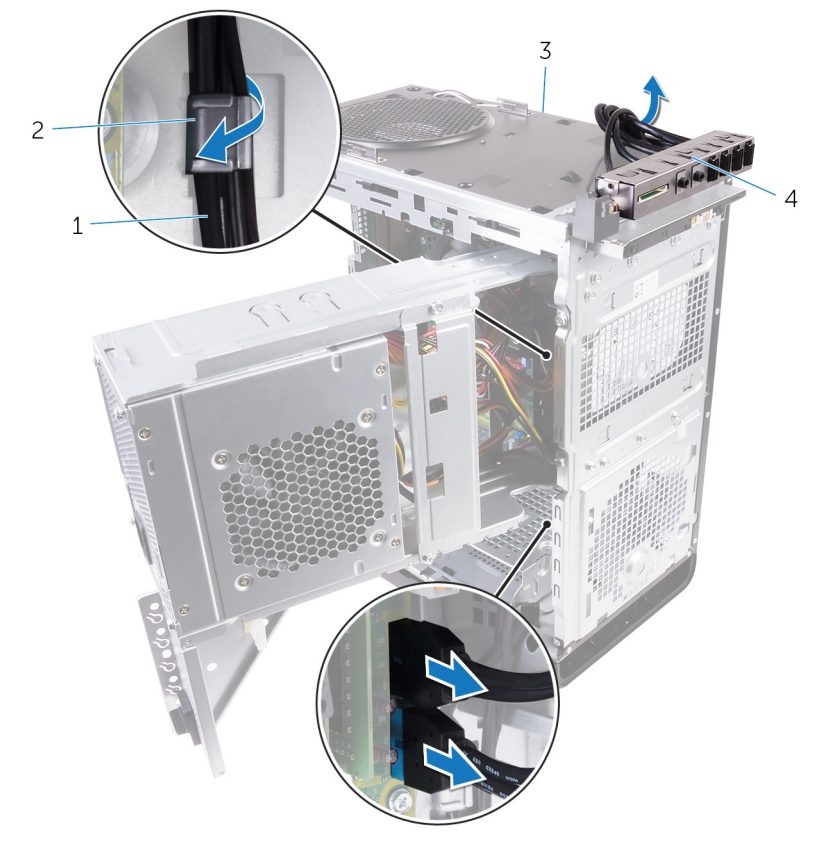

**3** Extraiga los cables a través de la ranura de la parte superior del chasis.

#### Ilustración 29. Desconexión de los cables

- 1 Cables del panel de E/S (2) 2 Guía de colocación
	-
- 3 Chasis 4 Panel de E/S superior
- 4 Extraiga los tornillos que fijan el panel de E/S superior al chasis.

5 Levante el soporte del panel de E/S superior para extraerlo del chasis.

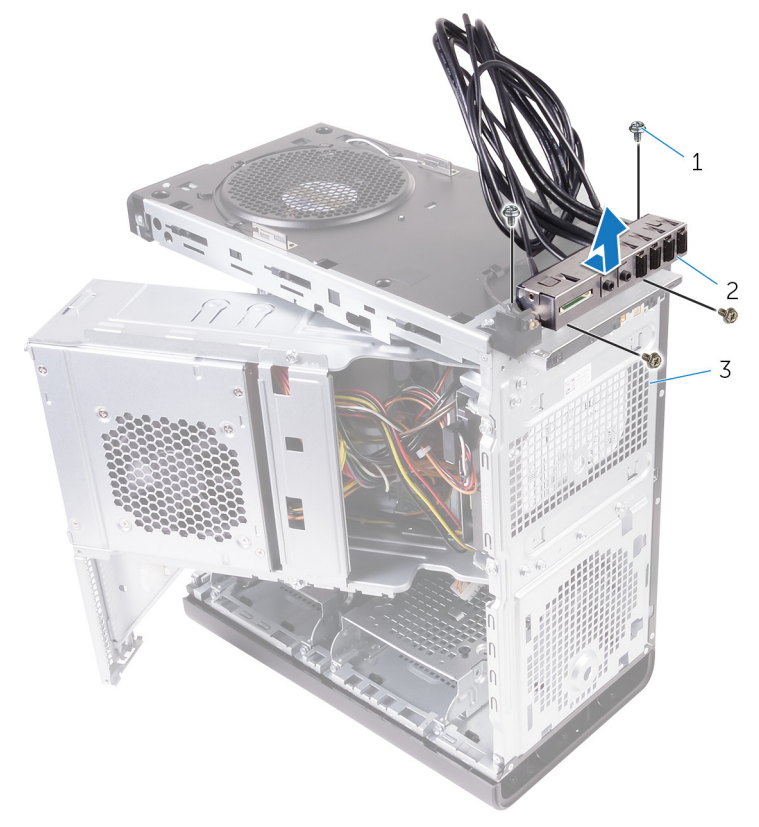

#### Ilustración 30. Extracción del panel USB

- 
- 3 Chasis

DØ

1 N.º 6-32x 1/4"(4) 2 Soporte del panel de E/S superior

### GUID-5A5BAAD6-EF5C-4754-AA83-C9FC6E131BFC

# Colocación del panel de E/S superior

AVISO: Antes de manipular el interior del equipo, lea la información de seguridad que se envía con el equipo y siga los pasos en [Antes de manipular](#page-10-0)  [el interior del equipo.](#page-10-0) Después de manipular el interior del equipo, siga las instrucciones que aparecen en [Después de manipular el interior del equipo.](#page-14-0) Para obtener información adicional sobre prácticas de seguridad recomendadas, consulte la página principal de cumplimiento de normativas en [www.dell.com/regulatory\\_compliance.](http://www.dell.com/regulatory_compliance)

## GUID-13C9A55E-7036-4903-B68B-A2BD8A972457 Procedimiento

- 1 Alinee los orificios para tornillos del panel de E/S superior con los orificios para tornillos del chasis.
- 2 Coloque los tornillos que fijan el panel de  $E/S$  superior al chasis.
- 3 Coloque los cables del panel de E/S superior en las guías de colocación del chasis.
- 4 Conecte los cables del panel de E/S superior a la placa base. Para obtener más información, consulte el apartado ["Componentes de la placa](#page-17-0)  [base"](#page-17-0).

# GUID-269DF8BE-14D8-4E9F-BB03-042C0848F2DC Requisitos posteriores

- 1 Coloque la [cubierta superior.](#page-25-0)
- 2 Coloque el [embellecedor frontal](#page-32-0).
- 3 Siga el procedimiento del paso 9 al paso 10 en "[Colocación de la unidad de fuente](#page-58-0) [de alimentación](#page-58-0)".
- 4 Coloque la [cubierta lateral derecha](#page-22-0).

### <span id="page-92-0"></span>GUID-E3EA090A-B05F-48E9-BAE2-39257A9A7FEC

# Extracción del ventilador y del ensamblaje del disipador de calor

AVISO: Antes de manipular el interior del equipo, lea la información de seguridad que se envía con el equipo y siga los pasos en [Antes de manipular](#page-10-0)  [el interior del equipo.](#page-10-0) Después de manipular el interior del equipo, siga las instrucciones que aparecen en [Después de manipular el interior del equipo.](#page-14-0) Para obtener información adicional sobre prácticas de seguridad recomendadas, consulte la página principal de cumplimiento de normativas en [www.dell.com/regulatory\\_compliance.](http://www.dell.com/regulatory_compliance)

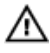

AVISO: El disipador de calor se puede calentar durante el funcionamiento normal. Permita que transcurra el tiempo suficiente para que el disipador de calor se enfríe antes de tocarlo.

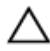

PRECAUCIÓN: Para garantizar la máxima refrigeración del procesador, no toque las zonas de transferencia del calor del disipador de calor. La grasa de su piel puede reducir la capacidad de transferencia de calor de la pasta térmica.

## GUID-B44A0F8E-5AB1-468A-9753-729EA3C24BD1 Requisitos previos

- 1 Extraiga la [cubierta lateral derecha.](#page-19-0)
- 2 Siga el procedimiento del paso 1 al paso 2 en "Extracción de la unidad de fuente [de alimentación](#page-52-0)".

## GUID-69E0BF9D-8CB9-4A3E-AF56-77DADF960557 Procedimiento

1 Extraiga los tornillos que fijan el ventilador al ensamblaje del disipador de calor.

2 Levante el ventilador para extraerlo del ensamblaje del disipador de calor y colóquelo a un lado.

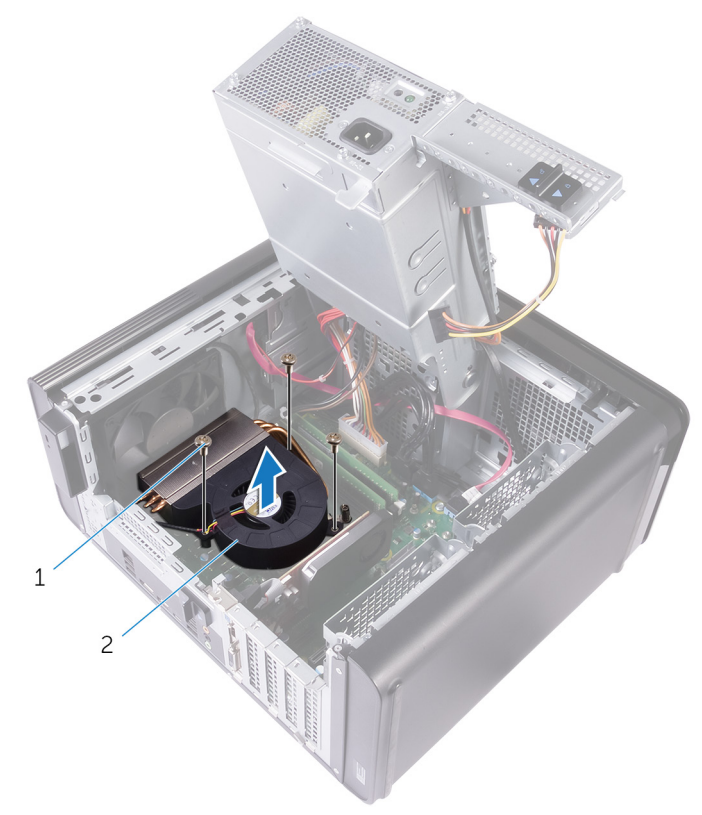

#### Ilustración 31. Extracción del ventilador

- 1 Tornillos n.º 6-32x 1/4"(3) 2 Ventilador
- 3 En una secuencia no adyacente, afloje los tornillos cautivos que fijan el ensamblaje del disipador de calor a la placa base.

4 Levante el ensamblaje del disipador de calor para sacarlo de la placa base.

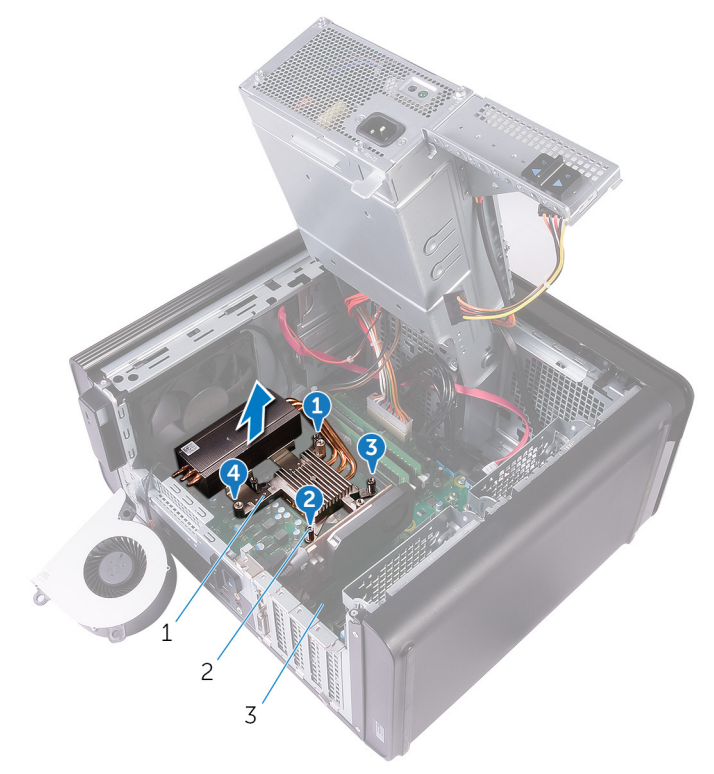

#### Ilustración 32. Extracción de los tornillos cautivos

- 1 el ensamblaje del disipador de calor Tornillos cautivos (4)
- 3 Placa base

DØ

5 Desconecte el cable del ventilador de la placa base.

Para obtener más información, consulte el apartado "Componentes de la placa [base"](#page-17-0).

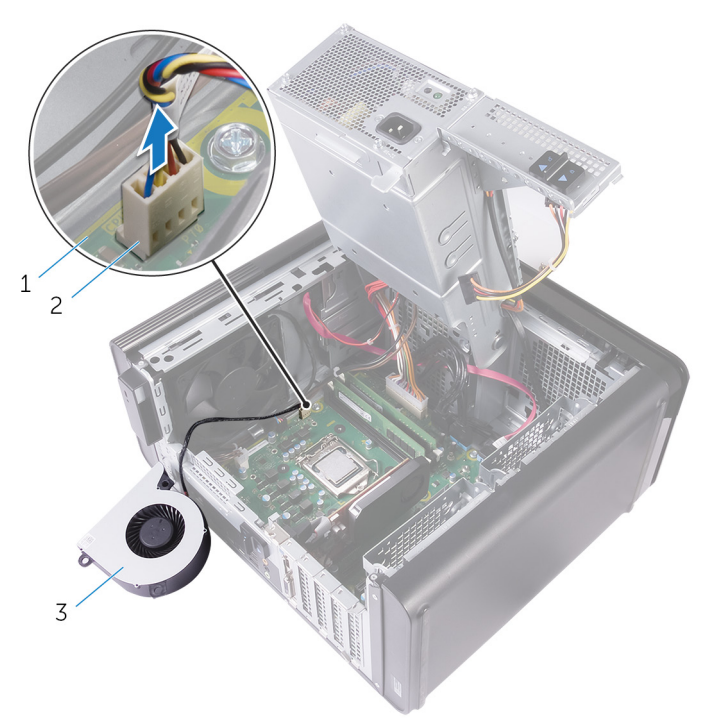

#### Ilustración 33. Extracción del cable del ventilador

- 
- 1 Placa base 2 Cable del ventilador
- 3 Ventilador

### <span id="page-96-0"></span>GUID-BCEA40E5-ABAA-43E8-84BC-D5142855D9E3

# Colocación del ventilador y del ensamblaje del disipador de calor

AVISO: Antes de manipular el interior del equipo, lea la información de seguridad que se envía con el equipo y siga los pasos en [Antes de manipular](#page-10-0)  [el interior del equipo.](#page-10-0) Después de manipular el interior del equipo, siga las instrucciones que aparecen en [Después de manipular el interior del equipo.](#page-14-0) Para obtener información adicional sobre prácticas de seguridad recomendadas, consulte la página principal de cumplimiento de normativas en [www.dell.com/regulatory\\_compliance.](http://www.dell.com/regulatory_compliance)

# GUID-95674D49-F623-4DDC-8C32-B028BEE6B2C6 Procedimiento

- PRECAUCIÓN: Si sustituye el procesador o el ensamblaje del disipador de calor, utilice la pasta térmica incluida en el kit para garantizar la conductividad térmica.
- Ø

NOTA: La pasta térmica original puede reutilizarse si el procesador y el disipador de calor originales se vuelven a instalar juntos.

- 1 Conecte el cable del ventilador a la placa base. Para obtener más información, consulte el apartado ["Componentes de la placa](#page-17-0)  [base"](#page-17-0).
- 2 Coloque el ensamblaje del disipador de calor sobre el procesador.
- 3 Alinee los tornillos cautivos del ensamblaje del disipador de calor con los orificios para tornillos de la placa base.
- 4 En una secuencia no adyacente, ajuste los tornillos cautivos que fijan el ensamblaje del disipador de calor a la placa base.
- 5 Coloque el ventilador sobre el ensamblaje del disipador de calor.
- 6 Alinee los orificios para tornillos del ventilador con los orificios para tornillos del ensamblaje del disipador de calor.
- 7 Coloque los tornillos que fijan el ventilador al ensamblaje del disipador de calor.

# GUID-36D1D9F7-BEFF-467E-8C1D-633BFF20E7F2 Requisitos posteriores

- 1 Siga el procedimiento del paso 9 al paso 10 en "[Colocación de la unidad de fuente](#page-58-0) [de alimentación](#page-58-0)".
- 2 Coloque la [cubierta lateral derecha](#page-22-0).

### <span id="page-98-0"></span>GUID-9D7CD4CE-970C-477D-B9D9-2319AE56421A

# Extracción del ensamblaje del disipador de calor y del ventilador del procesador

AVISO: Antes de manipular el interior del equipo, lea la información de seguridad que se envía con el equipo y siga los pasos en **Antes de manipular** [el interior del equipo.](#page-10-0) Después de manipular el interior del equipo, siga las instrucciones que aparecen en [Después de manipular el interior del equipo.](#page-14-0) Para obtener información adicional sobre prácticas de seguridad recomendadas, consulte la página principal de cumplimiento de normativas en [www.dell.com/regulatory\\_compliance.](http://www.dell.com/regulatory_compliance)

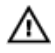

AVISO: El disipador de calor se puede calentar durante el funcionamiento normal. Permita que transcurra el tiempo suficiente para que el disipador de calor se enfríe antes de tocarlo.

PRECAUCIÓN: Para garantizar la máxima refrigeración del procesador, no toque las zonas de transferencia del calor del disipador de calor. La grasa de su piel puede reducir la capacidad de transferencia de calor de la pasta térmica.

# GUID-B44A0F8E-5AB1-468A-9753-729EA3C24BD1

# Requisitos previos

- Extraiga la [cubierta lateral derecha.](#page-19-0)
- 2 Siga el procedimiento del paso 1 al paso 2 en "Extracción de la unidad de fuente [de alimentación](#page-52-0)".

## GUID-A0B5EB63-040B-4189-8DEC-203267614F4B **Procedure**

1 Disconnect the processor-fan cable from the system board. For more information, see ["System-board components](#page-17-0)".

- 2 In a non-adjacent sequence, loosen the captive screws that secure the processor fan and heat-sink assembly to the system board.
- $3$  Lift the processor fan and heat-sink assembly off the system board.

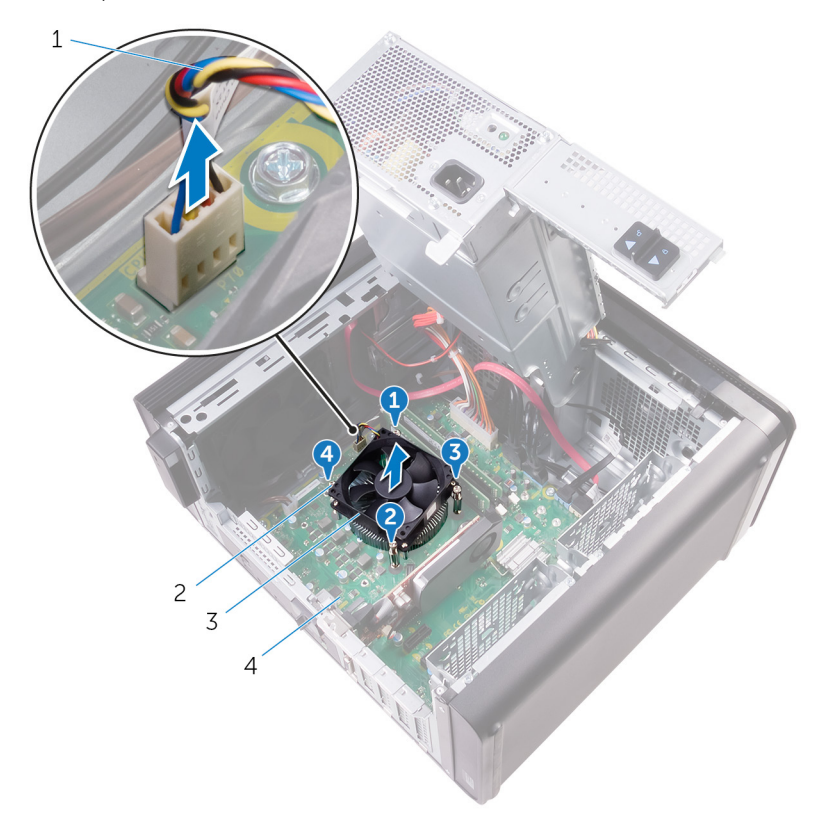

#### Ilustración 34. Removing the processor fan and heat sink

- 1 processor-fan cable 2 captive screws (4)
	-
- 3 processor fan and heat-sink 4 system board assembly
	-

#### <span id="page-100-0"></span>GUID-5B06BEBD-0365-4A39-AC01-7B04B931ACC7

# Sustitución del ensamblaje del disipador de calor y del ventilador del procesador.

AVISO: Antes de manipular el interior del equipo, lea la información de seguridad que se envía con el equipo y siga los pasos en **Antes de manipular** [el interior del equipo.](#page-10-0) Después de manipular el interior del equipo, siga las instrucciones que aparecen en [Después de manipular el interior del equipo.](#page-14-0) Para obtener información adicional sobre prácticas de seguridad recomendadas, consulte la página principal de cumplimiento de normativas en [www.dell.com/regulatory\\_compliance.](http://www.dell.com/regulatory_compliance)

## GUID-751E9076-6CE9-4899-9359-8002E8147C25 **Procedimiento**

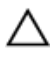

PRECAUCIÓN: Si sustituye el procesador o el ensamblaje del disipador de calor, utilice la pasta térmica incluida en el kit para garantizar la conductividad térmica.

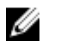

NOTA: La pasta térmica original puede reutilizarse si el procesador y el disipador de calor originales se vuelven a instalar juntos.

- 1 Coloque el ventilador del procesador y el ensamblaje del disipador de calor sobre el procesador.
- 2 Alinee los tornillos cautivos del ensamblaje del disipador de calor y el ventilador del procesador con los orificios para los tornillos de la placa base.
- 3 En una secuencia no adyacente, ajuste los tornillos cautivos que fijan el ensamblaje del disipador de calor y el ventilador del procesador a la placa base.
- 4 Conecte el cable del ventilador del procesador a la placa base.

Para obtener más información, consulte el apartado "Componentes de la placa [base"](#page-17-0).

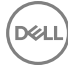

# GUID-36D1D9F7-BEFF-467E-8C1D-633BFF20E7F2 Requisitos posteriores

1 Siga el procedimiento del paso 9 al paso 10 en "[Colocación de la unidad de fuente](#page-58-0) [de alimentación](#page-58-0)".

DEL

2 Coloque la [cubierta lateral derecha](#page-22-0).

### GUID-54026723-901E-49A7-9E20-7404ECA98BFB

# Extracción del procesador

AVISO: Antes de manipular el interior del equipo, lea la información de seguridad que se envía con el equipo y siga los pasos en [Antes de manipular](#page-10-0)  [el interior del equipo.](#page-10-0) Después de manipular el interior del equipo, siga las instrucciones que aparecen en [Después de manipular el interior del equipo.](#page-14-0) Para obtener información adicional sobre prácticas de seguridad recomendadas, consulte la página principal de cumplimiento de normativas en [www.dell.com/regulatory\\_compliance.](http://www.dell.com/regulatory_compliance)

## GUID-F65793FF-7C32-4390-8095-F55C338FCEAF Requisitos previos

- 1 Extraiga la [cubierta lateral derecha.](#page-19-0)
- 2 Siga el procedimiento del paso 1 al paso 2 en "Extracción de la unidad de fuente [de alimentación](#page-52-0)".
- 3 Extraiga el [ensamblaje del disipador de calor y del ventilador del procesador.](#page-98-0)
- 4 Extraiga el [ensamblaje del disipador de calor y el extractor.](#page-92-0) (Si está instalado.)

### GUID-94CCEF23-6DB1-4B15-83E5-70C7511BF9D9 **Procedimiento**

- 1 Presione la palanca de liberación del procesador hacia abajo y tire de ella hacia afuera para liberarla de la lengüeta de fijación.
- 2 Extienda totalmente la palanca de liberación del procesador para abrir la cubierta del procesador.

3 Levante con cuidado el procesador y extráigalo del zócalo.

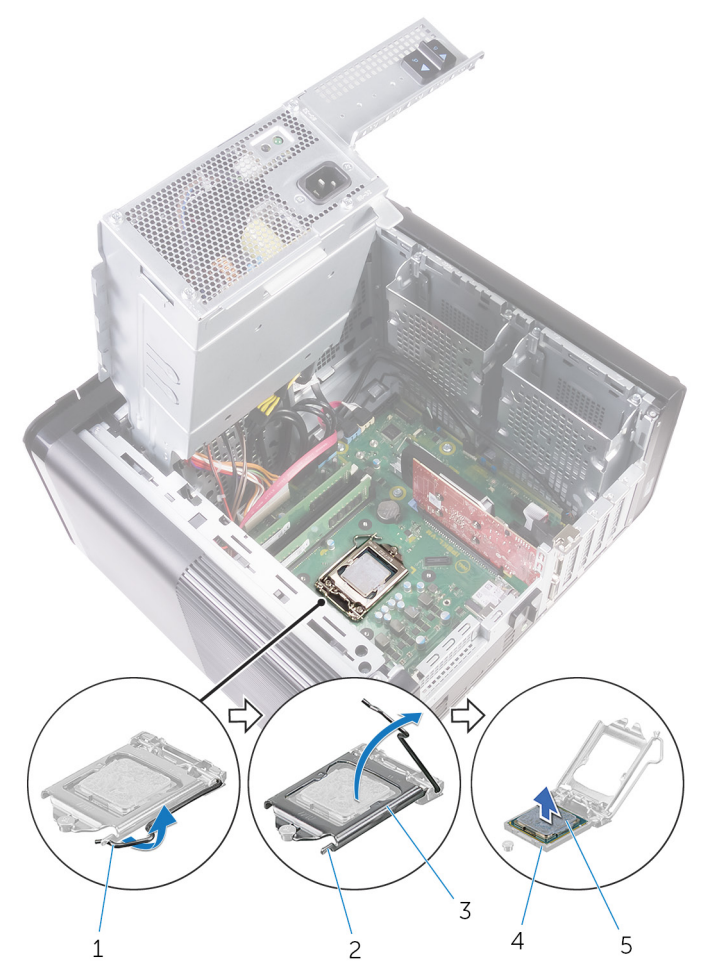

#### Ilustración 35. Extracción del procesador

- 1 Palanca de liberación del procesador
- 
- 5 Procesador
- 2 Lengüeta de fijación
- 3 Cubierta del procesador 4 Socket del procesador

na.

## GUID-08EA64DA-0940-45B5-9DEF-7609F5E6BB53

# Colocación del procesador

AVISO: Antes de manipular el interior del equipo, lea la información de seguridad que se envía con el equipo y siga los pasos en [Antes de manipular](#page-10-0)  [el interior del equipo.](#page-10-0) Después de manipular el interior del equipo, siga las instrucciones que aparecen en [Después de manipular el interior del equipo.](#page-14-0) Para obtener información adicional sobre prácticas de seguridad recomendadas, consulte la página principal de cumplimiento de normativas en [www.dell.com/regulatory\\_compliance.](http://www.dell.com/regulatory_compliance)

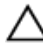

PRECAUCIÓN: Si sustituye el procesador o el disipador de calor, utilice la grasa térmica incluida en el kit para garantizar que se consigue la conductividad térmica.

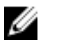

NOTA: Se incluye un nuevo procesador con una almohadilla térmica en el paquete. En ocasiones, el procesador puede incluir la almohadilla termal integrada.

## GUID-54F17176-DD19-4603-8B39-4656C0BFC105 **Procedimiento**

1 Asegúrese de que la palanca de liberación del zócalo del procesador esté en la posición abierta.

PRECAUCIÓN: La esquina de la clavija 1 del procesador tiene un triángulo que debe alinearse con el triángulo de la esquina de la clavija 1 del zócalo del procesador. Cuando el procesador se coloque correctamente, las cuatro esquinas estarán alineadas a la misma altura. Si una o más de las esquinas del procesador están más elevadas que las demás, significa que el procesador no se ha colocado correctamente.

- 2 Alinee la esquina de la pata 1 del procesador con la esquina de la pata 1 del zócalo del procesador y, a continuación, coloque el procesador en el zócalo.
- 3 Cuando el procesador esté completamente asentado en el zócalo, cierre la cubierta del procesador.

4 Gire la palanca de liberación hacia abajo y colóquela bajo la lengüeta de la cubierta del procesador.

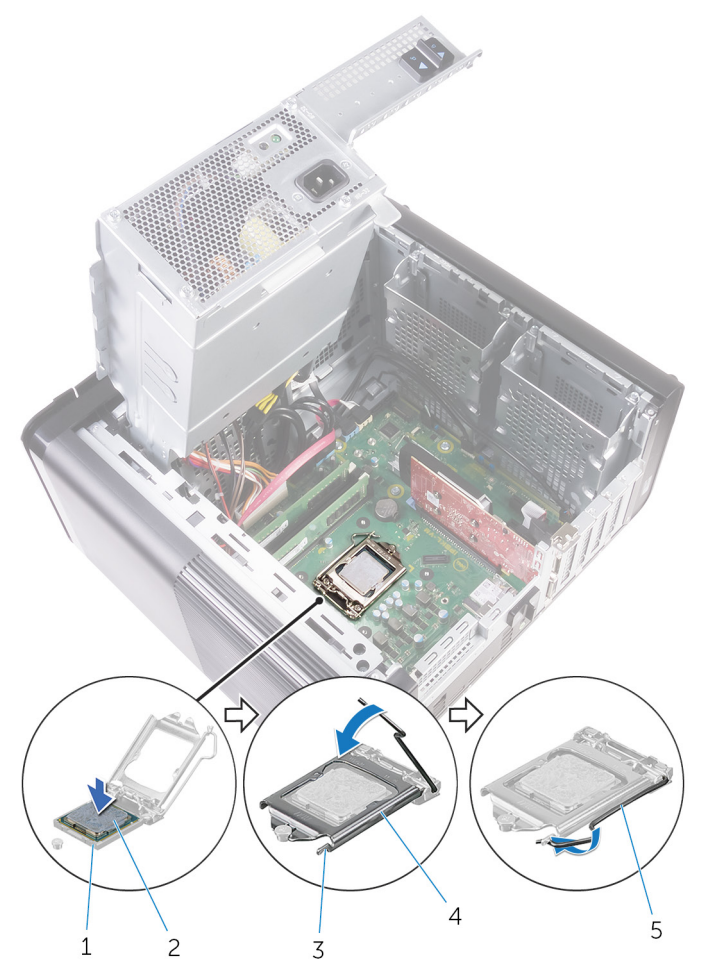

#### Ilustración 36. Reemplazo del procesador

- 1 Socket del procesador 2 Procesador
- 
- 5 Palanca de liberación
- 
- 3 Lengüeta de fijación 4 Cubierta del procesador

# GUID-2C656E69-C841-4EBB-AB2E-327F7E009A5D Requisitos posteriores

- 1 Coloque el [ensamblaje del disipador de calor y el extractor.](#page-96-0) (Si está instalado.)
- 2 Coloque el [ensamblaje del disipador de calor y del ventilador del procesador.](#page-100-0)
- 3 Siga el procedimiento del paso 9 al paso 10 en "[Colocación de la unidad de fuente](#page-58-0) [de alimentación](#page-58-0)".
- 4 Coloque la [cubierta lateral derecha](#page-22-0).

### GUID-4AF7A7F4-79DC-43F4-A4DF-63362F890FB6

# Extracción de la tarjeta inalámbrica

AVISO: Antes de manipular el interior del equipo, lea la información de seguridad que se envía con el equipo y siga los pasos en [Antes de manipular](#page-10-0)  [el interior del equipo.](#page-10-0) Después de manipular el interior del equipo, siga las instrucciones que aparecen en [Después de manipular el interior del equipo.](#page-14-0) Para obtener información adicional sobre prácticas de seguridad recomendadas, consulte la página principal de cumplimiento de normativas en [www.dell.com/regulatory\\_compliance.](http://www.dell.com/regulatory_compliance)

# GUID-C129B96C-AC90-42AC-A2D9-9A93E217CBDC

# Requisitos previos

- 1 Extraiga la [cubierta lateral derecha.](#page-19-0)
- 2 Siga el procedimiento del paso 1 al paso 2 en "Extracción de la unidad de fuente [de alimentación](#page-52-0)".

# GUID-87C99484-A99B-4373-A037-2A7772286DDC **Procedimiento**

- 1 Localice la ranura para la tarjeta inalámbrica en la placa base. Para obtener más información, consulte el apartado ["Componentes de la placa](#page-17-0)  [base"](#page-17-0).
- 2 Extraiga el tornillo que fija el soporte de la tarjeta inalámbrica a la tarjeta inalámbrica y a la placa base.
- 3 Extraiga el soporte de la tarjeta inalámbrica y desconecte los cables de antena de la tarieta inalámbrica.
4 Deslice y levante la tarjeta inalámbrica para extraerla de la placa base.

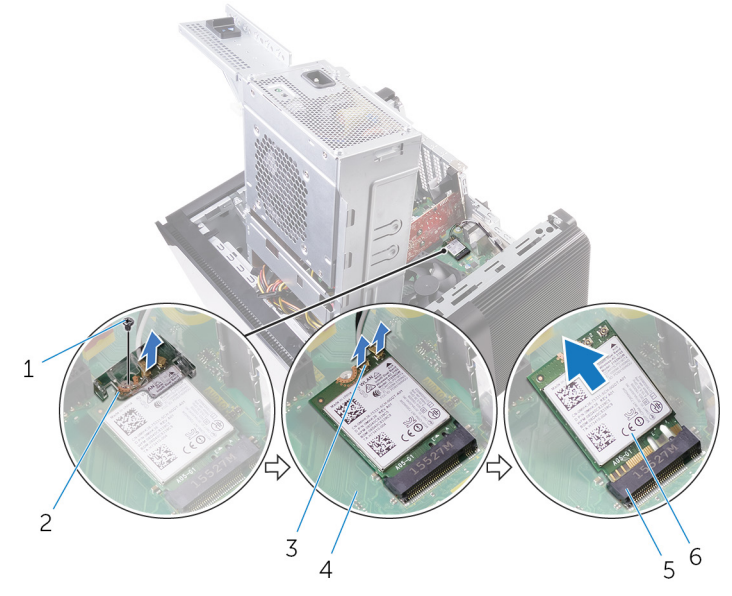

#### Ilustración 37. Extracción de la tarjeta inalámbrica

DØ

- 3 Cables de la antena (2) 4 Placa base
- 5 Ranura de la tarjeta inalámbrica 6 Tarjeta inalámbrica
- 1 Tornillo M2x2.5 2 soporte de la tarjeta inalámbrica
	-
	-

#### <span id="page-109-0"></span>GUID-94E88AEC-6F12-4B0E-AA6A-B28D8E200225

## Colocación de la tarjeta inalámbrica.

AVISO: Antes de manipular el interior del equipo, lea la información de seguridad que se envía con el equipo y siga los pasos en [Antes de manipular](#page-10-0)  [el interior del equipo.](#page-10-0) Después de manipular el interior del equipo, siga las instrucciones que aparecen en [Después de manipular el interior del equipo.](#page-14-0) Para obtener información adicional sobre prácticas de seguridad recomendadas, consulte la página principal de cumplimiento de normativas en [www.dell.com/regulatory\\_compliance.](http://www.dell.com/regulatory_compliance)

## GUID-6114769B-9672-45E2-A004-AC48F46AFF62 **Procedimiento**

#### PRECAUCIÓN: Para evitar que se produzcan daños en la tarjeta inalámbrica, no coloque cables debajo de ella.

- 1 Alinee la muesca de la tarjeta inalámbrica con la lengüeta de la ranura de la tarjeta inalámbrica.
- 2 Deslice la tarjeta inalámbrica formando un ángulo con la ranura de la tarjeta inalámbrica.
- 3 Conecte los cables de la antena a la tarjeta inalámbrica.

La siguiente tabla proporciona el esquema de los colores de los cables de la antena para la tarjeta inalámbrica compatible con el equipo.

#### Tabla 3. Esquema de colores de los cables de la antena

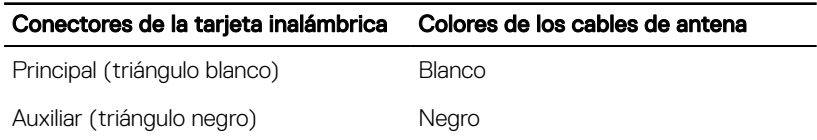

4 Alinee el orificio para tornillos del soporte de la tarjeta inalámbrica con el orificio para tornillos de la tarjeta inalámbrica y de la placa base.

5 Coloque el tornillo que fija el soporte de la tarjeta inalámbrica a la tarjeta inalámbrica y a la placa base.

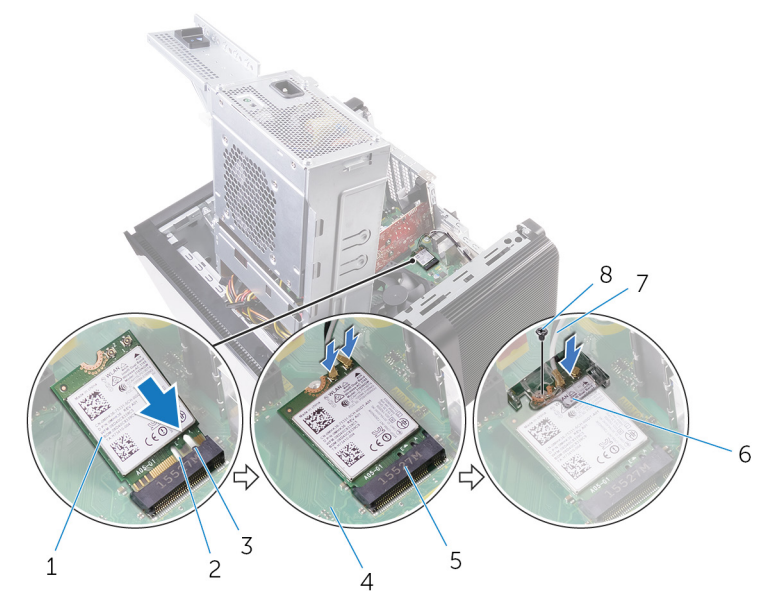

#### Ilustración 38. Colocación de la tarjeta inalámbrica.

- 1 Tarjeta inalámbrica 2 Muesca (2)
- 
- 5 Ranura para tarjeta inalámbrica 6
- 
- 3 lengüeta 4 Placa base
	- Soporte de la tarjeta<br>inalámbrica
- 7 Cables de antena 6 10 8 Tornillo M2x2.5
	-

## GUID-11DF686D-7A7C-4E8B-80F9-DF77920B6A48 Requisitos posteriores

- 1 Siga el procedimiento del paso 9 al paso 10 en "[Colocación de la unidad de fuente](#page-58-0) [de alimentación](#page-58-0)".
- 2 Coloque la [cubierta lateral derecha](#page-22-0).

### <span id="page-111-0"></span>GUID-C93E16BC-C281-4F9C-BCD1-FBC4C1863FA6

## Extracción de la antena

AVISO: Antes de manipular el interior del equipo, lea la información de seguridad que se envía con el equipo y siga los pasos en Antes de manipular [el interior del equipo.](#page-10-0) Después de manipular el interior del equipo, siga las instrucciones que aparecen en [Después de manipular el interior del equipo.](#page-14-0) Para obtener información adicional sobre prácticas de seguridad recomendadas, consulte la página principal de cumplimiento de normativas en [www.dell.com/regulatory\\_compliance.](http://www.dell.com/regulatory_compliance)

### GUID-220584F1-4FA5-4ED9-89CD-63302F87D754 Requisitos previos

- 1 Extraiga la [cubierta lateral derecha.](#page-19-0)
- 2 Siga el procedimiento del paso 1 al paso 2 en "Extracción de la unidad de fuente [de alimentación](#page-52-0)".
- **3** Extraiga la [cubierta superior](#page-23-0).
- 4 Siga el procedimiento del paso 1 al paso 4 en "Extracción de la tarjeta [inalámbrica"](#page-107-0).

## GUID-DB79B919-E7FB-4E45-8A30-3B266F55D6F3 **Procedimiento**

- 1 Abra el gancho de fijación que fija el cable de la antena al chasis.
- 2 Extraiga los cables de las guías de colocación a través de la ranura de la parte superior del chasis.

112

3 Fíjese en la colocación de los cables de la antena y extráigalos de las guías de colocación del chasis.

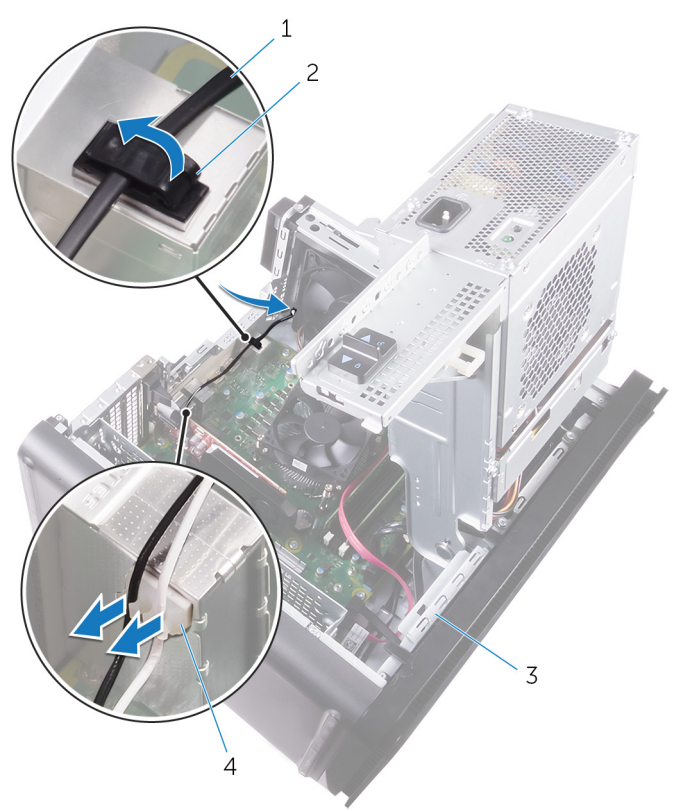

#### Ilustración 39. Desconexión de los cables de la antena

- 1 Cable de la antena 2 Gancho de fijación
	-

- 
- 3 Chasis 4 Guía de colocación

Con una punta trazadora de plástico, haga palanca en la antena para extraerla del chasis.

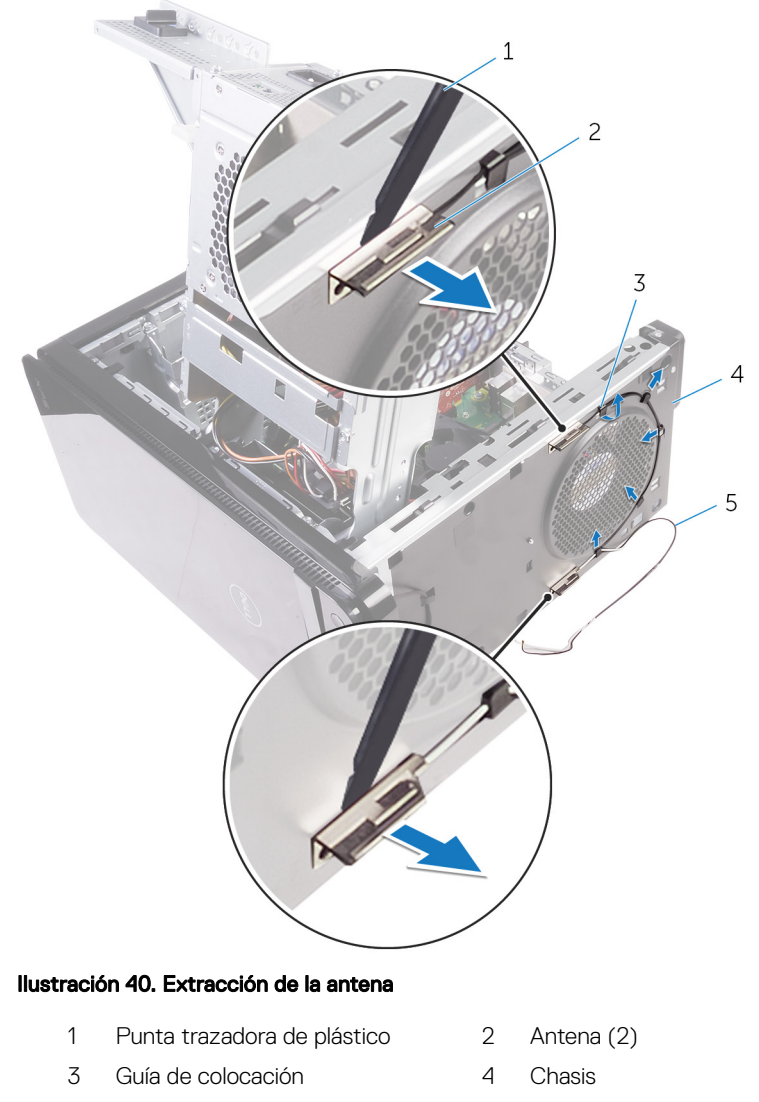

Cables de antena

## <span id="page-114-0"></span>GUID-4EA9E50B-4962-4DF8-BA6D-D799E29ECAF9

## Colocación de la antena

AVISO: Antes de manipular el interior del equipo, lea la información de seguridad que se envía con el equipo y siga los pasos en Antes de manipular [el interior del equipo.](#page-10-0) Después de manipular el interior del equipo, siga las instrucciones que aparecen en [Después de manipular el interior del equipo.](#page-14-0) Para obtener información adicional sobre prácticas de seguridad recomendadas, consulte la página principal de cumplimiento de normativas en [www.dell.com/regulatory\\_compliance.](http://www.dell.com/regulatory_compliance)

### GUID-29923864-FB0D-4C56-88BD-DB3B55F8C398 Procedimiento

- 1 Adhiera la antena al chasis.
- 2 Coloque los cables de la antena a través de la ranura de la parte superior del chasis.
- 3 Coloque los cables de la antena en las quías de colocación del chasis.
- 4 Fije los cables de la antena al chasis mediante el gancho de sujeción.

### GUID-94A612B1-5A7D-4AA7-ABDF-DA924AB43145 Requisitos posteriores

- 1 Siga el procedimiento del paso 3 al paso 5 en "Colocación de la tarjeta [inalámbrica"](#page-109-0).
- 2 Coloque la [cubierta superior.](#page-25-0)
- 3 Siga el procedimiento del paso 9 al paso 10 en "[Colocación de la unidad de fuente](#page-58-0) [de alimentación](#page-58-0)".
- 4 Coloque la [cubierta lateral derecha](#page-22-0).

### GUID-B54497E8-5AD5-4FF9-AD4A-F32FDBEDE1E8

## Extracción de la placa base

- AVISO: Antes de manipular el interior del equipo, lea la información de seguridad que se envía con el equipo y siga los pasos en [Antes de manipular](#page-10-0)  [el interior del equipo.](#page-10-0) Después de manipular el interior del equipo, siga las instrucciones que aparecen en [Después de manipular el interior del equipo.](#page-14-0) Para obtener información adicional sobre prácticas de seguridad recomendadas, consulte la página principal de cumplimiento de normativas en [www.dell.com/regulatory\\_compliance.](http://www.dell.com/regulatory_compliance)
- NOTA: La etiqueta de servicio del equipo se encuentra en la placa base. Ø Debe introducir la etiqueta de servicio en el programa de configuración del BIOS después de sustituir la placa base.
- NOTA: La sustitución de la placa base elimina los cambios realizados en el Ø BIOS mediante el programa de configuración del BIOS. Debe realizar los cambios adecuados de nuevo después de sustituir la placa base.
- NOTA: Antes de desconectar los cables de la placa base, observe la Ø ubicación de los conectores. De esta manera, podrá volver a conectarlos de forma correcta una vez que coloque la placa base.

## GUID-0DDE209F-8144-48F3-964F-F79D677BE7B8 Requisitos previos

- 1 Extraiga la [cubierta lateral derecha.](#page-19-0)
- 2 Siga el procedimiento del paso 1 al paso 2 en "Extracción de la unidad de fuente [de alimentación](#page-52-0)".
- 3 Siga el procedimiento del paso 1 al paso 3 en "[Extracción de la antena](#page-111-0)".
- 4 Extraiga los [módulos de memoria](#page-75-0).
- 5 Extraiga la tarjeta gráfica.
- 6 Extraiga la [unidad de estado sólido.](#page-47-0)
- 7 Extraiga la [tarjeta inalámbrica.](#page-107-0)
- 8 Extraiga el [ensamblaje del disipador de calor y ventilador del procesador](#page-98-0).
- 9 Extraiga el [procesador](#page-102-0).

## GUID-F527BCF0-396E-4586-B463-C67A2A26E5F2 **Procedimiento**

- 1 Desconecte todos los cables conectados a la placa base. Para obtener más información, consulte el apartado "Componentes de la placa [base"](#page-17-0).
- 2 Fíjese en la colocación de los cables y extráigalos de las guías.
- 3 Extraiga los tornillos que fijan la placa base al chasis.
- 4 Levante la cubierta del sistema en ángulo y extráigala del equipo.

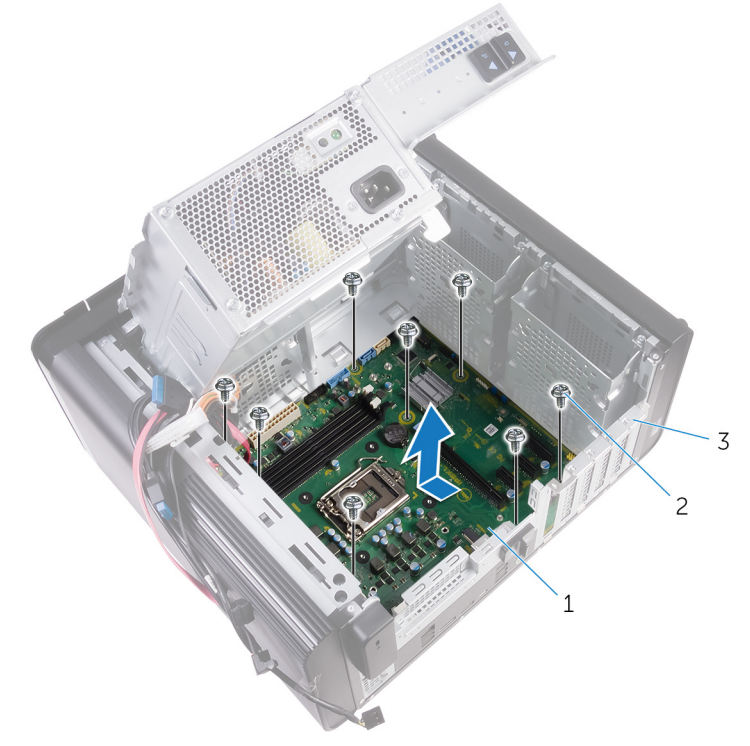

#### Ilustración 41. Extracción de la placa base

3 Chasis

- 1 Placa base 2 Tornillos n.º 6-32x 1/4"(8)
- 

### GUID-67274E98-E2F1-4B7B-A903-F38BA6B62028

## Colocación de la placa base

- AVISO: Antes de manipular el interior del equipo, lea la información de seguridad que se envía con el equipo y siga los pasos en [Antes de manipular](#page-10-0)  [el interior del equipo.](#page-10-0) Después de manipular el interior del equipo, siga las instrucciones que aparecen en [Después de manipular el interior del equipo.](#page-14-0) Para obtener información adicional sobre prácticas de seguridad recomendadas, consulte la página principal de cumplimiento de normativas en [www.dell.com/regulatory\\_compliance.](http://www.dell.com/regulatory_compliance)
- Ø

NOTA: La etiqueta de servicio del equipo se encuentra en la placa base. Debe introducir la etiqueta de servicio en el programa de configuración del BIOS después de sustituir la placa base.

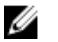

NOTA: La sustitución de la placa base elimina los cambios realizados en el BIOS mediante el programa de configuración del BIOS. Debe realizar los cambios adecuados de nuevo después de sustituir la placa base.

## GUID-3F26BC5E-1B60-4371-9995-8AE7B5F6E8F7 **Procedimiento**

- 1 Deslice los puertos de E/S de la placa base en las ranuras del chasis y alinee los orificios para tornillos de la placa base con los orificios para tornillos del chasis.
- 2 Coloque los tornillos que fiian la placa base al chasis.
- 3 Coloque y conecte los cables que desconectó de la placa base. Para obtener más información, consulte el apartado ["Componentes de la placa](#page-17-0)  [base".](#page-17-0)

## GUID-B2E13F0B-7D03-4F07-B2F8-CC52BAB5ADBF Requisitos posteriores

- 1 Coloque el [procesador.](#page-104-0)
- 2 Coloque el [ensamblaje del disipador de calor y el ventilador del procesador](#page-100-0).
- 3 Coloque la [tarjeta inalámbrica.](#page-109-0)
- 4 Coloque la *unidad de estado sólido*.
- 5 Coloque la tarjeta gráfica.
- 6 Coloque los [módulos de memoria.](#page-77-0)
- 7 Siga el procedimiento del paso 3 al paso 4 en ["Colocación de la antena](#page-114-0)".
- 8 Siga el procedimiento del paso 9 al paso 10 en "[Colocación de la unidad de fuente](#page-58-0) [de alimentación](#page-58-0)".
- 9 Coloque la [cubierta lateral derecha](#page-22-0).

### GUID-F5899359-C2E1-41C0-9663-4C79969506EB

# Actualización del BIOS

Puede que deba actualizar el BIOS cuando una actualización esté disponible o después de colocar la placa base. Para actualizar el BIOS:

- 1 Encienda el equipo.
- 2 Vaya a [www.dell.com/support](http://www.dell.com/support).
- 3 Haga clic en **Soporte de producto**, introduzca la etiqueta de servicio de su equipo y haga clic en **Enviar**.

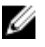

#### NOTA: Si no tiene la etiqueta de servicio, utilice la función de detección automática o busque de forma manual el modelo de su equipo.

- 4 Haga clic en Controladores y descargas  $\rightarrow$  Encontrarlo yo mismo.
- 5 Seleccione el sistema operativo instalado en el equipo.
- **6** Desplácese por la página y amplíe el **BIOS**.
- 7 Haga clic en **Descargar** para descargar la última versión del BIOS para su equipo.
- 8 Después de finalizar la descarga, vaya a la carpeta donde quardó el archivo de actualización del BIOS.
- 9 Haga doble clic en el icono del archivo de actualización del BIOS y siga las instrucciones que aparecen en pantalla.

#### GUID-7C4079DF-9FF4-48AC-A162-4A939A8B2557

## Programa de configuración del BIOS

## GUID-E8E05C46-BC9D-4CF1-AC84-34B87FDCCFB7 Descripción general de BIOS

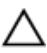

PRECAUCIÓN: A menos que sea un usuario avanzado, no cambie los valores del programa de configuración del BIOS. Algunos cambios pueden hacer que el equipo no funcione correctamente.

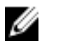

NOTA: Antes de modificar el programa de configuración del BIOS, se recomienda anotar la información de la pantalla del programa de configuración del BIOS para que sirva de referencia posteriormente.

Utilice el programa de configuración del BIOS para los siguientes fines:

- Obtener información sobre el hardware instalado en el equipo; por ejemplo, la cantidad de RAM y el tamaño del disco duro.
- Cambiar la información de configuración del sistema.
- Establecer o cambiar una opción seleccionable por el usuario, como la contraseña de usuario, el tipo de disco duro instalado, activar o desactivar dispositivos básicos.

GUID-1432A924-49E9-4080-961D-2AFBDAF42039

Acceso al programa de configuración del BIOS

1 Encienda (o reinicie) el equipo.

- 2 Cuando aparezca el logotipo de DELL durante la POST, espere a que se muestre la petición de F2 y, entonces, presione F2 inmediatamente.
	- NOTA: La petición de F2 indica que el teclado se ha inicializado. Este Ø mensaje puede aparecer muy rápido, por lo que debe estar atento y presionar F2. Si pulsa F2 antes de que se muestre la petición de F2, esta acción no tendrá efecto. Si espera demasiado y aparece el logotipo del sistema operativo, siga esperando hasta que vea el escritorio del sistema operativo. A continuación, apague el equipo y vuelva a intentarlo.

## GUID-93EF38B9-1D65-4B3B-842A-78C25E3F9364 Opciones de configuración del sistema

NOTA: Los elementos listados en esta sección aparecerán o no en función Ø del equipo y de los dispositivos que haya instalados en este.

#### Tabla 4. Opciones de configuración del sistema - Menú principal

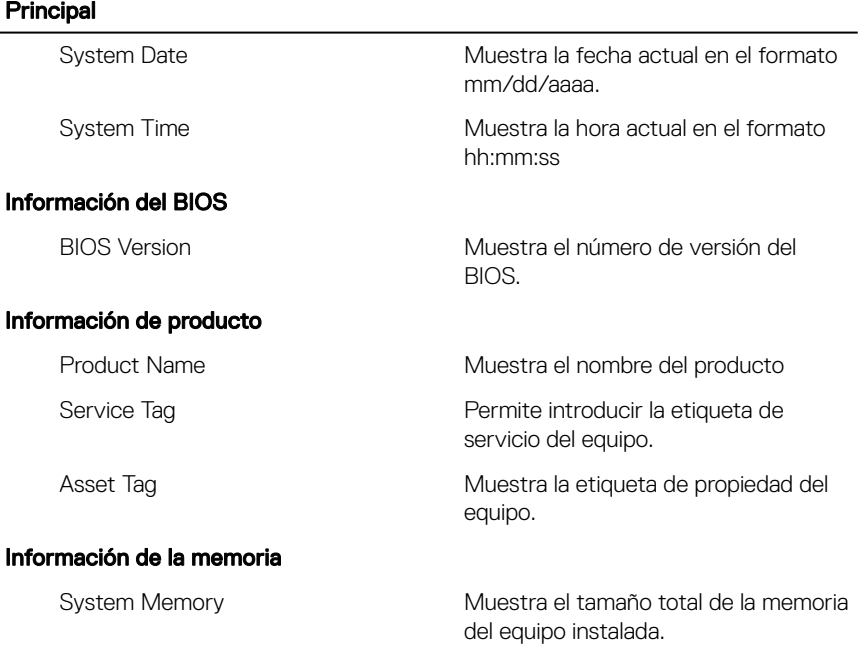

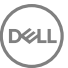

#### Principal

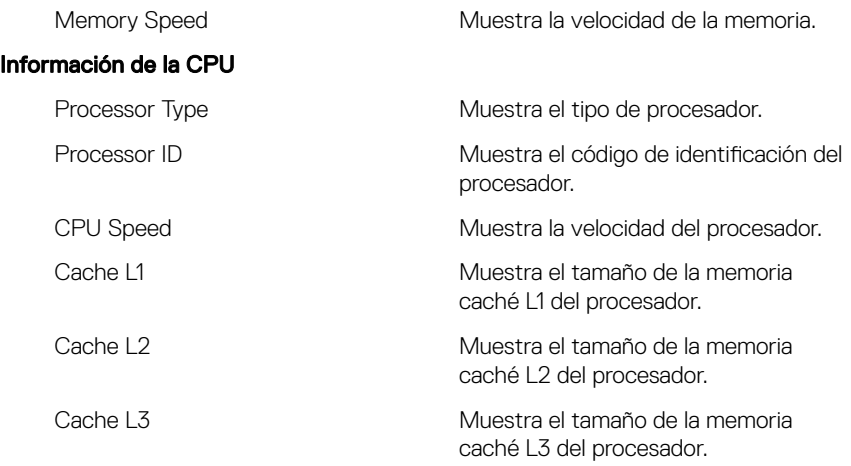

#### Tabla 5. Opciones de configuración del sistema - Menú de opciones avanzadas

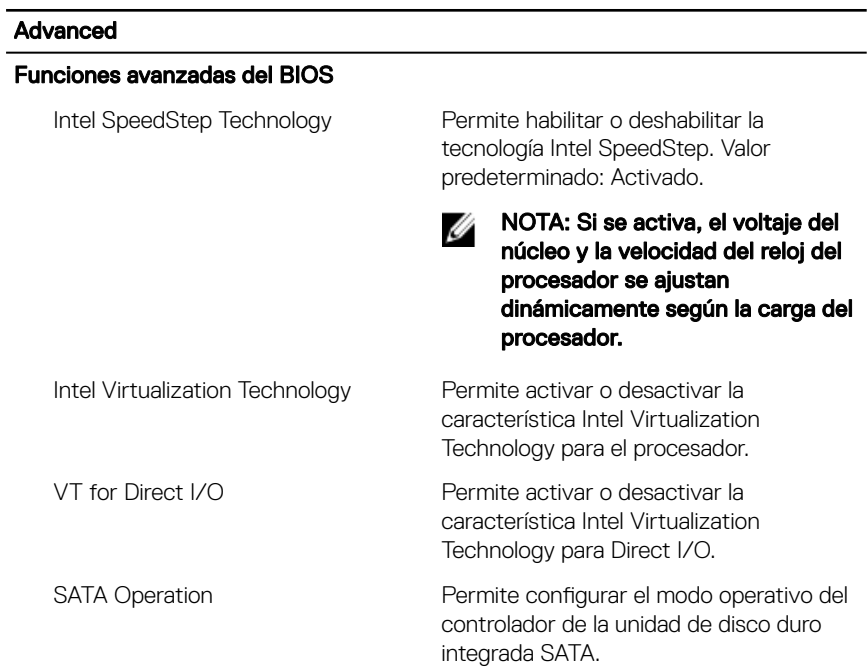

#### Advanced

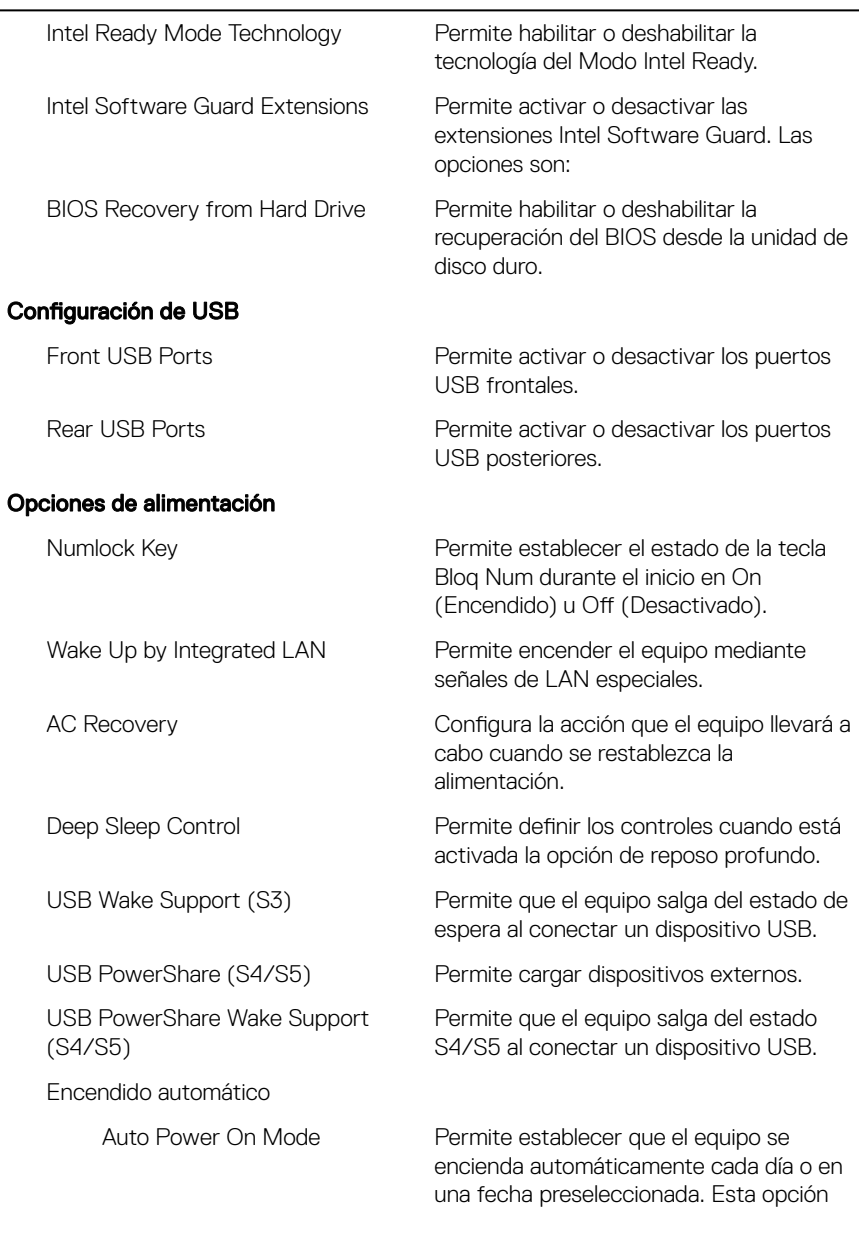

DELI

#### Advanced

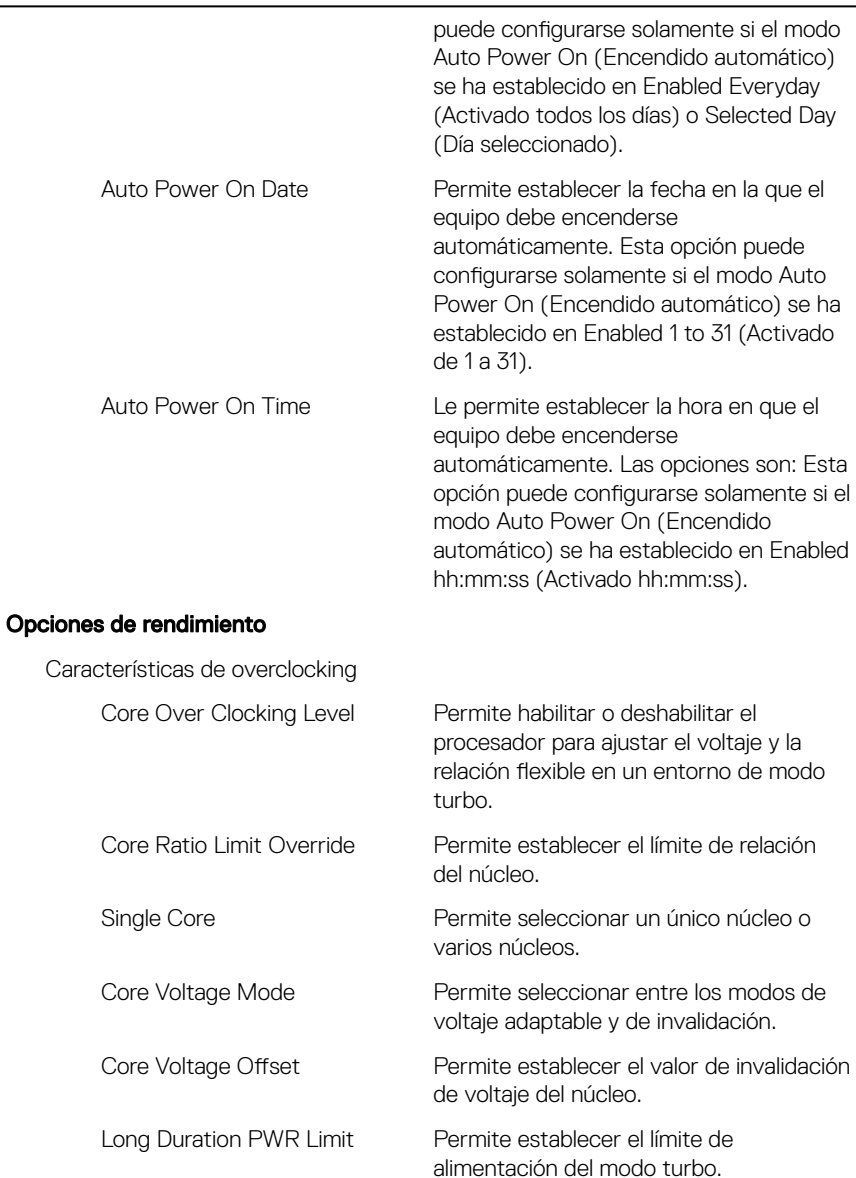

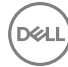

#### Advanced

Short Duration PWR Limit **Options** 

Permite establecer el límite de alimentación del modo turbo.

#### Tabla 6. Opciones de configuración del sistema - Menú de seguridad

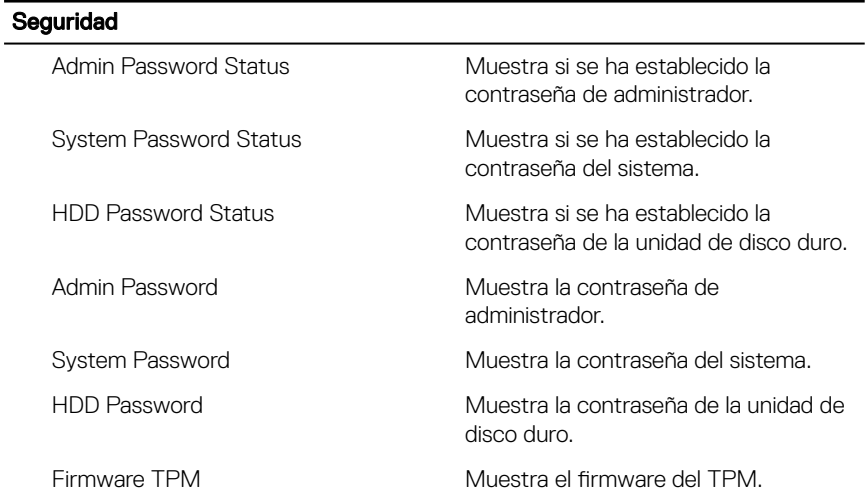

#### Tabla 7. Opciones de configuración del sistema - Menú de inicio

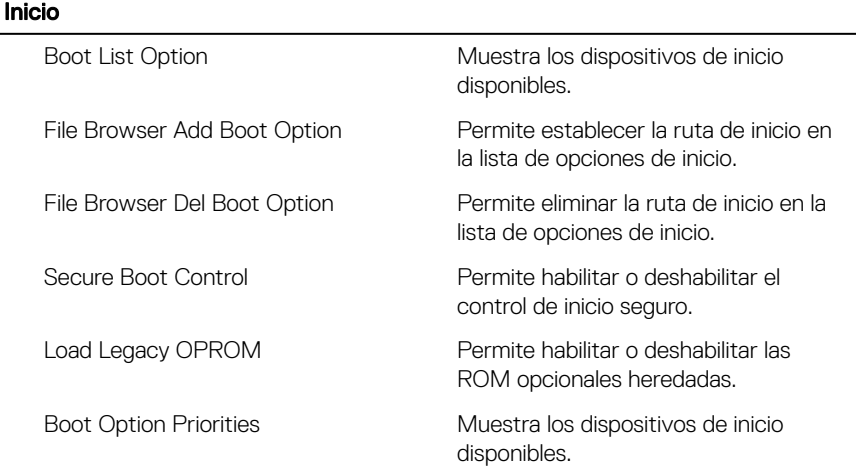

#### Inicio

(dell

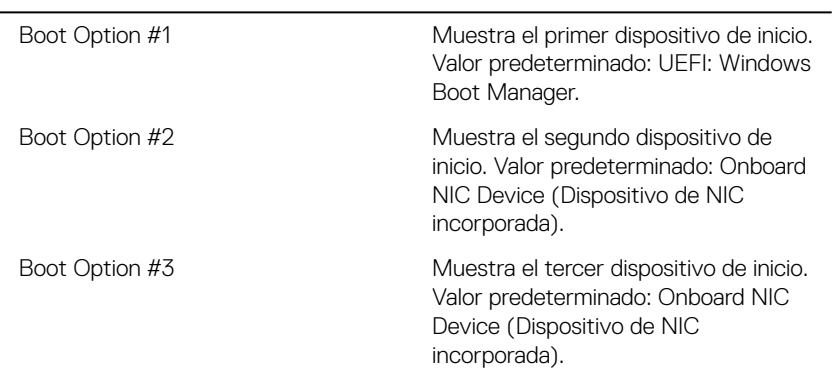

#### Tabla 8. Opciones de configuración del sistema - Menú de salida

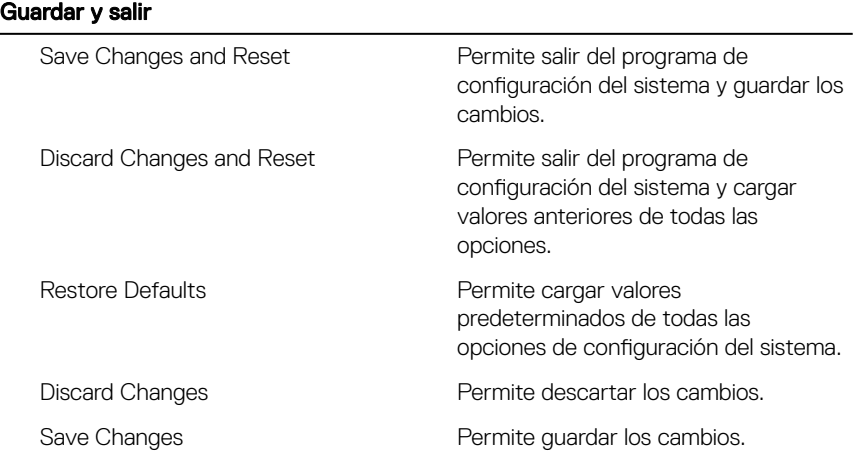

## GUID-37F95465-F7E7-4A3C-A051-CB50A504B9FE Borrado de contraseñas olvidadas

AVISO: Antes de manipular el interior del equipo, lea la información de ΛN seguridad que se envía con el equipo y siga los pasos en Antes de manipular [el interior del equipo.](#page-10-0) Después de manipular el interior del equipo, siga las instrucciones que aparecen en [Después de manipular el interior del equipo.](#page-14-0) Para obtener información adicional sobre prácticas de seguridad recomendadas, consulte la página principal de cumplimiento de normativas en [www.dell.com/regulatory\\_compliance.](http://www.dell.com/regulatory_compliance)

#### GUID-88654284-1361-444A-A490-3B611990497A Requisitos previos

- 1 Extraiga la [cubierta lateral derecha.](#page-19-0)
- 2 Siga el procedimiento del paso 1 al paso 3 en "Extracción de la unidad de fuente [de alimentación](#page-52-0)".

#### GUID-E2C73B59-4C1C-49BA-AB01-0ED449981D1E Procedimiento

1 Localice el puente de restablecimiento de contraseña (PSWD) en la placa base.

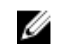

NOTA: Para obtener más información sobre la ubicación del puente de restablecimiento de contraseña, consulte el apartado ["Componentes de](#page-17-0) [la placa base"](#page-17-0).

Extraiga el conector del puente de las patas del puente de contraseña.

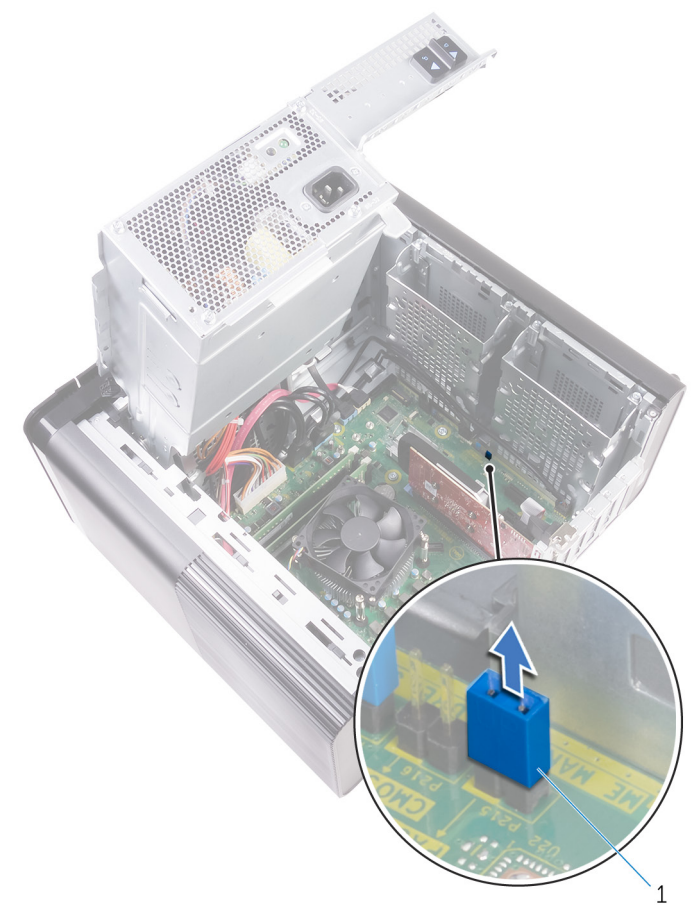

Ilustración 42. Extracción del conector del puente

- Conector de puente
- Realice un encendido sin el conector del puente para borrar la contraseña.

**4** Espere hasta que el escritorio se haya cargado y, a continuación, apague el sistema y coloque el conector del puente en su ubicación original.

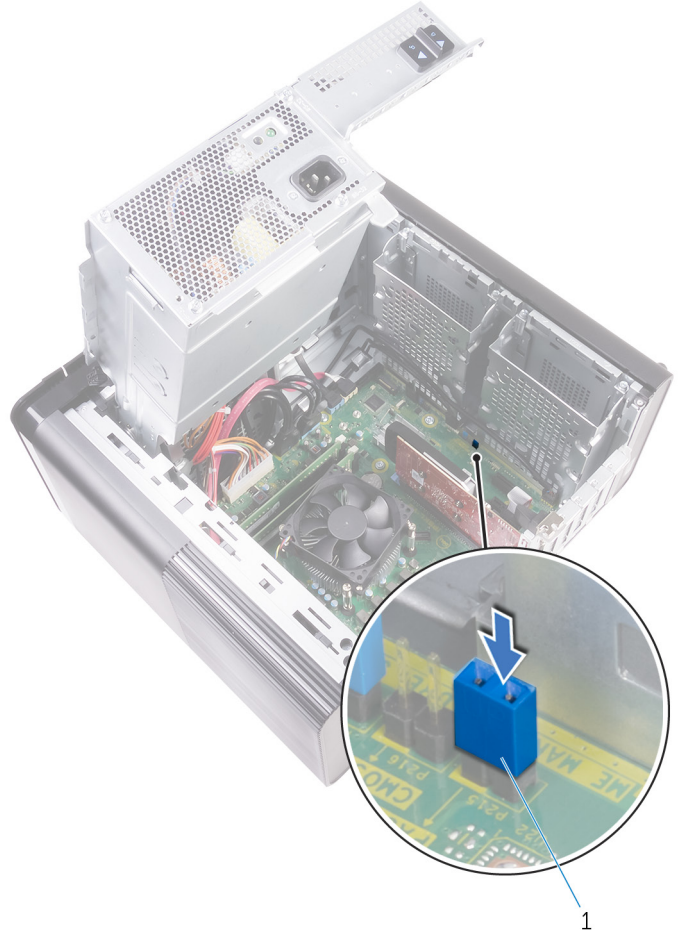

#### Ilustración 43. Borrado de la contraseña

1 Conector de puente

## GUID-274C0409-D602-47AF-90ED-C3E86F4AC355

### Requisitos posteriores

- 1 Coloque [la cubierta lateral derecha](#page-22-0).
- 2 Siga el procedimiento del paso 9 al paso 10 en "[Colocación de la unidad de fuente](#page-58-0) [de alimentación](#page-58-0)".

## GUID-81AEAFE2-9020-416A-BAF7-C2EEBCF31184 Borrado de la configuración de CMOS

AVISO: Antes de manipular el interior del equipo, lea la información de seguridad que se envía con el equipo y siga los pasos en [Antes de manipular](#page-10-0)  [el interior del equipo.](#page-10-0) Después de manipular el interior del equipo, siga las instrucciones que aparecen en [Después de manipular el interior del equipo.](#page-14-0) Para obtener información adicional sobre prácticas de seguridad recomendadas, consulte la página principal de cumplimiento de normativas en [www.dell.com/regulatory\\_compliance.](http://www.dell.com/regulatory_compliance)

#### GUID-27373FF8-E85F-459D-8AE5-3A31E53B982C Requisitos previos

- 1 Extraiga la [cubierta lateral derecha.](#page-19-0)
- 2 Siga el procedimiento del paso 1 al paso 3 en "Extracción de la unidad de fuente [de alimentación](#page-52-0)".

#### GUID-2A199221-CDFC-4DFE-B196-DA786913BC78 **Procedimiento**

1 Localice el puente de restablecimiento de CMOS (CMCLR) en la placa base.

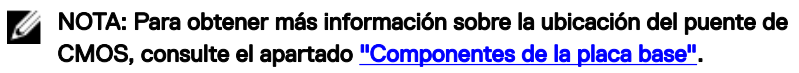

- 2 Extraiga el cable de alimentación.
- 3 Extraiga el conector del puente de las patas del puente de contraseña (PSWD) y conéctelo a las patas del puente de CMOS.

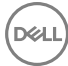

4 Espere 5 segundos y, a continuación, vuelva a colocar el conector del puente en las patas del puente de contraseña (PSWD).

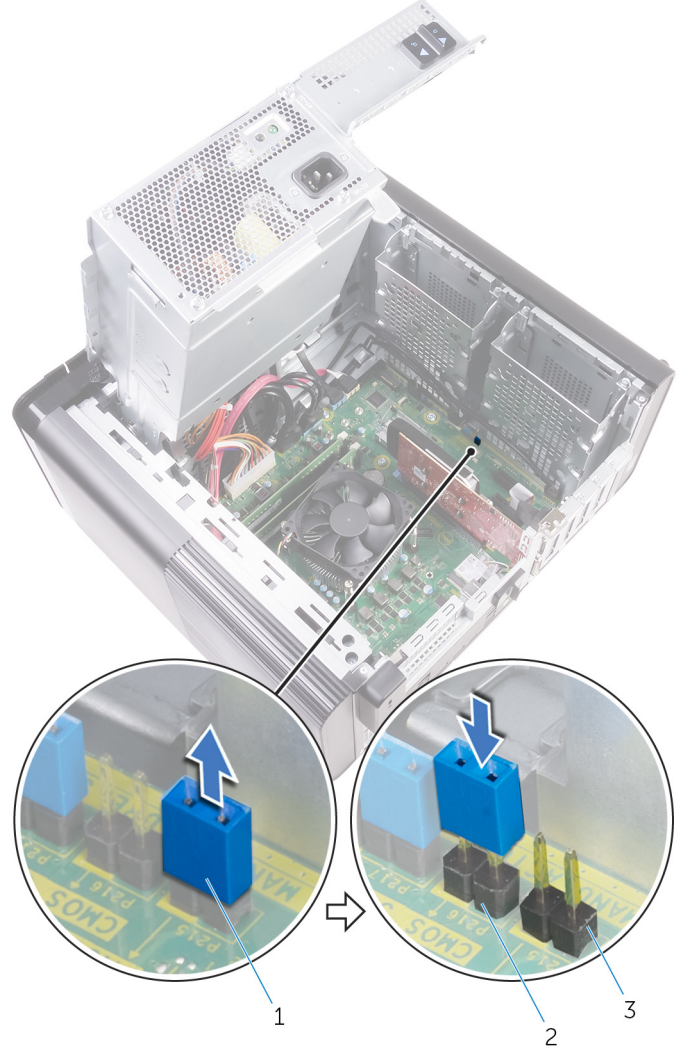

#### Ilustración 44. Borrar el CMOS

- 
- 3 Patas del puente de contraseña (PSWD)
- 1 Conector de puente 2 Patas del puente de CMOS

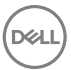

#### GUID-B937D1D8-45EC-4F6B-8342-C878925758C5 Requisitos posteriores

- 1 Coloque la [cubierta lateral derecha](#page-22-0).
- 2 Siga el procedimiento del paso 9 al paso 10 en "[Colocación de la unidad de fuente](#page-58-0) [de alimentación](#page-58-0)".

### GUID-67F3BB39-3728-4F40-9B0C-30883ADB6FC0

# Diagnóstico

La POST (autoprueba de encendido) del equipo garantiza que se cumplen los requisitos informáticos básicos y que el hardware funciona adecuadamente antes de que comience el proceso de inicio. Si el ordenador pasa la POST, se iniciará de forma normal. Sin embargo, si el equipo falla la POST, emitirá una serie de códigos LED durante el inicio. El LED del sistema está integrado en el botón de encendido.

La siguiente tabla muestra los diferentes patrones de luces y lo que indican.

#### Tabla 9. Diagnóstico

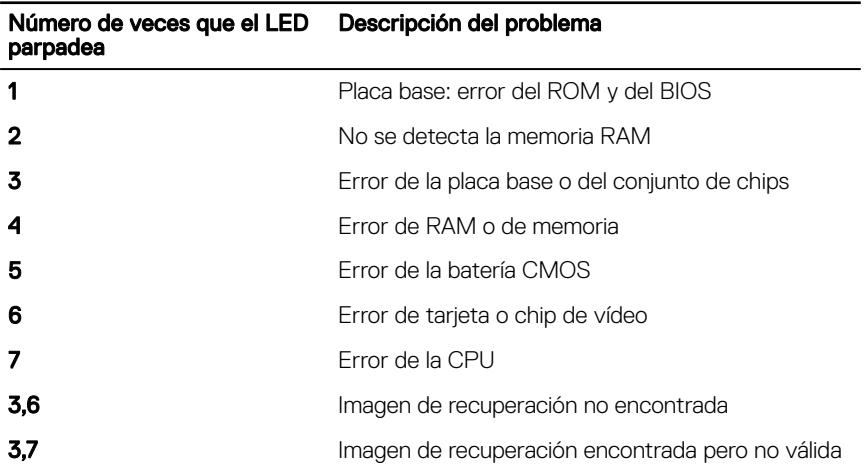

#### GUID-AF18382F-D265-43C2-85DA-28FFB5875F37

## Obtención de ayuda y contacto con Dell

## Recursos de autoayuda

Puede obtener información y ayuda sobre los productos y servicios de Dell mediante el uso de estos recursos de autoayuda en línea:

#### Tabla 10. Recursos de autoayuda

Información sobre los productos y servicios de Dell

Aplicación de asistencia y soporte de Dell

Aplicación de introducción

Ayuda en línea para sistemas operativos [www.dell.com/support/windows](http://www.dell.com/support/windows)

Información sobre solución de problemas, manuales de usuario, instrucciones de configuración, especificaciones del producto, blogs de ayuda técnica, controladores, actualizaciones de software, etc.

Obtenga información sobre el sistema operativo, cómo configurar y utilizar el equipo, copia de seguridad de los datos, los diagnósticos, etc.

Acceso a la ayuda En la búsqueda de Windows, escriba Help and Support y pulse Intro.

[www.dell.com/support/linux](http://www.dell.com/support/linux)

[www.dell.com/support](http://www.dell.com/support)

Consulte *Yo y mi Dell* en [www.dell.com/](http://www.dell.com/support/manuals) [support/manuals](http://www.dell.com/support/manuals).

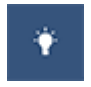

[www.dell.com](http://www.dell.com)

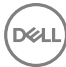

## Cómo ponerse en contacto con Dell

Para ponerse en contacto con Dell para tratar cuestiones relacionadas con las ventas, la asistencia técnica o el servicio al cliente, consulte [www.dell.com/contactdell.](http://www.dell.com/contactdell)

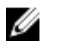

NOTA: Puesto que la disponibilidad varía en función del país y del producto, es posible que no pueda disponer de algunos servicios en su área.

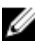

NOTA: Si no dispone de una conexión a Internet activa, puede encontrar información de contacto en la factura de compra, en el albarán o en el catálogo de productos de Dell.